**République Algérienne Démocratique Et Populaire Ministère De L'enseignement Supérieur Et De La Recherche Scientifique Université A. Mira – BEJAIA Faculté De Technologie Département Génie Electrique Spécialité Electrotechnique**

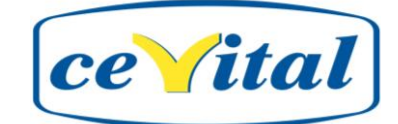

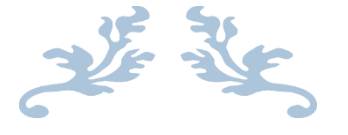

**Projet de fin d'étude**

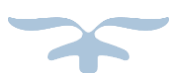

En vue de l'obtention du diplôme de Master II en Electrotechnique

**Option :** Automatismes Industriels

Électromécanique

**Thème :**

Programmation Et Réalisation D'une Supervision Sous Les Nouvelles Vannes De Désurchauffe, Sous Step7 (Diagramme CFC) Et Wincc Flexible

Réalisé par:

**Melle. MEKHNACHE KENZA (AI) Mr. MEZHOUD TOUFIK (ELM)**

Encadré par:

 **Mr. MELLAHI AHMED Mr. TOULOUM NADIRE**

**2018/2019**

# *REMERCIMENTS*

*Tout d'abord, nous tenons à remercier « Dieu » de nous avoir donnée la force et le courage de mener à bien ce modeste travail.*

*Nous exprimons notre profonde gratitude à nos chers Parents pour leurs compréhensions, leurs encouragements et leurs soutiens sans failles.*

*Nous présentant nos sincères remerciements à notre Encadreur au niveau de CEVITAL Mr N. TOULOUM et à Notre promoteur Mr A. MELLAHI.* 

*Nous offrons notre gratitude à Mr S. TARAFT et Mr DJ. REZGUI qui nous ont aidés pour notre stage.*

*Toutes les personnes qui nous ont aidés au niveau de CEVITAL, en particulier Mr B. MAAMERI, et à tous personnes qui nous ont aidés de près ou de loin à réaliser ce travail.*

*Et toute la promotion MASTER électrotechnique 2018/2019.*

# *Dédicace*

*Je dédie ce travail à mes chers parents," mon père" et " ma mère" qui m'ont soutenu avec leurs Douae. Et aider tout au long de mon parcourt, sans eux je ne serai jamais arrivé là où je suis. A mon grand-père qui m'a toujours soutenu avec sa sagesse et ces conseils A mes très chères sœurs, Katya, Cilya et Imene A mes cousins A tout la famille A ma binôme Kenza et sa famille. A mes amis, Lydia, Mourad, Walid, Dihia, et Chanez qui ont étudié à mes côtés et qui m'ont toujours encouragé durant mon cursus. Sans oublier tous mes amis de la promotion 2018/2019*

*Toufik*

# *Dédicace*

*Je dédie ce modeste travail :*

*A mes parents ma mère et mon père les plus chers au monde, qui m'ont encouragé, soutenue, et surtout conseiller tout au long de mes études.*

*A ma chère sœur, Imane*

*A mon cher frère, Adel*

*A mon Binôme, Toufik et toute sa famille A mes chères cousines, Tinhinane, Kafia, Touta, Leila, Souhila et Kahina.*

*A toute ma famille de près ou de loin sans exception. A mes amis surtout (Walid, Mourad, Meriem, Dihia) A tous ceux que j'ai connus durant mon parcours A tous ceux qui ont contribués de près ou de loin à la réalisation de ce modeste travail.*

*A toute notre promotion 2019 Automatisme Industriel.*

*Kenza* 

# **SOMMAIRE**

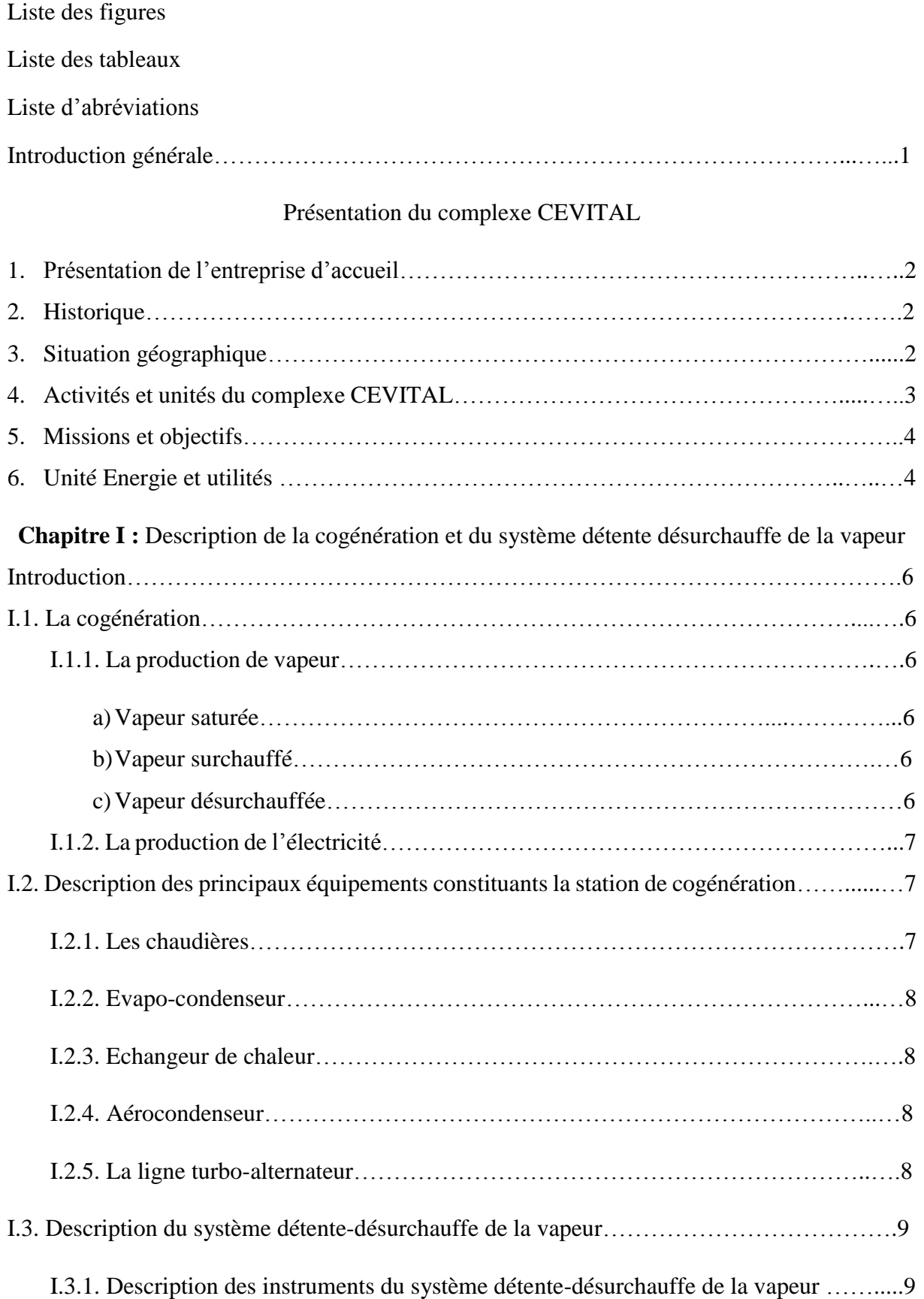

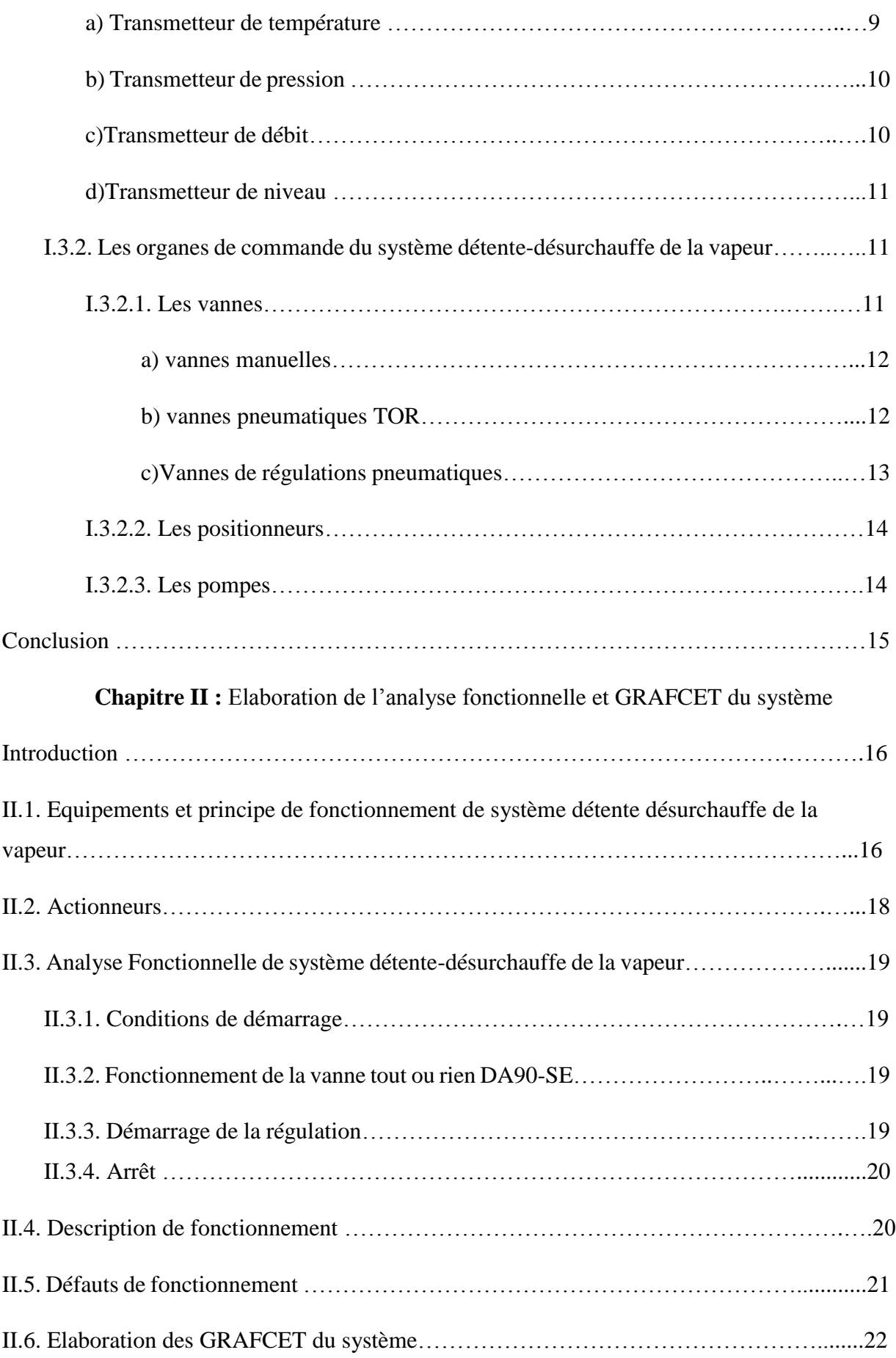

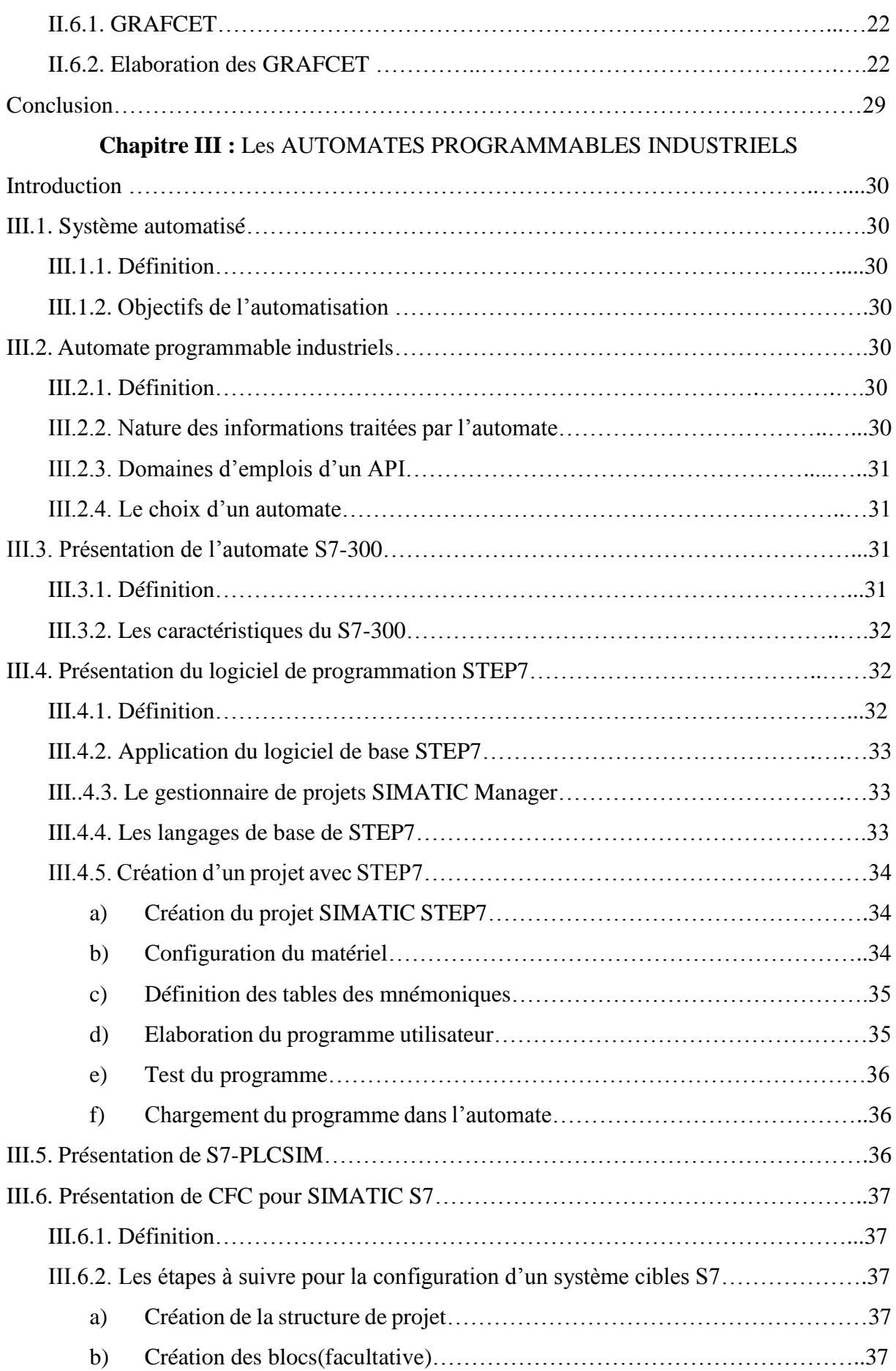

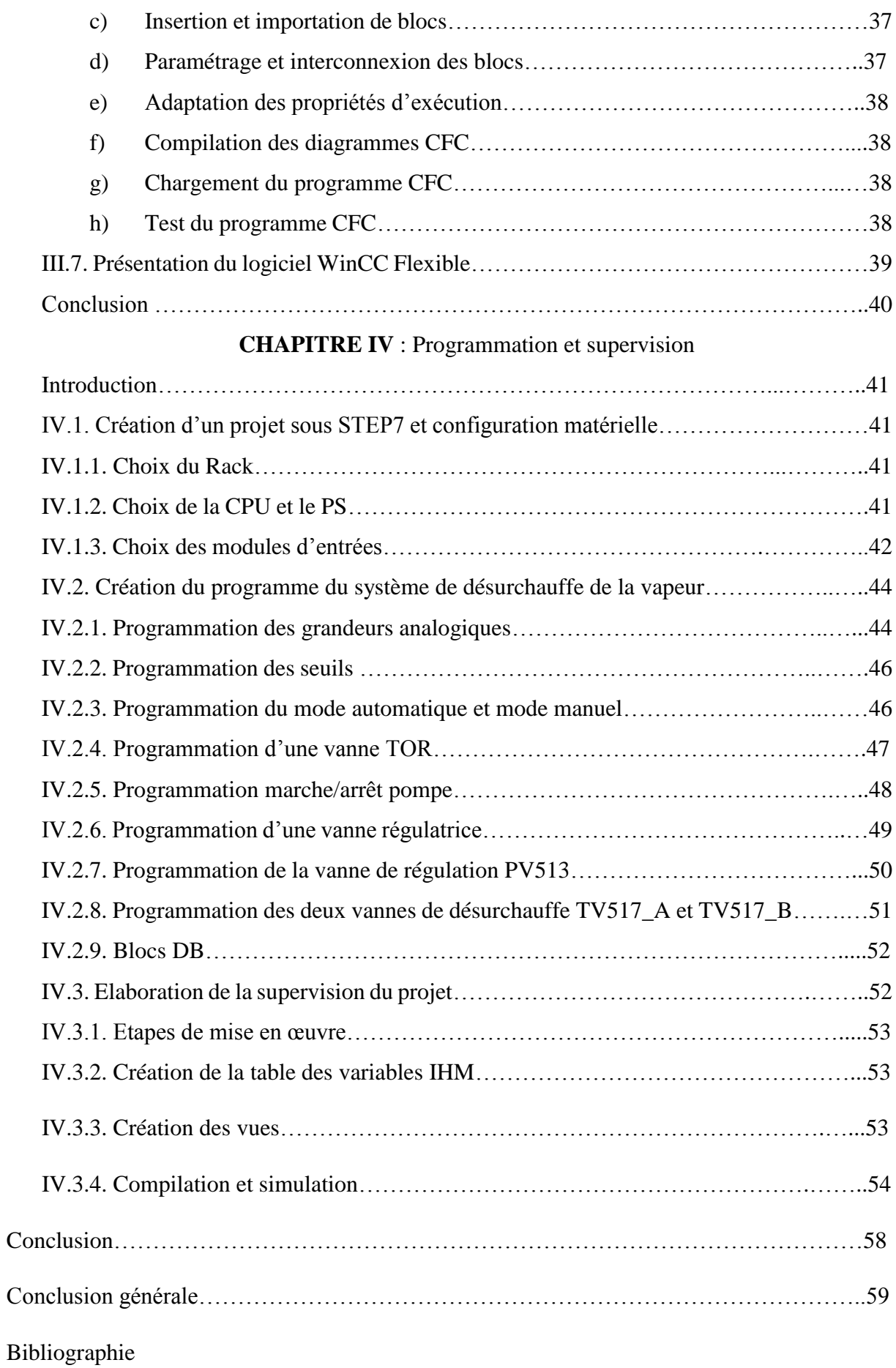

Annexes

# **Liste des figures**

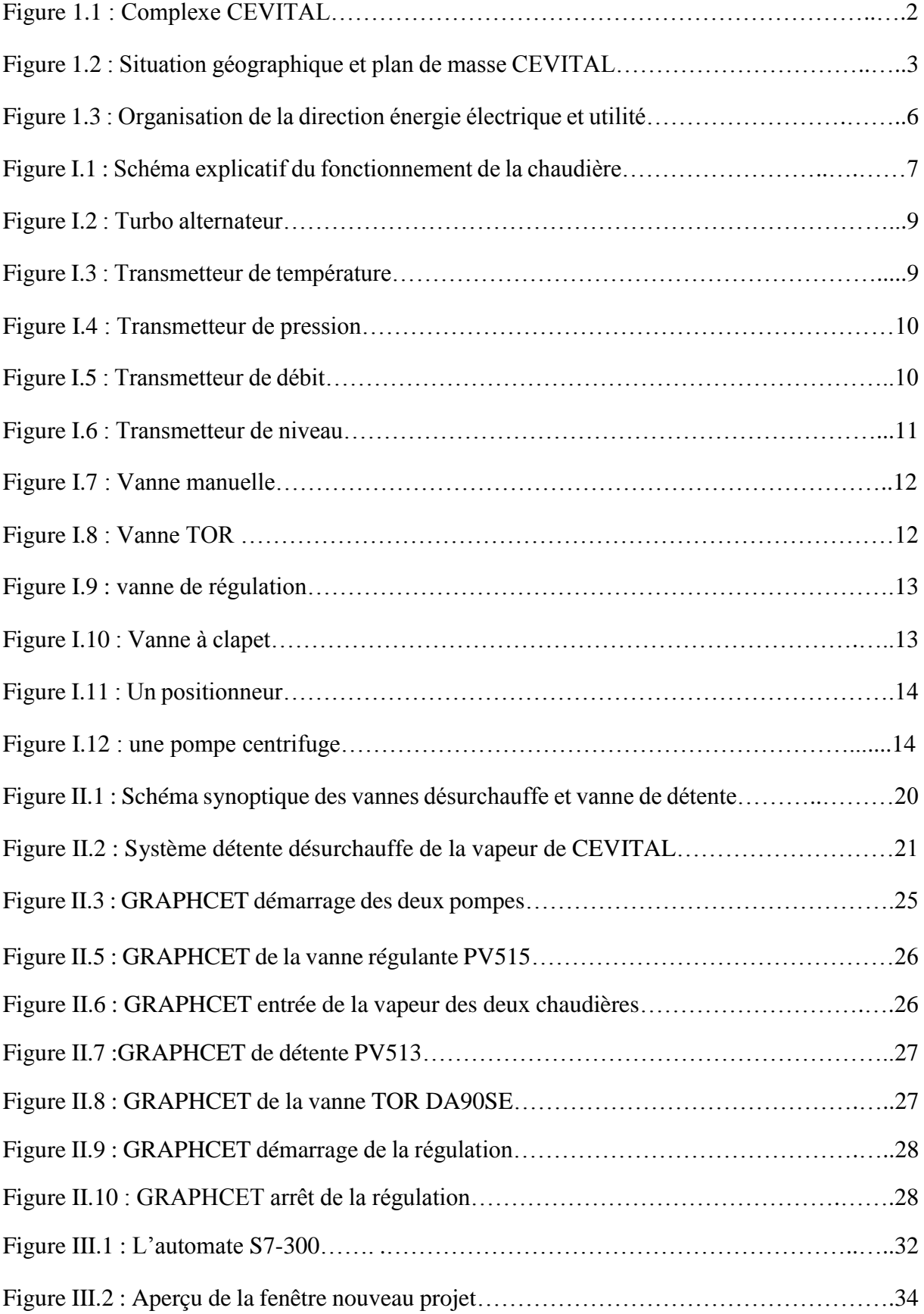

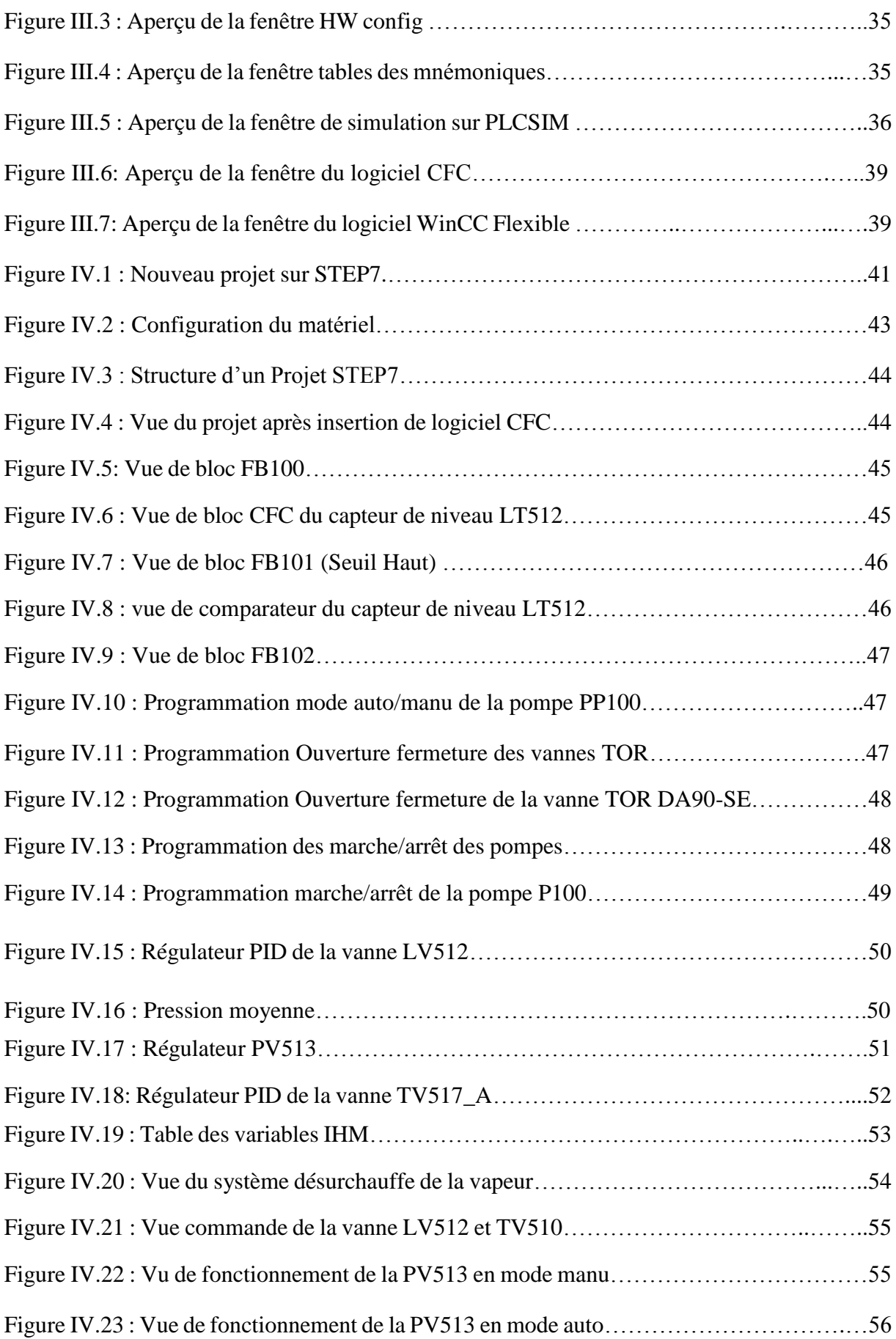

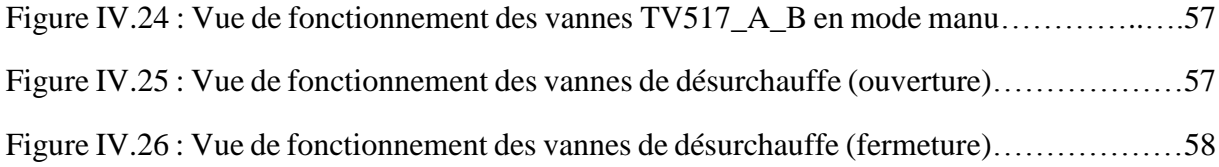

# **Liste des tableaux**

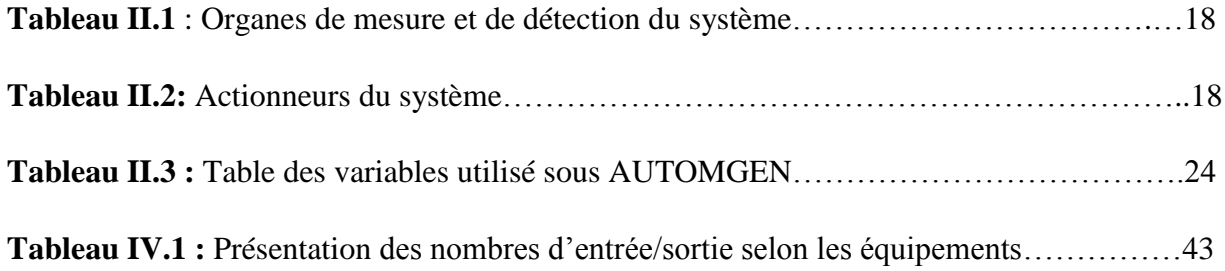

# **Liste d'abreviations**

**S7 :** STEP7

- **CFC:** Continuous Function Chart
- **IHM :** Interface Homme Machine
- **CPU :** Central processing Unit
- **SBT :** Surchauffeur Basse Température
- **SHT :** Surchauffeur Haute Température
- **PIC:** Pression Indicateur Control
- **LIC:** Level Indicateur Control
- **TIC:** Temperature Indicateur Control
- **PT:** Pression Transmitter
- **TT:** Temperature Transmitter
- **LT:** Level Transmitter
- **FT:** Flow Transmitter
- **API :** Automate Programmable Industriel
- **PO :** Partie Opérative
- **PC :** Partie Commande
- **TOR :** Tout ou rien
- **PS :** Module d'alimentation
- **OB :** Bloc de données
- **FB :** Bloc fonctionnels
- **DB :** Bloc de données
- **FC :** Bloc Fonction
- **PLC :** Programmable Logic Controller
- **Manu :** Manuel
- **Auto :** Automatique

*Introduction générale*

# **Introduction générale**

Dans le cadre de ce projet de fin d'étude, nous avons eu l'occasion de faire un stage au sein du complexe agro-alimentaire CEVITAL, l'unité énergie et utilités.

L'évolution progressive dans le domaine industriel et la concurrence qui règne sur ce dernier, rend l'automatisation des unités de production une nécessité. La demande des consommateurs à tous les produits, et dans tous les domaines ne cesse d'augmenter, et afin de satisfaire toutes ces demandes, il a fallu introduire de nouvelles méthodes et technologies industrielles. Les entreprises industrielles sont donc soumises à l'obligation de suivre le développement technologique, et la mise à jour régulière des équipements d'automatisation utilisées.

A cet effet, notre travail consiste à l'automatisation du système de désurchauffe de la vapeur, qui est un compartiment du système de cogénération du complexe CEVITAL.

Vu que l'ancien programme de désurchauffe est réalisé sous automate ABB. Notre travail consiste à créer un programme pour les nouvelles vannes de désurchauffe sous siemens, avec le logiciel de programmation STEP7 et en utilisant le diagramme CFC, afin de l'intégrer dans l'automate chaudière S7-300 et de réaliser une supervision avec WinCC flexible.

A cet effet, Notre mémoire est divisé en quatre chapitres précédés par une présentation de l'entreprise qui se terminent par une conclusion générale.

Dans le premier chapitre, nous allons décrire la cogénération et ces différents équipements, suivis par la description de système de désurchauffe et ces différents instruments de mesure et organe de commande.

Le deuxième chapitre sera consacré à l'élaboration de l'analyse fonctionnelle pour comprendre le fonctionnement du système, et la réalisation des GRAFCET modélisant le fonctionnement du système.

Dans le troisième chapitre nous allons aborder les automates programmables industriels en générale, et l'API S7-300 en particulier, et présenté le logiciel STEP7 et le diagramme CFC.

Concernant le quatrième chapitre, nous allons entamer la création du programme. À l'aide du logiciel STEP7, nous commençant par la configuration matérielle de l'API utilisé (S7-300), par la suite on crée un programme adéquat pour le système de désurchauffe en utilisant les digrammes CFC, que l'on intègre sur WinCC flexible pour réaliser sa supervision.

Enfin, on termine notre travail par une conclusion générale.

*PRESENTATION DU COMPLEXE CEVITAL*

# **1. Présentation de l'entreprise d'accueil**

CEVITAL est un ensemble industriel intégré, concerné en première partie dans le secteur

de l'agroalimentaire : raffinage d'huile et de sucre, produits dérivés, négoce de céréales, distribution de produits destinés à l'alimentation humaine et animale. Elle conçoit des produits de qualité supérieure à des prix compétitifs, grâce à

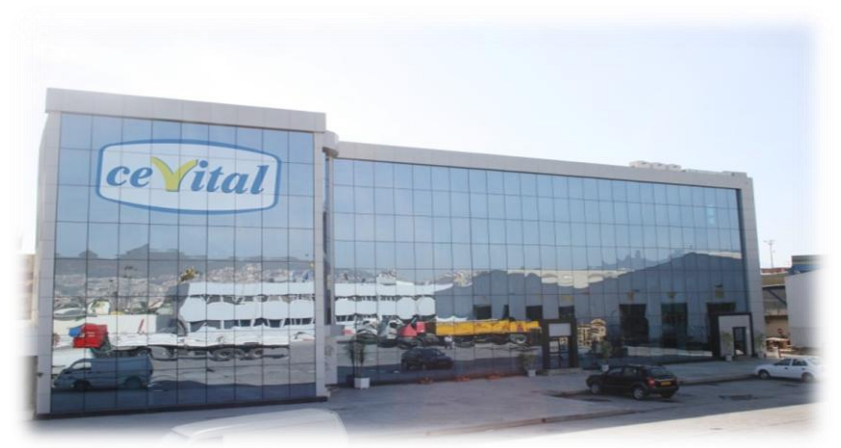

**Figure 1.1**: Complexe CEVITAL

ses installations performantes, son savoir-faire, son contrôle strict de qualité et son réseau de distribution. Elle couvre les besoins nationaux et a permis de faire passer l'Algérie du stade d'importateur à celui d'exportateur pour les huiles, les margarines et le sucre. Ses produits se vendent dans plusieurs pays, notamment en Europe, au Maghreb, au Moyen Orient et en Afrique de l'ouest [1].

# **2. Historique**

Fondé par Mr. Isaad Rebarbe, CEVITAL est un groupe familial de plusieurs sociétés bâti sur une histoire, créé par des fonds privés en 1998 à Bejaia, à l'entrée du pays dans l'économie de marché. Première entreprise privées algérienne à avoir investi dans des secteurs d'activités diversifiés, elle a traversé d'importantes étapes historiques pour atteindre sa taille et sa notoriété actuelle.

# **3. Situation géographique**

CEVITAL Agro-Industrie est implanté au niveau du nouveau quai du port de Bejaia à 3 Km du sud-ouest de cette ville, à proximité de la RN 09. Cette situation géographique de l'entreprise lui a beaucoup profité étant donné qu'elle lui donne l'avantage de proximité économique. En effet, elle se trouve proche du port et de l'aéroport [1].

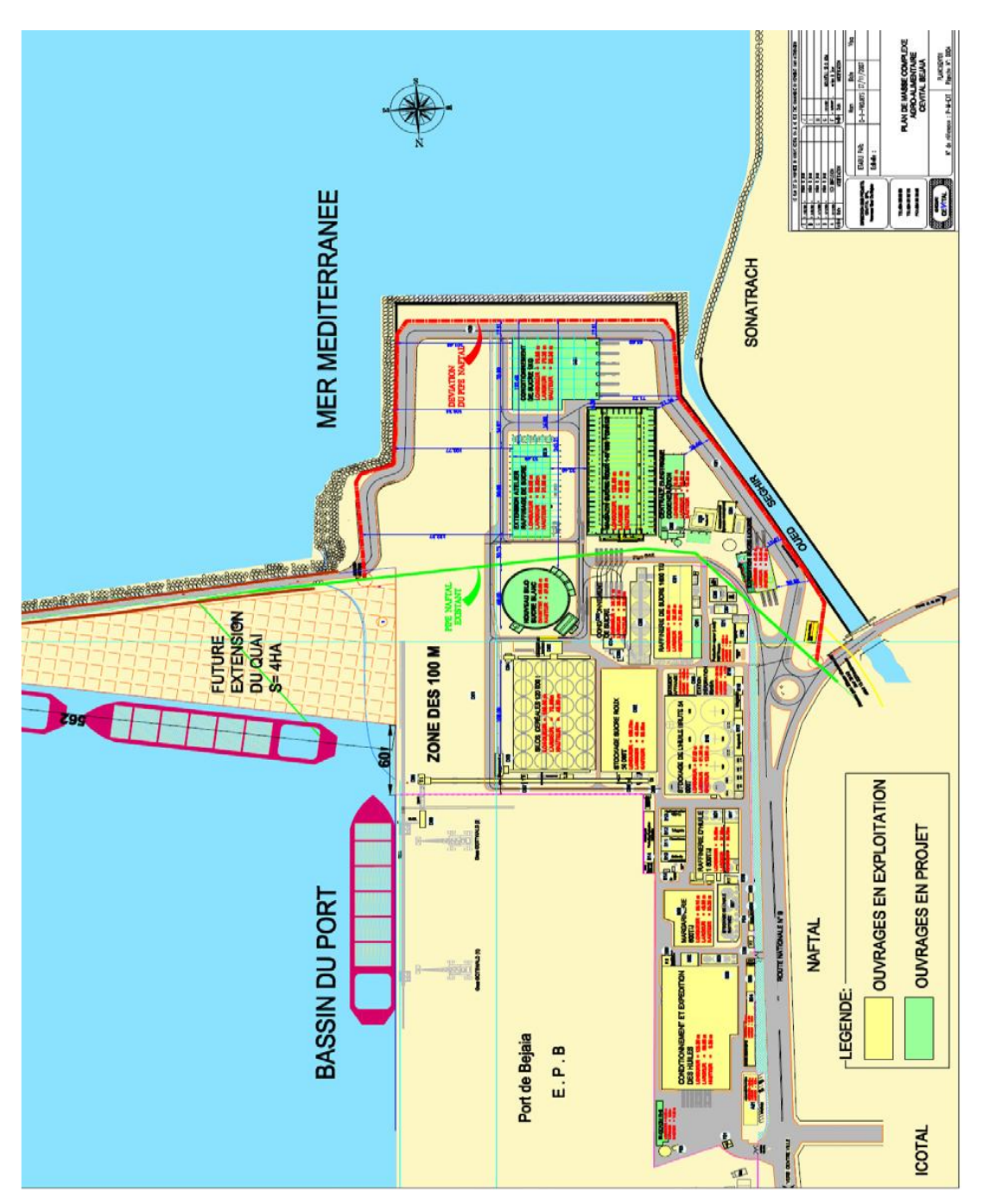

**Figure 1.2** : Situation géographique et plan de masse CEVITAL [1].

# **4. Activités et unités du complexe CEVITAL [1]**

CEVITAL Agro-industrie dispose de plusieurs unités de production ultramodernes :

- Raffinage des huiles (1800 tonnes/jour) ;
- Conditionnement d'huile (1400 tonnes /heure) ;
- $\triangleright$  Production de margarine (600 tonnes /jour);
- Fabrication d'emballage (PET) : Polyéthylène –Téréphtalate (9600 unités /heure) ;
- > Raffinage du sucre (3000 tonnes /jour) ;
- $\triangleright$  Raffinage du sucre (3500 tonnes /jour);
- Stockage des céréales (120000 tonnes) ;
- Minoterie et savonnerie en cours d'étude ;
- Cogénération (production de l'énergie électrique avec une capacité de 64 MW et de la vapeur).

# **5. Missions et objectifs**

L'entreprise a pour mission principale de développer la production et d'assurer la qualité et le conditionnement des huiles, des margarines et du sucre à des prix nettement plus compétitifs et cela dans le but de satisfaire le client et le fidéliser.

Les objectifs visés par CEVITAL peuvent se présenter comme suit :

- $\triangleright$  L'extension de ses produits sur tout le territoire national.
- L'importation de graines oléagineuses pour l'extraction directe.
- L'optimisation de ses offres d'emploi sur le marché du travail.
- L'encouragement des agriculteurs par des aides financières locales de graines oléagineuses.
- $\triangleright$  La modernisation de ses installations en termes de machine et technique pour augmenter le volume de sa production.
- $\triangleright$  Le positionnement de ses produits sur le marché étranger par leurs exportations [1].

# **6. Unité Energie et utilités**

La direction Energie est constituée de deux départements qui sont (Figure3) :

Département énergie (production et distribution de l'énergie électrique) :

On distingue ;

- $\checkmark$  Le poste 60 kV
- $\checkmark$  Le poste 30 kV
- La cogénération
- Département chaufferie (production et distribution de la vapeur).

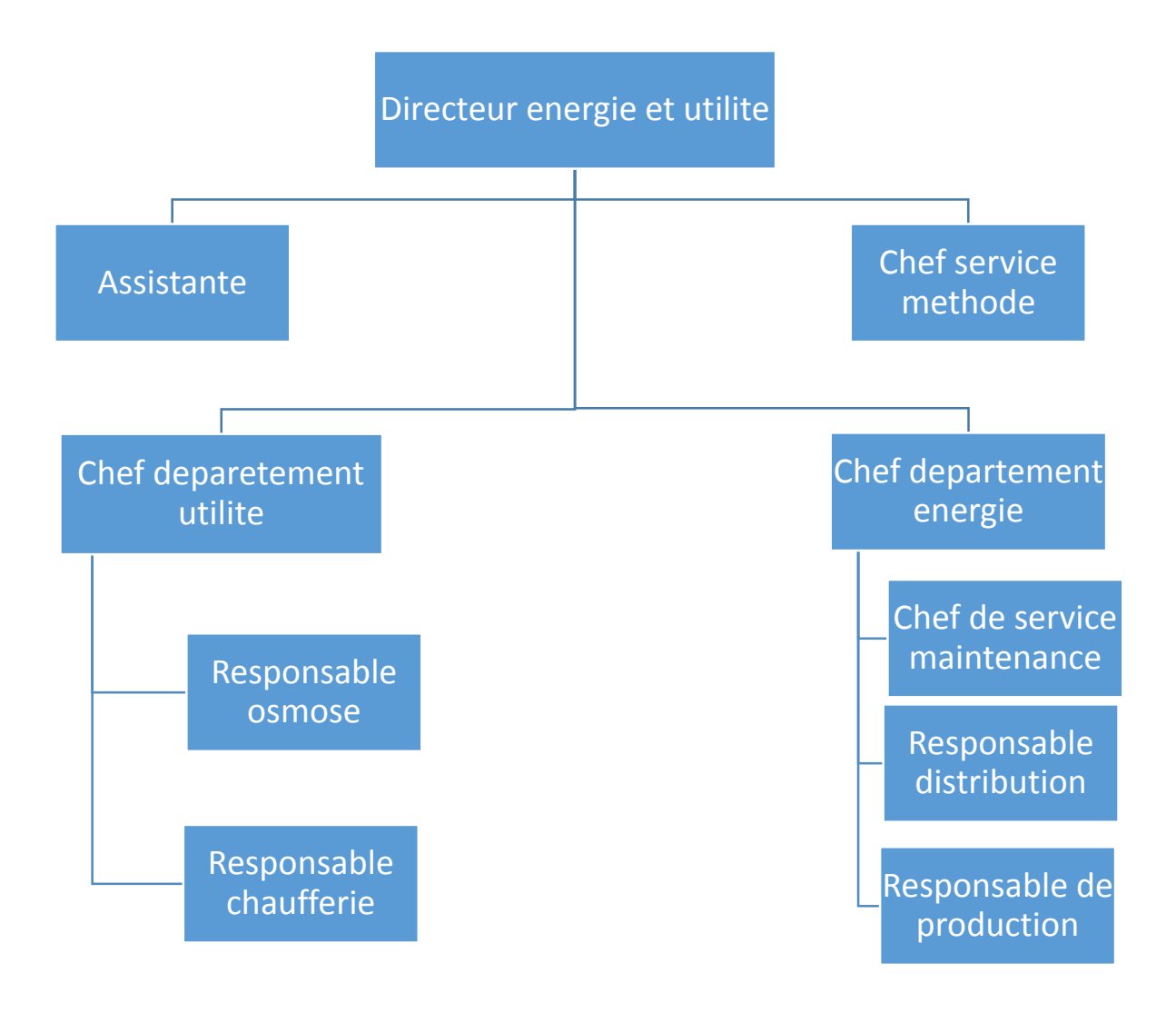

**Figure 1.3** : Organisation de la direction énergie électrique et utilité [1].

*Chapitre I :*

*Description de la cogénération et du système de désurchauffe*

#### **Introduction**

Dans le monde industriel, la compréhension d'un processus nécessite la description de l'ensemble du matériel qui le constitue. Dans ce chapitre, nous allons faire une description de la cogénération de CEVITAL et ces principaux équipements, ensuite une description du système de détente- désurchauffe de la vapeur, et ces différents instruments et organes de commande utilisés.

#### **I.1 La cogénération**

La cogénération est un principe de production simultané d'énergie thermique (vapeur) et d'énergie électrique (électricité). L'idée de cogénération se base sur le fait que la production électrique est issue de l'énergie thermique, habituellement dissipée dans l'environnement. Les techniques de cogénération consistent à récupérer et à valoriser le plus possible cette énergie thermique résiduelle et disponible.

L'énergie électrique de la cogénération est soit autoconsommée, soit réinjectée sur le réseau électrique public suivant des conditions techniques et économiques fixées par les pouvoirs publics.

La cogénération conduit donc à :

#### **I.1.1 La production de vapeur**

La vapeur produite dans la cogénération est de deux types ;

- Primaire : pour faire tourner les deux turbines GTA1 et GTA2 (à base de l'eau ultra-pure).
- Secondaire : utilisé dans le processus de production de sucre (à base d'eau osmosée).

La vapeur d'eau est l'état gazeuse de l'eau, c'est le passage de l'eau de l'état liquide à l'état gazeux lorsque celui-ci est chauffée au-delà de son point d'ébullition (100°C et 1 atm), en s'évaporant il devient un gaz inodore et incolore, utilise dans l'industrie comme fluide énergétique. La vapeur d'eau peut prendre plusieurs formes ;

#### **a) Vapeur saturée**

C'est une vapeur obtenue au point de saturation ou l'eau à l'état liquide et la vapeur à l'état gazeux peuvent coexister ensemble (mélange eau et vapeur).

#### **b) Vapeur surchauffé**

C'est la vapeur obtenue en chauffant la vapeur sature au-delà de son point de saturation appeler vapeur sèche.

#### **c) Vapeur désurchauffée**

Elle résulte de l'injection de gouttelettes d'eau sur la vapeur surchauffée pour diminuer sa température et ainsi avoir une vapeur désurchauffée.

# **I.1.2 La production de l'électricité**

La cogénération produit de l'électricité à l'aide de la vapeur primaire (54bar -480°C) qui fait tourner les deux turbines (GTA1 et GTA2).

## **I.2 Description des principaux équipements constituants la station de cogénération**

#### **I.2.1 Les chaudières**

Les chaudières à vapeur sont des échangeurs destines à produire une quantité de vapeur à une pression et une température déterminer en fonction de son usage. La turbine définit la limite maximale de la pression de production.

L'installation de cogénération de CEVITAL utilise deux chaudières à vapeur, celles-ci sont alimentées par une bâche avec de l'eau ultra pure. A l'arrivée de l'eau, elle passe par un économiseur qui permet d'augmenter sa température puis par un ballon pour séparer l'eau de la vapeur.

La vapeur passe par le surchauffeur basse température (SBT) et haute température (SHT) qui augmente sa température pour finalement avoir à la sortie des chaudières une vapeur surchauffée à environ 480°C et 54 bars.

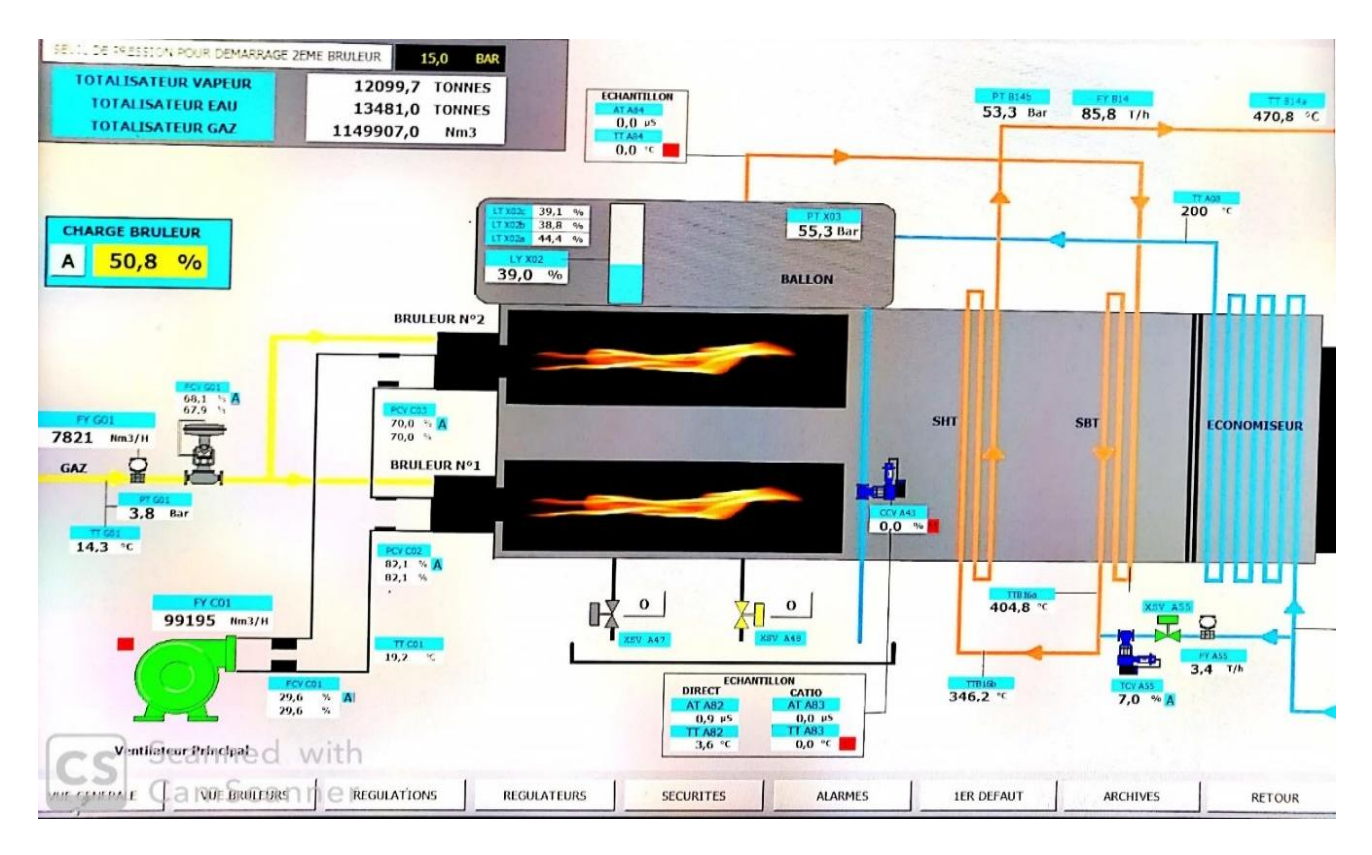

**Figure I.1**: Schéma explicatif du fonctionnement de la chaudière.

#### **I.2.2 Evapo-condenseur**

L'evapo-condenseur transforme la vapeur d'échappement des turbines et celle produite par le système de désurchauffée (environ 2 bars et 130°C), en une autre vapeur (environ 1 bars et 120°C) pour l'utiliser dans la production du sucre.

#### **I.2.3 Echangeur de chaleur**

L'échangeur de chaleur facilite l'échange de chaleur entre deux fluides à températures différentes. Généralement, les deux fluides ne sont pas en contact et le transfert s'effectue à travers une paroi séparatrice. L'installation de cogénération utilise deux échangeurs de chaleur type échangeurs à plaque.

## **I.2.4 Aérocondenseur**

C'est un procédé qui permet de condenser la vapeur. Il fait passer un fluide de l'état vapeur à l'état liquide en évacuant la chaleur contenue dedans. L'installation de cogénération de CEVITAL comporte une batterie d'aérocondenseurs avec une condensation maximale de 150T/h de vapeur. En cas d'une surpression de la vapeur produite, l'eau résultante de la condensation de l'excès de vapeur sera ensuite renvoyée vers la bâche alimentaire.

#### **I.2.5 La ligne turbo-alternateur**

La ligne d'arbre (Figure I.2) se compose de :

- $\triangleright$  Une turbine : dans notre cas, la turbine à vapeur, tourne à l'aide de la pression de la vapeur (vapeur sèche) exercée sur les aubes de la turbine afin de transformer l'énergie mécanique (rotation) en énergie électrique.
- La centrale de cogénération de CEVITAL utilise deux turbines à vapeur avec une puissance de 25 MW, pour la production d'électricité et la détente de la vapeur.
- Un réducteur : ce réducteur sert à réduire la vitesse de la turbine afin d'avoir une vitesse correspondante à celle de l'alternateur.
- Un alternateur : la cogénération de CEVITAL utilise deux alternateurs afin de satisfaire les besoins en électricité de la station.

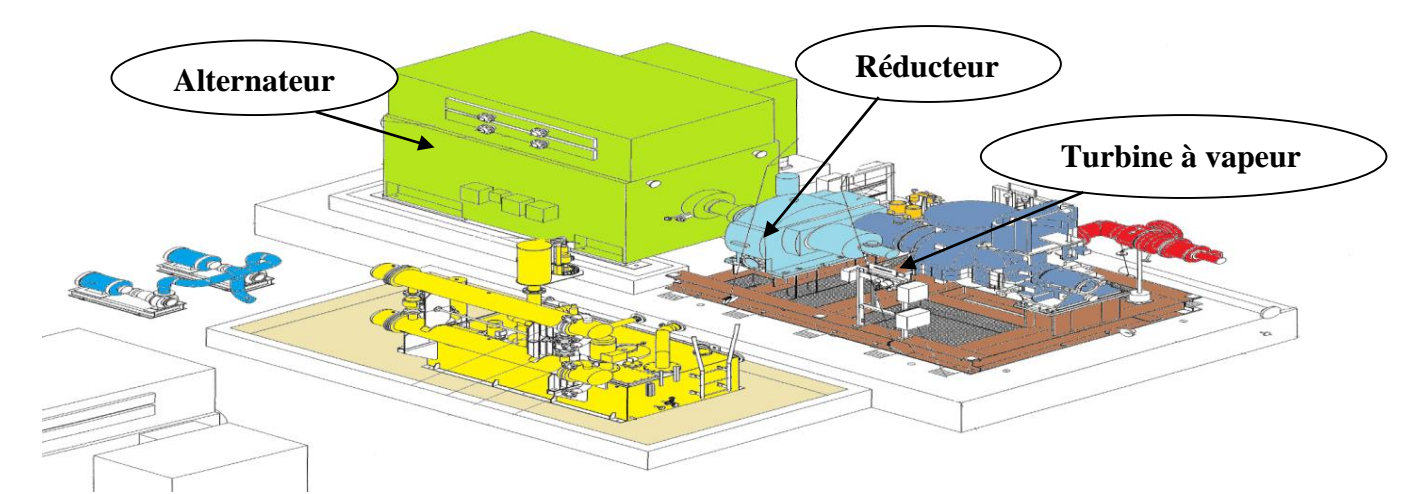

**FigureI.2** : Turbo alternateur [1].

## **I.3 Description du système détente-désurchauffe de la vapeur**

Le système de désurchauffe est un compartiment de la centrale de cogénération, destinée à désurchauffer la vapeur sortante des chaudières par injection d'eau, il abaisse sa température de 480°C à environ 137°C et il détend cette vapeur avec une vanne de détente pour avoir une pression de 2.5 bars au lieu de 54 bars**.**

Dans le cas où l'une des deux turbines tombe en panne, la vanne de désurchauffe de vapeur prend le relais en désurchauffant directement la vapeur produite à la sortie des chaudières pour satisfaire au besoin de la vapeur des deux raffineries de sucre [1].

# **I.3.1 Description des instruments du système détente- désurchauffe de la vapeur**

Le système de désurchauffe est équipe d'un ensemble d'instrument de mesure dont :

#### **a) Transmetteur de température**

Cet appareil permet de mesurer la température de l'eau ultra pure et de la vapeur (surchauffe et désurchauffe), dans le but de la régulation de la puissance de systèmes chauffants et de sécurité.

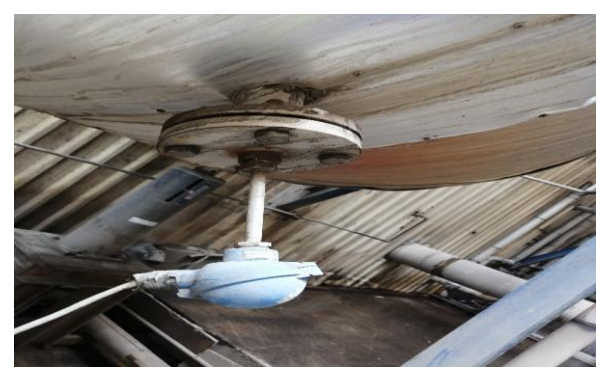

**Figure I.3**: Transmetteur de température.

#### **b) Transmetteur de pression**

Cet appareil permet de mesurer la pression de la vapeur et de l'eau ultra pure et de transformer la valeur de mesure en un signal électrique. Ils sont très utilisés dans les procédés industriels.

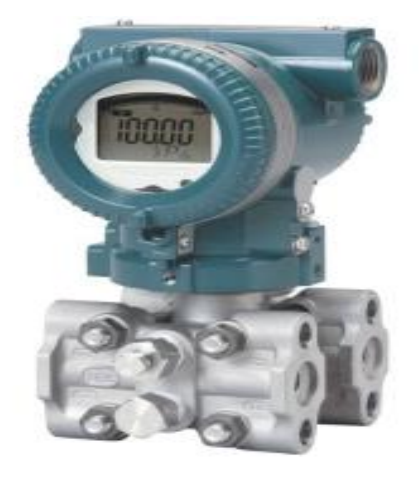

**Figure I.4**: Transmetteur de pression.

# **c) Transmetteur de débit**

C'est un appareil qui mesure le débit d'un fluide liquide ou gazeux. On l'utilise pour mesurer le débit de la vapeur surchauffée, désurchauffée et de l'eau ultra pure. On peut également mesurer la perte de charge (perte de pression). Il se base généralement sur la mesure de la vitesse du fluide.

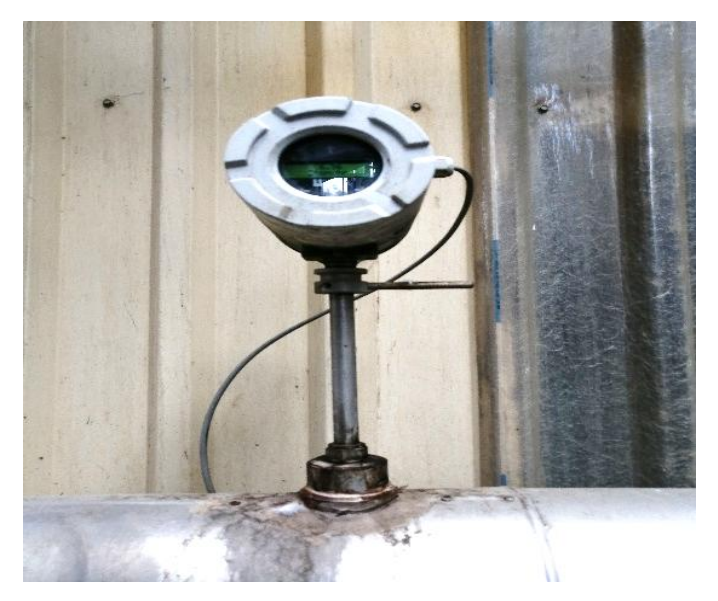

**Figure I.5**: Transmetteur de débit.

## **d) Transmetteur de niveau**

Il est conçu pour la détection de niveau de liquide. Dans notre cas, il est utilisé pour la mesure du niveau d'eau ultra pure dans le réservoir (la bâche), pour avoir une protection contre la marche à vide des pompes.

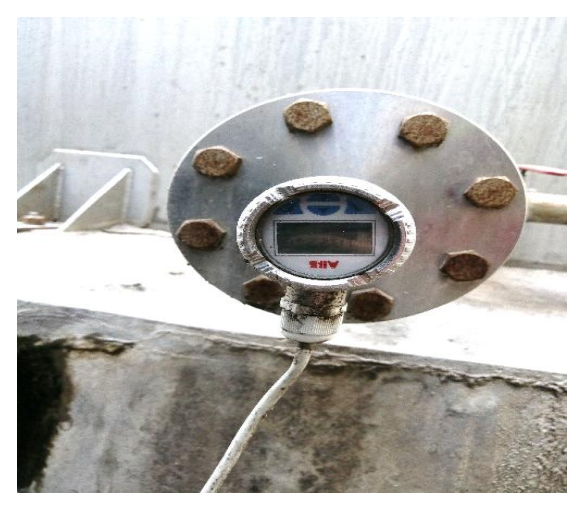

**FigureI.6** : Transmetteur de niveau.

A l'aide du couple capteur-transmetteur on réalise la relation linéaire entre la grandeur mesurée et son signal de sortie. Le capteur traduit les phénomènes physiques en un signal électrique de faible intensité, puis le transmetteur amplifie le signal électrique, attenue les signaux parasites et enfin produit un signal de sortie pouvant être transmis et ayant une relation continue et définie avec la valeur de la variable mesurée [2].

# **I.3.2 Les organes de commande du système désurchauffe de la vapeur**

Pour la commande du système désurchauffe de la vapeur on utilise :

# **I.3.2.1 Les vannes**

La vanne est utilisée comme organe de réglage dans différents types de boucles de régulation, elle permet de contrôler le débit dans une canalisation, en variant la section de passage du fluide.

Quelque-soit le fabriquant, le type de vanne ou sa génération, une vanne est décomposée en deux parties :

- > La vanne (corps de vanne, siège, clapet).
- L'actionneur (arcade, servomoteur).

Le système de désurchauffe est équipé de trois types de vannes selon leurs fonctions :

#### **a) Vannes manuelles**

La commande des vannes manuelles est effectuée manuellement. La section de passage du fluide peut être variée manuellement entre 0% et 100% de la section de passage à pleine ouverture.

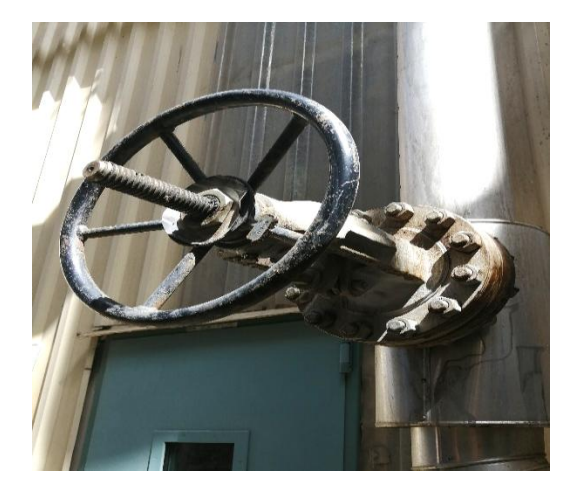

**Figure I.7**: Vanne manuelle.

## **b) Vannes pneumatiques TOR**

On utilise les vannes pneumatiques TOR pour le contrôle du débit des fluides en tout ou rien. Elle exécute l'action automatiquement en prenant deux positions ou deux état 0 et 1 (ou 0% et 100%), c'està-dire soit complètement ouverte ou complétement fermer.

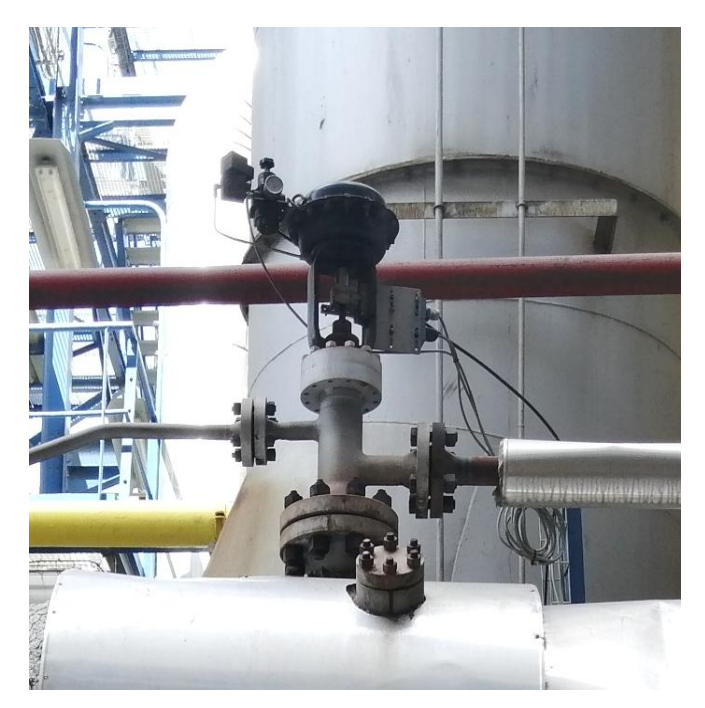

**Figure I.8** : Vanne TOR.

#### **c)Vannes de régulations pneumatiques**

La vanne de régulation pneumatique est un organe réglant qui permet de contrôler de façon progressive le débit d'un fluide, elle est utilisée dans les différentes boucles de régulations. Le signal de commande provient du système de contrôle du processus. La section de passage du fluide peut être variée automatiquement entre 0% et 100% de la section de passage à pleine ouverture.

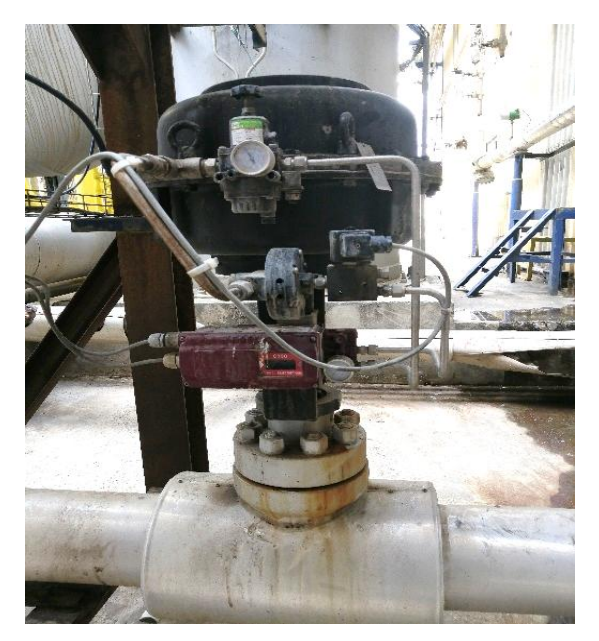

**Figure I.9** : Vanne de régulation.

La vanne de régulation est constituée de trois parties ; le corps où circule le débit du fluide à contrôler, le servomoteur où s'exerce la commande, et l'arcade reliant ces parties. La figureI.10 montre une vanne à clapet munie d'un servomoteur pneumatique à simple effet [2].

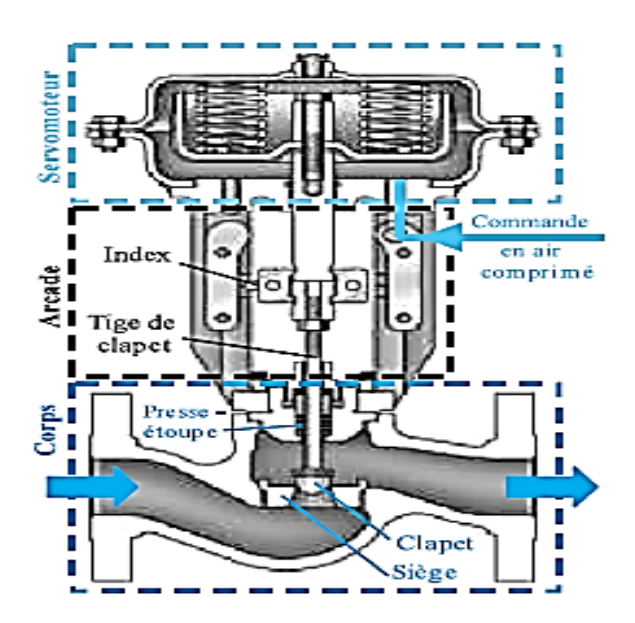

**Figure I.10** : vanne à clapet [2].

De plus, la vanne est constituée d'un certain nombre d'éléments auxiliaires [2]:

- Une commande manuelle permettant à un opérateur d'agir directement sur l'ouverture de la vanne qu'elle que soit la pression de commande ;
- Un contacteur de début et de fin de course du clapet en contrôle de sécurité ;
- $\triangleright$  Un recoupieur de position pour informer à distance de la position du clapet;
- Un positionneur réalisant l'asservissement de position du clapet.

#### **I.3.2.2 Les positionneurs**

Le positionneur de vanne est un relais d'asservissement garantissant un positionnement du clapet fidèle et rapide à l'ouverture comme à la fermeture. L'ouverture de la vanne, et donc le débit, demandée par le signal de commande du système de contrôle du processus [2].

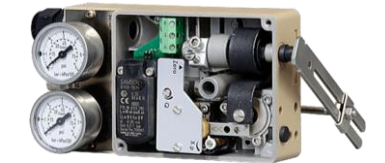

**Figure I.11** : Un positionneur.

#### **I.3.2.3 Les pompes**

Afin d'assure une pression d'environ 87 bars à l'entrée d'eau de désurchauffe, le complexe CEVITAL à opter pour les pompes centrifuges. Une pompe centrifuge est une machine rotative qui pompe un liquide en le forçant au travers d'une roue à aube ou d'une hélice appelée impulseur. C'est le type de pompe industrielle le plus commun. Par l'effet de la rotation de l'impulseur, le fluide pompé est aspiré axialement dans la pompe, puis accéléré radialement, et enfin refoulé tangentiellement.

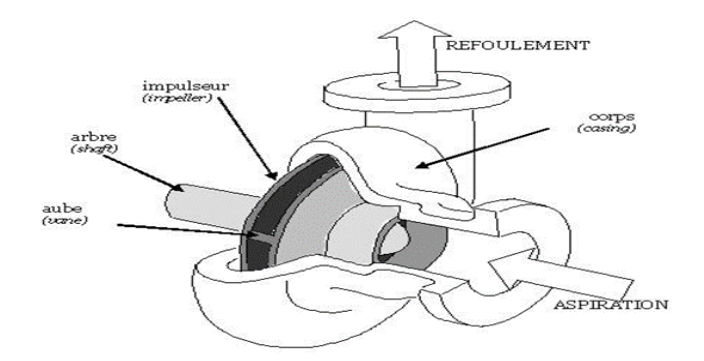

**Figure I.12** : Une pompe centrifuge.

## **Conclusion**

Dans ce chapitre, nous avons fait une description de la station de cogénération et de ses principaux équipements, ainsi qu'une description du système détente- désurchauffe de la vapeur.

Ceci nous permis de bien comprendre sa structure et son fonctionnement qui nous facilitera la tâche pour l'élaboration d'un programme et sa supervision.

#### **Introduction**

Dans le monde industriel, la compréhension d'un processus nécessite la description de l'ensemble du matériel qui le constitue. Dans ce chapitre, nous allons faire une description de la cogénération de CEVITAL et ces principaux équipements, ensuite une description du système de détente- désurchauffe de la vapeur, et ces différents instruments et organes de commande utilisés.

# **I.1 La cogénération [1]**

La cogénération est un principe de production simultané d'énergie thermique (vapeur) et d'énergie électrique (électricité). L'idée de cogénération se base sur le fait que la production électrique est issue de l'énergie thermique, habituellement dissipée dans l'environnement. Les techniques de cogénération consistent à récupérer et à valoriser le plus possible cette énergie thermique résiduelle et disponible.

L'énergie électrique de la cogénération est soit autoconsommée, soit réinjectée sur le réseau électrique public suivant des conditions techniques et économiques fixées par les pouvoirs publics.

La cogénération conduit donc à :

## **I.1.1 La production de vapeur**

La vapeur produite dans la cogénération est de deux types ;

- Primaire : pour faire tourner les deux turbines GTA1 et GTA2 (à base de l'eau ultra-pure).
- Secondaire : utilisé dans le processus de production de sucre (à base d'eau osmosée).

La vapeur d'eau est l'état gazeuse de l'eau, c'est le passage de l'eau de l'état liquide à l'état gazeux lorsque celui-ci est chauffée au-delà de son point d'ébullition (100°C et 1 atm), en s'évaporant il devient un gaz inodore et incolore, utilise dans l'industrie comme fluide énergétique. La vapeur d'eau peut prendre plusieurs formes ;

#### **a) Vapeur saturée**

C'est une vapeur obtenue au point de saturation ou l'eau à l'état liquide et la vapeur à l'état gazeux peuvent coexister ensemble (mélange eau et vapeur).

#### **b) Vapeur surchauffé**

C'est la vapeur obtenue en chauffant la vapeur sature au-delà de son point de saturation appeler vapeur sèche.

# **c) Vapeur désurchauffée**

Elle résulte de l'injection de gouttelettes d'eau sur la vapeur surchauffée pour diminuer sa température et ainsi avoir une vapeur désurchauffée.

# **I.1.2 La production de l'électricité :**

La cogénération produit de l'électricité à l'aide de la vapeur primaire (54bar -480°C) qui fait tourner les deux turbines (GTA1 et GTA2).

# **I.2 Description des principaux équipements constituants la station de cogénération [1]**

## **I.2.1 Les chaudières**

Les chaudières à vapeur sont des échangeurs destines à produire une quantité de vapeur à une pression et une température déterminer en fonction de son usage. La turbine définit la limite maximale de la pression de production.

L'installation de cogénération de CEVITAL utilise deux chaudières à vapeur, celles-ci sont alimentées par une bâche avec de l'eau ultra pure. A l'arrivée de l'eau, elle passe par un économiseur qui permet d'augmenter sa température puis par un ballon pour séparer l'eau de la vapeur.

La vapeur passe par le surchauffeur basse température (SBT) et haute température (SHT) qui augmente sa température pour finalement avoir à la sortie des chaudières une vapeur surchauffée à environ 480°C et 54 bars.

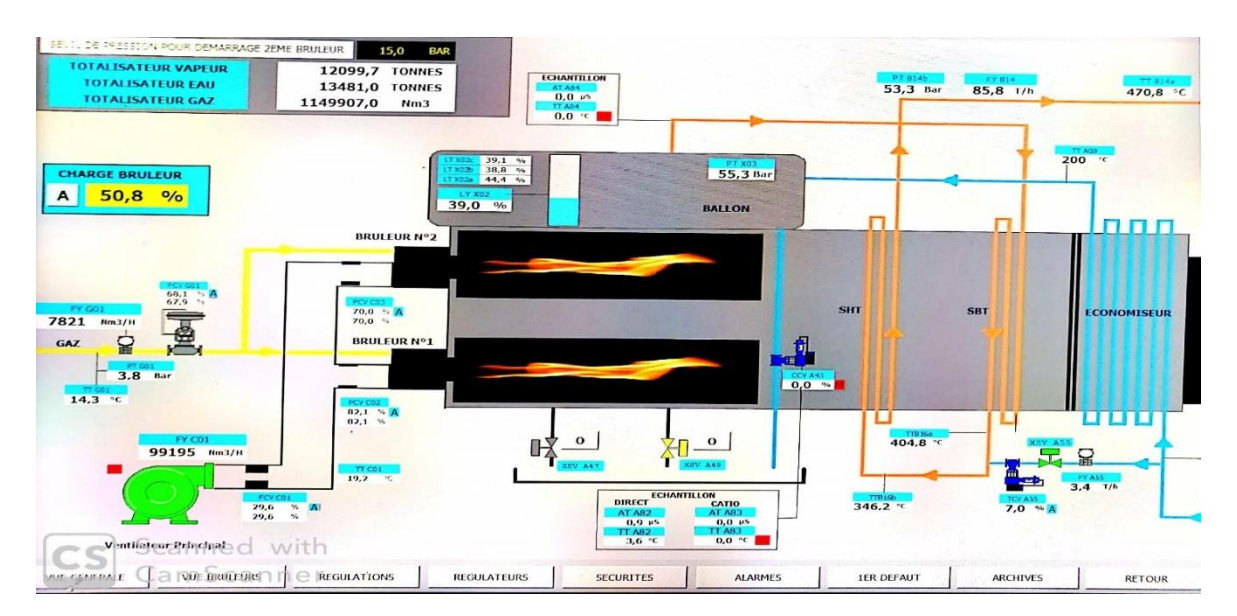

**Figure I.1**: Schéma explicatif du fonctionnement de la chaudière.

#### **I.2.2 Evapo-condenseur**

L'evapo-condenseur transforme la vapeur d'échappement des turbines et celle produite par le système de désurchauffée (environ 2 bars et 130°C), en une autre vapeur (environ 1 bars et 120°C) pour l'utiliser dans la production du sucre.

#### **I.2.3 Echangeur de chaleur**

L'échangeur de chaleur facilite l'échange de chaleur entre deux fluides à températures différentes. Généralement, les deux fluides ne sont pas en contact et le transfert s'effectue à travers une paroi séparatrice. L'installation de cogénération utilise deux échangeurs de chaleur type échangeurs à plaque.

## **I.2.4 Aérocondenseur**

C'est un procédé qui permet de condenser la vapeur. Il fait passer un fluide de l'état vapeur à l'état liquide en évacuant la chaleur contenue dedans. L'installation de cogénération de CEVITAL comporte une batterie d'aérocondenseurs avec une condensation maximale de 150T/h de vapeur. En cas d'une surpression de la vapeur produite, l'eau résultante de la condensation de l'excès de vapeur sera ensuite renvoyée vers la bâche alimentaire.

#### **I.2.5 La ligne turbo-alternateur**

La ligne d'arbre (Figure I.2) se compose de :

- $\triangleright$  Une turbine : dans notre cas, la turbine à vapeur, tourne à l'aide de la pression de la vapeur (vapeur sèche) exercée sur les aubes de la turbine afin de transformer l'énergie mécanique (rotation) en énergie électrique.
- La centrale de cogénération de CEVITAL utilise deux turbines à vapeur avec une puissance de 25 MW, pour la production d'électricité et la détente de la vapeur.
- Un réducteur : ce réducteur sert à réduire la vitesse de la turbine afin d'avoir une vitesse correspondante à celle de l'alternateur.
- Un alternateur : la cogénération de CEVITAL utilise deux alternateurs afin de satisfaire les besoins en électricité de la station.

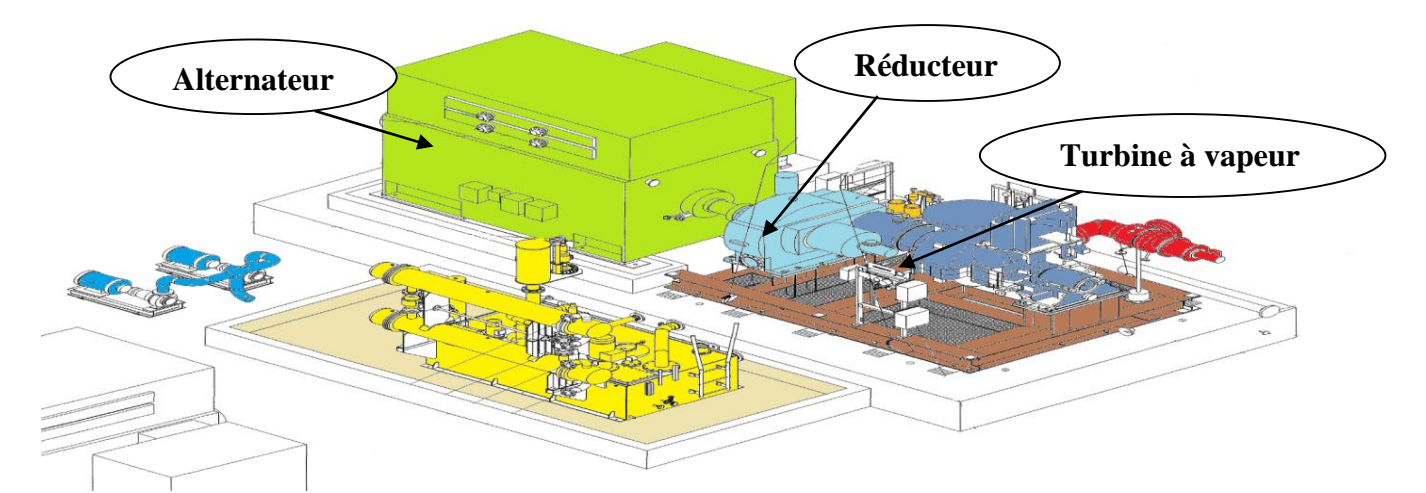

**FigureI.2** : Turbo alternateur [1].

## **I.3 Description du système détente-désurchauffe de la vapeur**

Le système de désurchauffe est un compartiment de la centrale de cogénération, destinée à désurchauffer la vapeur sortante des chaudières par injection d'eau, il abaisse sa température de 480°C à environ 137°C et il détend cette vapeur avec une vanne de détente pour avoir une pression de 2.5 bars au lieu de 54 bars**.**

Dans le cas où l'une des deux turbines tombe en panne, la vanne de désurchauffe de vapeur prend le relais en désurchauffant directement la vapeur produite à la sortie des chaudières pour satisfaire au besoin de la vapeur des deux raffineries de sucre [1].

# **I.3.1 Description des instruments du système détente- désurchauffe de la vapeur**

Le système de désurchauffe est équipe d'un ensemble d'instrument de mesure dont :

#### **a) Transmetteur de température :**

Cet appareil permet de mesurer la température de l'eau ultra pure et de la vapeur (surchauffe et désurchauffe), dans le but de la régulation de la puissance de systèmes chauffants et de sécurité.

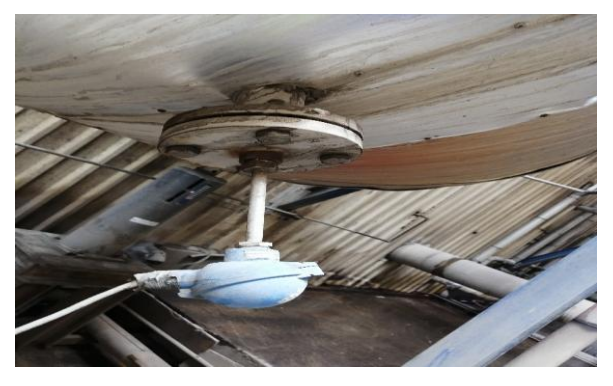

**Figure I.3**: Transmetteur de température.
#### **b) Transmetteur de pression :**

Cet appareil permet de mesurer la pression de la vapeur et de l'eau ultra pure et de transformer la valeur de mesure en un signal électrique. Ils sont très utilisés dans les procédés industriels.

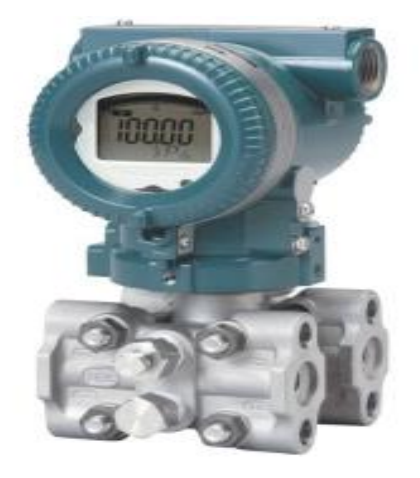

**Figure I.4**: Transmetteur de pression.

#### **c) Transmetteur de débit :**

C'est un appareil qui mesure le débit d'un fluide liquide ou gazeux. On l'utilise pour mesurer le débit de la vapeur surchauffée, désurchauffée et de l'eau ultra pure. On peut également mesurer la perte de charge (perte de pression). Il se base généralement sur la mesure de la vitesse du fluide.

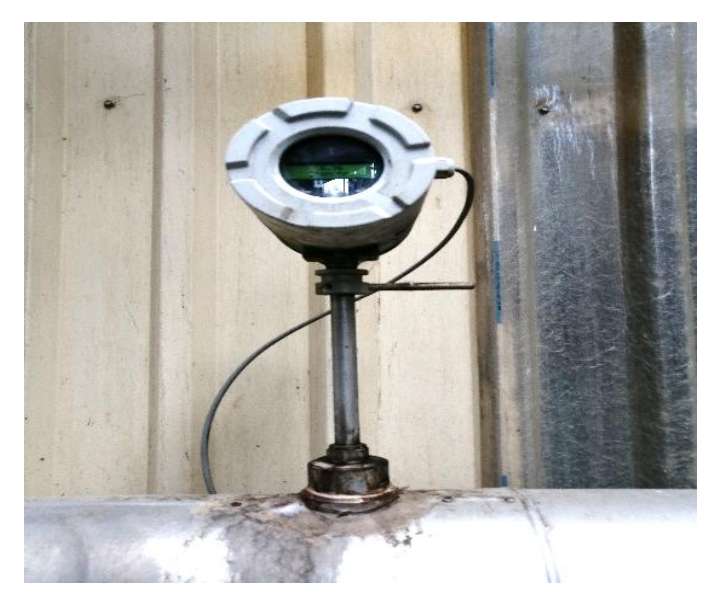

**Figure I.5**: Transmetteur de débit.

#### **d) Transmetteur de niveau :**

Il est conçu pour la détection de niveau de liquide. Dans notre cas, il est utilisé pour la mesure du niveau d'eau ultra pure dans le réservoir (la bâche), pour avoir une protection contre la marche à vide des pompes.

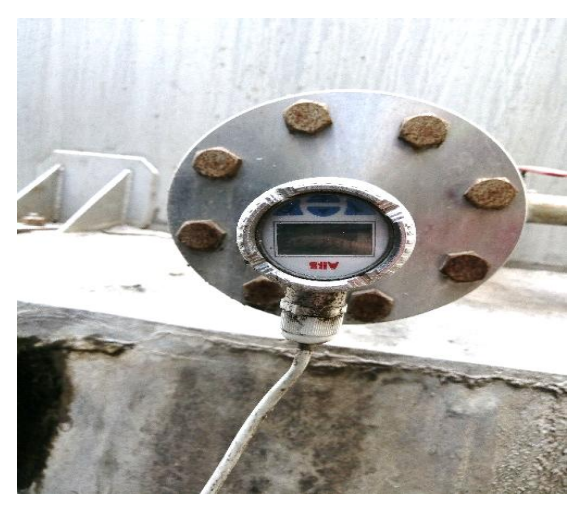

**FigureI.6** : Transmetteur de niveau.

A l'aide du couple capteur-transmetteur on réalise la relation linéaire entre la grandeur mesurée et son signal de sortie. Le capteur traduit les phénomènes physiques en un signal électrique de faible intensité, puis le transmetteur amplifie le signal électrique, attenue les signaux parasites et enfin produit un signal de sortie pouvant être transmis et ayant une relation continue et définie avec la valeur de la variable mesurée [2].

## **I.3.2 Les organes de commande du système désurchauffe de la vapeur**

Pour la commande du système désurchauffe de la vapeur on utilise :

## **I.3.2.1 Les vannes**

La vanne est utilisée comme organe de réglage dans différents types de boucles de régulation, elle permet de contrôler le débit dans une canalisation, en variant la section de passage du fluide.

Quelque-soit le fabriquant, le type de vanne ou sa génération, une vanne est décomposée en deux parties :

- La vanne (corps de vanne, siège, clapet).
- L'actionneur (arcade, servomoteur).

Le système de désurchauffe est équipé de trois types de vannes selon leurs fonctions :

#### **a) Vannes manuelles**

La commande des vannes manuelles est effectuée manuellement. La section de passage du fluide peut être variée manuellement entre 0% et 100% de la section de passage à pleine ouverture.

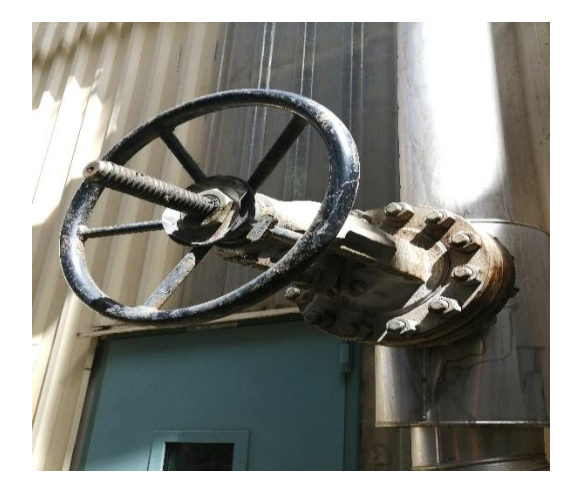

**Figure I.7**: Vanne manuelle.

#### **b) Vannes pneumatiques TOR**

On utilise les vannes pneumatiques TOR pour le contrôle du débit des fluides en tout ou rien. Elle exécute l'action automatiquement en prenant deux positions ou deux état 0 et 1 (ou 0% et 100%), c'està-dire soit complètement ouverte ou complétement fermer.

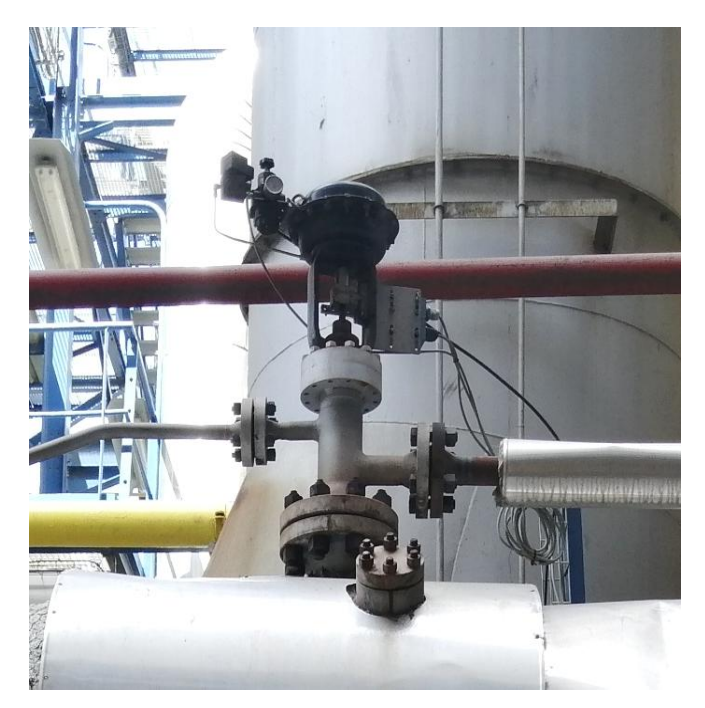

**Figure I.8** : Vanne TOR.

#### **c)Vannes de régulations pneumatiques**

La vanne de régulation pneumatique est un organe réglant qui permet de contrôler de façon progressive le débit d'un fluide, elle est utilisée dans les différentes boucles de régulations. Le signal de commande provient du système de contrôle du processus. La section de passage du fluide peut être variée automatiquement entre 0% et 100% de la section de passage à pleine ouverture.

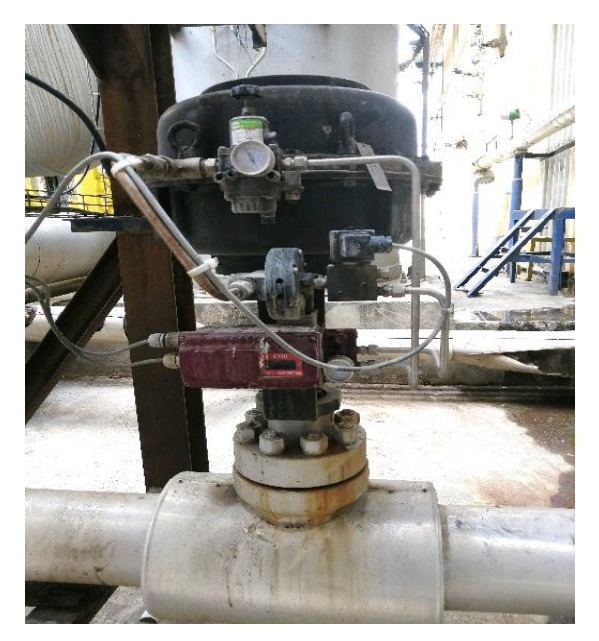

**Figure I.9** : Vanne de régulation.

La vanne de régulation est constituée de trois parties ; le corps où circule le débit du fluide à contrôler, le servomoteur où s'exerce la commande, et l'arcade reliant ces parties. La figureI.10 montre une vanne à clapet munie d'un servomoteur pneumatique à simple effet [2].

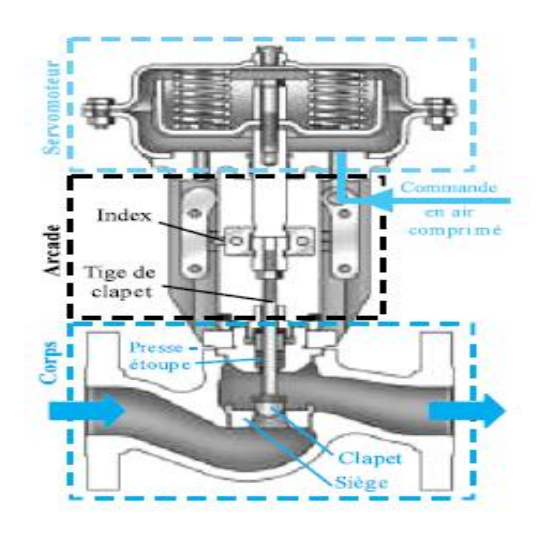

**Figure I.10** : vanne à clapet [2].

De plus, la vanne est constituée d'un certain nombre d'éléments auxiliaires :

- Une commande manuelle permettant à un opérateur d'agir directement sur l'ouverture de la vanne qu'elle que soit la pression de commande ;
- Un contacteur de début et de fin de course du clapet en contrôle de sécurité ;
- $\triangleright$  Un recoupieur de position pour informer à distance de la position du clapet;
- $\triangleright$  Un positionneur réalisant l'asservissement de position du clapet [2].

#### **I.3.2.2 Des positionneurs**

Le positionneur de vanne est un relais d'asservissement garantissant un positionnement du clapet fidèle et rapide à l'ouverture comme à la fermeture. L'ouverture de la vanne, et donc le débit, demandée par le signal de commande du système de contrôle du processus [2].

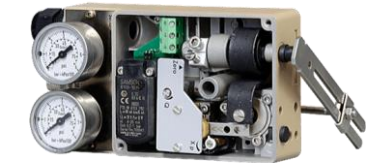

**Figure I.11** : Un positionneur.

#### **I.3.2.3 Des pompes**

Afin d'assure une pression d'environ 87 bars à l'entrée d'eau de désurchauffe, le complexe CEVITAL à opter pour les pompes centrifuges. Une pompe centrifuge est une machine rotative qui pompe un liquide en le forçant au travers d'une roue à aube ou d'une hélice appelée impulseur. C'est le type de pompe industrielle le plus commun. Par l'effet de la rotation de l'impulseur, le fluide pompé est aspiré axialement dans la pompe, puis accéléré radialement, et enfin refoulé tangentiellement [1].

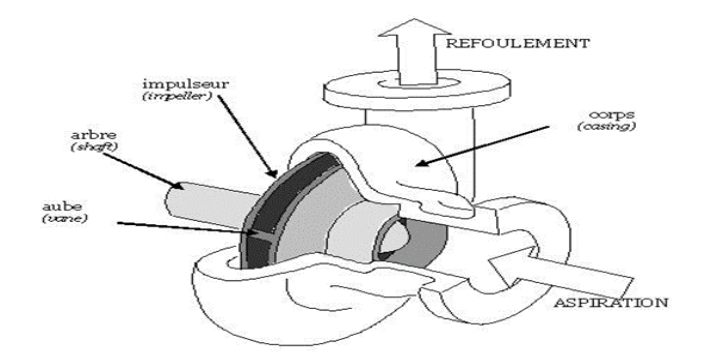

**Figure I.12** : Une pompe centrifuge.

#### **Conclusion**

Dans ce chapitre, nous avons fait une description de la station de cogénération et de ses principaux équipements, ainsi qu'une description du système détente- désurchauffe de la vapeur.

Ceci nous permis de bien comprendre sa structure et son fonctionnement qui nous facilitera la tâche pour l'élaboration d'un programme et sa supervision.

# **Introduction**

Pour contrôler un procédé, l'analyse fonctionnelle est indispensable pour recenser toutes les fonctions que doit satisfaire un produit pour répondre à un besoin. Dans ce chapitre, nous allons élaborer une analyse fonctionnelle pour le système détente-désurchauffe et les différents équipements qui les constitue. Ensuite nous allons élaborer les GRAFCET.

# **II.1 Les principaux équipements du système détente-désurchauffe de la vapeur**

Le système de détente-désurchauffe a pour rôle de réduire la température et la pression de la vapeur surchauffé (480°C, 54bar) des deux chaudières en injectant des gouttelettes d'eau, afin d'obtenir une vapeur désurchauffée à 137°C et 2.5bar qui sera par la suite envoyée vers d'autres utilités.

Le système est composé de :

- Un Bac (Bw4) : c'est un réservoir d'eau comportant de l'eau ultra-pure.
- Deux pompes (P100, P101) : elles permettent de pomper l'eau dans les conduites (en bleu Figure II.1), une en marche et l'autre en secours.
- Quatre vannes manuelles (XV511, XV512, XV513, XV514) : ce sont des vannes d'isolation des pompes.
- Six vannes régulatrices (LV512, TV510, PV515, TV517A, TV517B, PV513) : ce sont des vannes qui régule la pression, débit et la température à l'aide d'une boucle de régulation PIC (Pression Indicateur Control), LIC et TIC ;
	- $\checkmark$  La LV512 est une vanne qui contrôle le niveau de l'eau ultra pure à l'intérieur de bac ;
	- $\checkmark$  La TV510 est une vanne qui contrôle la température de l'eau à l'intérieur de bac :
	- $\checkmark$  La PV515 régule la pression à la sortie des pompes.
	- $\checkmark$  La TV517-A est une vanne de désurchauffe grand débit.
	- La TV517-B est une vanne de désurchauffe petit débit.
	- La PV513 est une vanne de détente vapeur.
- Trois vannes TOR (DA90-SE, XV512A, XV512B) : ce sont des vannes tout ou rien.
- Cinq transmetteurs de pression (PT512, PT513A, PT513B, PT513C, PT516) :
	- $\checkmark$  PT512 qui mesure la pression de la vapeur à l'entrée de la vanne de désurchauffe.
	- $\checkmark$  PT513 (A, B, C) mesurent la pression de la vapeur désurchauffée.
	- $\checkmark$  PT516 mesure la pression d'eau ultra pure pompée par l'une des pompes.
	- $\checkmark$  Un transmetteur de niveau (LT512) : qui mesure le niveau d'eau dans le bac.

- Six transmetteurs de température (TT510, TT512, TT516, TT517A, TT517B, TT517C) :
	- $\checkmark$  TT512 qui mesure la température de la vapeur à l'entrée de la vanne de désurchauffe.
	- TT510 qui mesure la température de l'eau ultra-pure à l'intérieur de bac.
	- $\checkmark$  TT517 (A, B, C) qui mesurent la température de la vapeur à la sortie de la vanne de désurchauffe.
	- $\checkmark$  TT516 qui mesure la température d'eau ultra pure pompée par l'une des pompes.
- $\triangleright$  Trois transmetteurs de débit (FT512, FT513, FT516) :
	- FT512 mesure le débit de vapeur à l'entrée de la vanne de désurchauffe.
	- $\checkmark$  FT513 qui mesure le débit de la vapeur à la sortie de la vanne de désurchauffe.
	- $\checkmark$  FT516 qui mesure la température d'eau ultra pure pompée par l'une des pompes.
- Deux régulateurs continus TIC (Température Indicateur Control) pour régler la température à partir des vannes TV510, TV517A et TV517B.
- Deux régulateurs continu PIC (Pression Indicateur Control) pour régler la pression à partir des vannes PV515 et PV513.
- Un régulateur continu LIC (Level Indicateur Control) pour régler le niveau de l'eau ultra pure à partir de la vanne LV512. (Voir Annexe 1).

Après la description des différents instruments utilisés dans ce système, le tableau ci-dessus présente ces éléments :

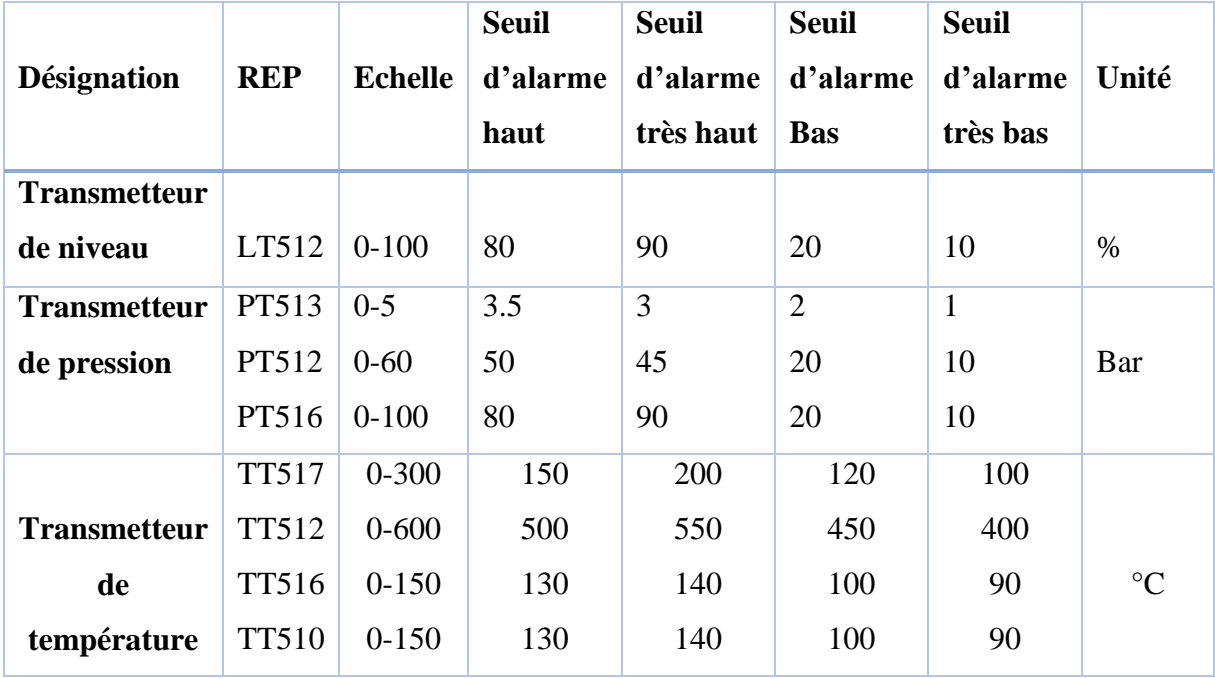

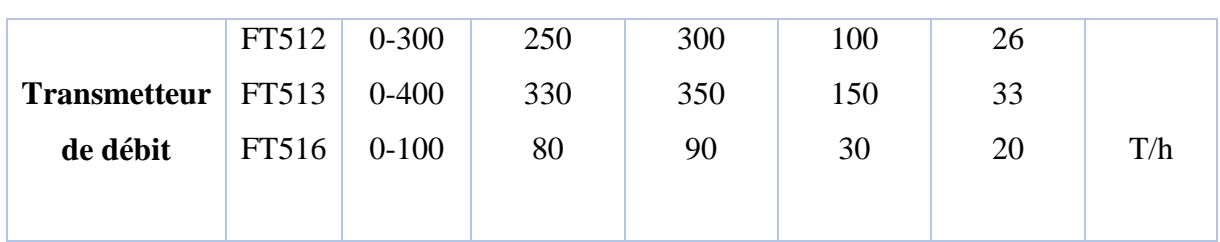

**Tableau II.1** : Organes de mesure et de détection du système.

# **II.2 Actionneurs**

Les différents actionneurs utilisés sont représentés dans le tableau suivant :

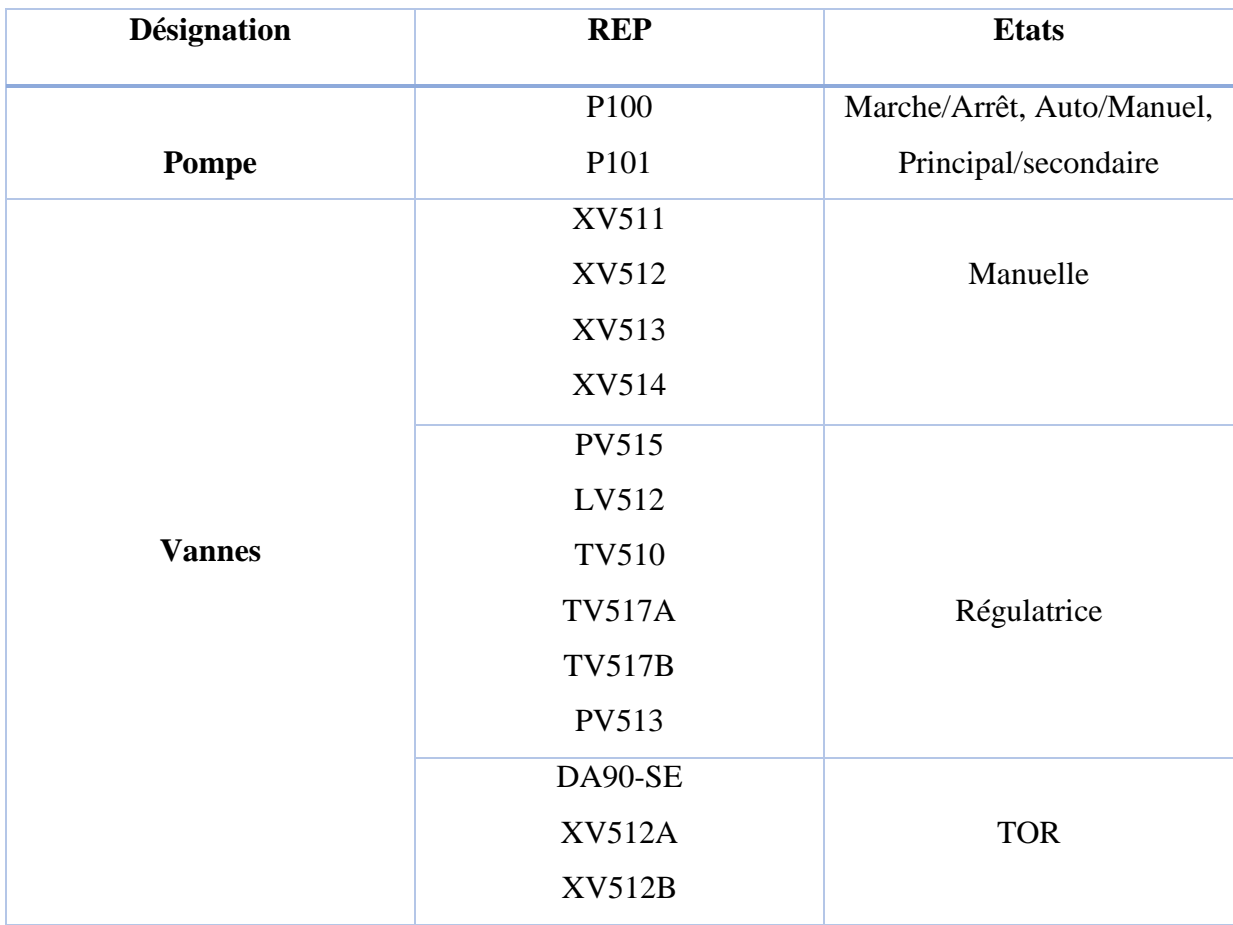

**Tableau II.2:** Actionneurs du système.

# **II.3 Analyse Fonctionnelle du système détente-désurchauffe de la vapeur**

#### **II.3.1. Conditions de démarrage**

Le démarrage en auto du système demande la vérification des conditions suivantes :

- $\checkmark$  P100 ou P101 en service (auto principale/secondaire).
- $\checkmark$  P100 (XV512, XV514 ouvertes) ou p101 (XV511, XV513 ouvertes);
- $\checkmark$  Le niveau LT512 $> = 20\%$ .
- $\checkmark$  PT516>60 bars ;
- $\checkmark$  TT512>=400°C;
- $\checkmark$  PT512>=48 bars :
- $\checkmark$  XV512A ouverte :
- $\checkmark$  TV517A en auto;
- $\checkmark$  TV517B en auto;
- $\checkmark$  DA90-SE en auto;
- $\checkmark$  PV513 en auto ;
- $\checkmark$  PV515 en auto;

#### **II.3.2. Fonctionnement de la vanne DA90-SE**

La vanne DA90-SE est une vanne TOR qui est dotée de deux fins de course (une position ouverte et une position fermée), elle fonctionne à l'aide d'un débitmètre ;

- $\checkmark$  Si le débit d'eau est inférieur à 7, 2 T/h, ouverture de la vanne TOR.
- $\checkmark$  Dès que le débit dépasse 7,2T/h, on démarre la régulation.

## **II.3.3. Démarrage de la régulation**

Au démarrage, toutes les vannes doivent être fermées

- Fermeture de la vanne TOR (DA90-SE) lorsque le débit dépasse 7.2t/h.
- Ouverture de la vanne régulant petit débit.
- Lorsque la vanne petit débit atteint 97% d'ouverture Alors :
	- $\checkmark$  Ouverture à 38% de la vanne Grand débit (puis mise en régulation);
	- $\checkmark$  Fermeture Vanne petit débit TV517B à 0%.
- Lorsque la vanne grand débit est inférieur ou égal à 28% Alors :
	- $\checkmark$  Ouverture à 87% de la vanne Petit débit (puis mise en régulation) ;
	- Fermeture Vanne Grand Débit.

# **II.3.4. Arrêt**

Les vannes petites et grands débits d'eau se ferment, et la régulation s'arrête ;

Si la vanne Vapeur est inférieure à 3% d'ouverture.

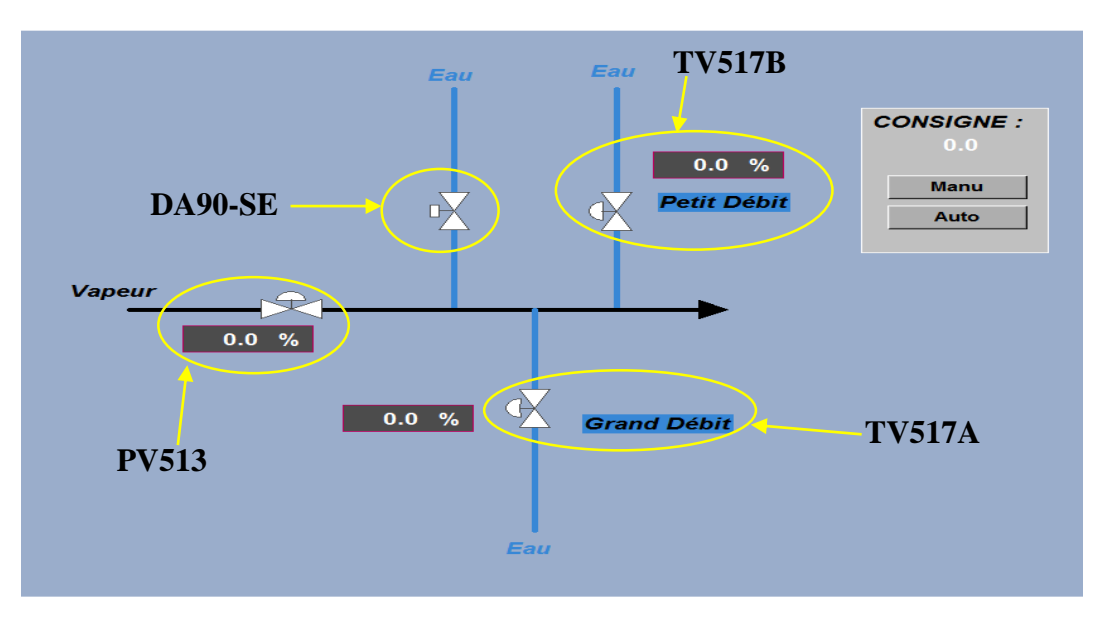

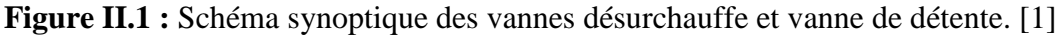

#### **II.4. Description du fonctionnement**

Après la satisfaction des conditions de démarrage, l'opérateur de salle de contrôle, clique sur le bouton de mise en marche auto/manu.

La vanne LV512 fonctionne à l'aide d'un transmetteur de niveau LT512.Si le niveau de bac est inférieur ou égal à 20%, on ouvre la vanne, s'il atteint le niveau 90%, on ferme la vanne. Dès que le niveau du bac dépasse la consigne (80%), on démarre la régulation.

La vanne TV510 fonctionne à l'aide d'un transmetteur de température TT510.Lorsque la température de bac est inférieure ou égale à 105°C (la consigne) on commence la régulation.

A la sortie de bac, l'eau ultra-pure passe par l'une des deux pompes P100 ou P101.Si l'une des deux pompes est défaillante, l'autre prend la relève.

A la sortie des pompes, l'eau passe par la vanne de pression PV515 qui fonctionne à l'aide d'un transmetteur de pression PT516.Si la pression de l'eau est inférieure ou dépasse la consigne (87 bars), on commence la régulation.

Et d'un autre côté, la vapeur produite à la sortie des deux chaudières sera transportée sous haute pression ( $P = 54$  bars) et température ( $T = 480^{\circ}$ C) vers la vanne de détente PV513.

La vanne DA90-SE fonctionne à l'aide du débitmètre FT516.Si le débit d'eau est inférieur à 7,2T/h ouverture de la vanne DA90-SE et la vanne de régulation petit débit TV517B, Dès que le débit dépasse 7,2T/h on démarre la régulation, Au démarrage de la régulation, on ferme la vanne DA90-SE lorsque le débit dépasse 7,2T/h. Le passage de TV517B vers TV517A, lorsque la vanne petite débit TV517B atteint 97% de son ouverture donc ouverture à 38% de la vanne grand débit TV517A (puis mise en régulation) et au même temps fermeture de la vanne petit débit TV517B.

Lorsque l'ouverture de la vanne grande débit TV517A est inférieure ou égale à 28% alors ouverture à 87% de la vanne petit débit TV517B (puis mise en régulation) au même temps fermeture de la vanne grand débit TV517A, c'est le passage de TV517A vers TV517B.

A l'arrêt, si la vanne de vapeur PV513 est inférieur à 3% d'ouverture alors fermeture des vannes TV517A et TV517B.

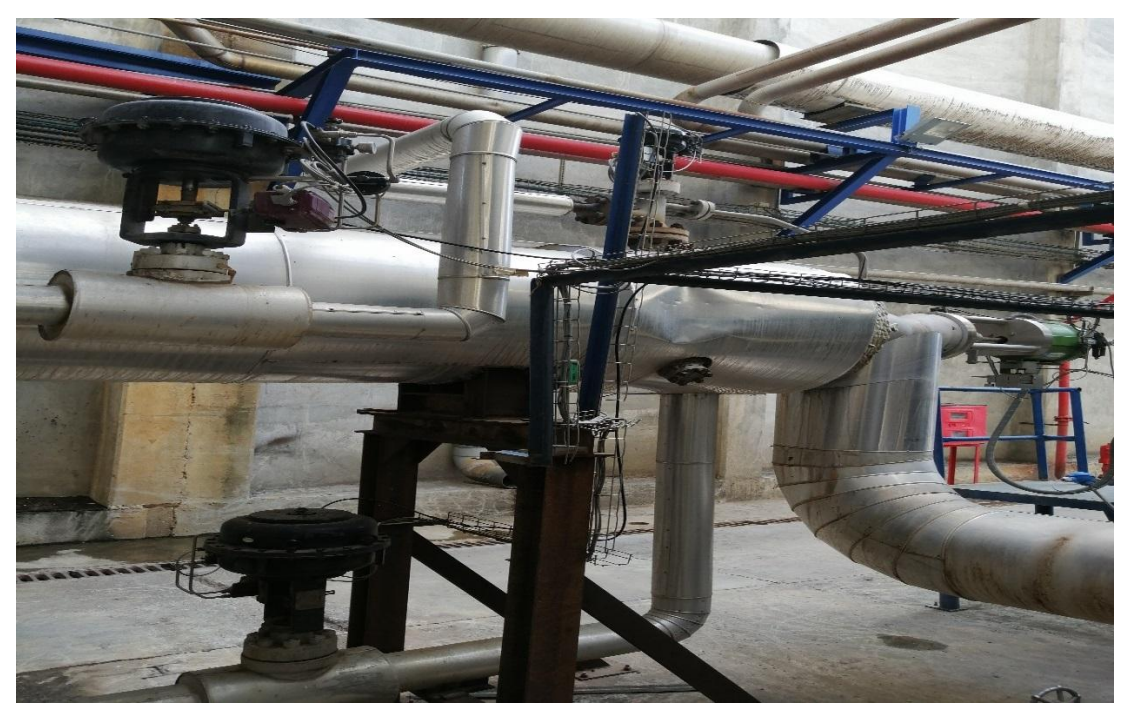

**Figure II.2** : système détente désurchauffe de la vapeur de CEVITAL.

## **II.5. Défauts de fonctionnement**

Les défauts les plus normaux qui peuvent survenir au niveau du système sont :

- $\triangleright$  Défauts moteurs (pompes)
	- $\checkmark$  Défaut disjoncteur : En cas d'un court-circuit, le disjoncteur s'ouvre et entraine le non démarrage des pompes.
	- $\checkmark$  Défauts thermiques : Echauffement au niveau des bobinages du moteur qui résulte d'une surcharge électrique.

# **II.6. Elaboration des GRAFCET du système**

# **II.6.1. GRAFCET**

Le GRAFCET est un outil de représentation et d'analyse d'un automatisme, particulièrement bien adapté aux systèmes à évolution séquentielle.

C'est un outil graphique, qui se veut indépendant de la technologie de réalisation de la partie commande, décrit par la norme IEC 60848.Le mot GRAFCET est construit à partir des premières lettres de « GRAPHE Fonctionnel de Commande Etapes/Transitions » [3].

# **II.6.2. Elaboration des GRAFCET du système**

La description du fonctionnement de notre système nous a permis d'élaborer un ensemble de GRAFCET :

- GRAPHCET de démarrage des deux pompes,
- GRAPHCET de la vanne régulante PV515**,**
- GRAPHCET de l'entrée de la vapeur des deux chaudières,
- GRAPHCET de la vanne de détente PV513, GRAPHCET de la vanne TOR DA90SE,
- GRAPHCET du démarrage de la régulation et GRAPHCET de l' arrêt de la régulation. Cela nous a faciliter la création de notre programme sur logiciel STEP7 avec intégration des blocs CFC.

Pour une meilleure visibilité et compréhension nous les avons tracés en utilisant logiciel AUTOMGEN.

Le tableau des variables utilisées est le suivant :

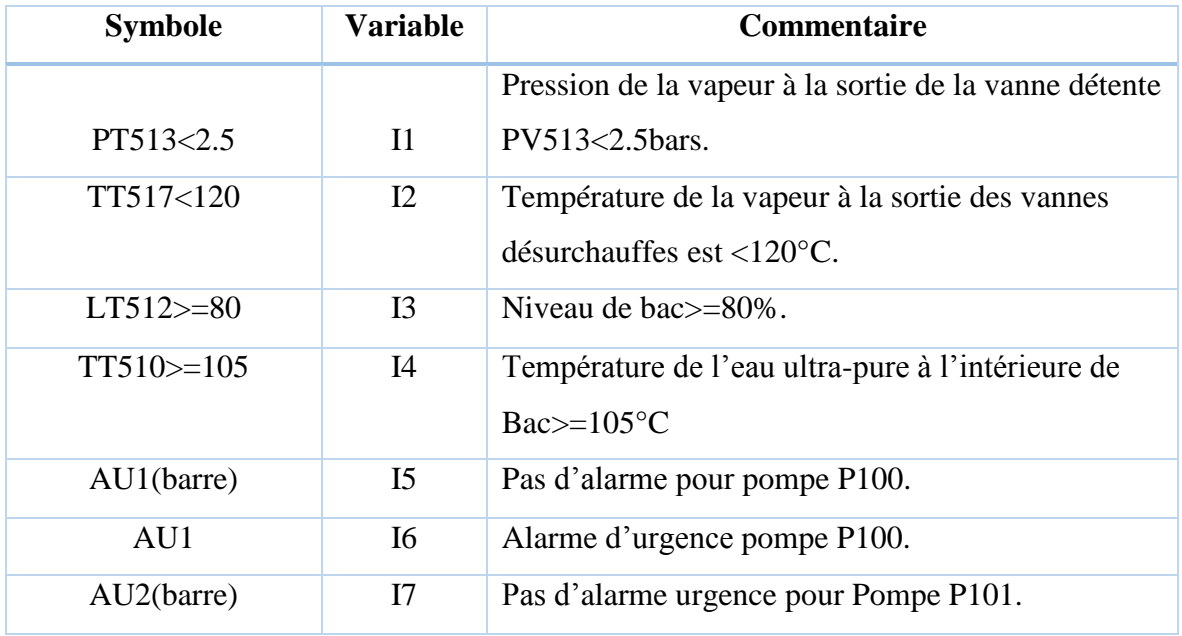

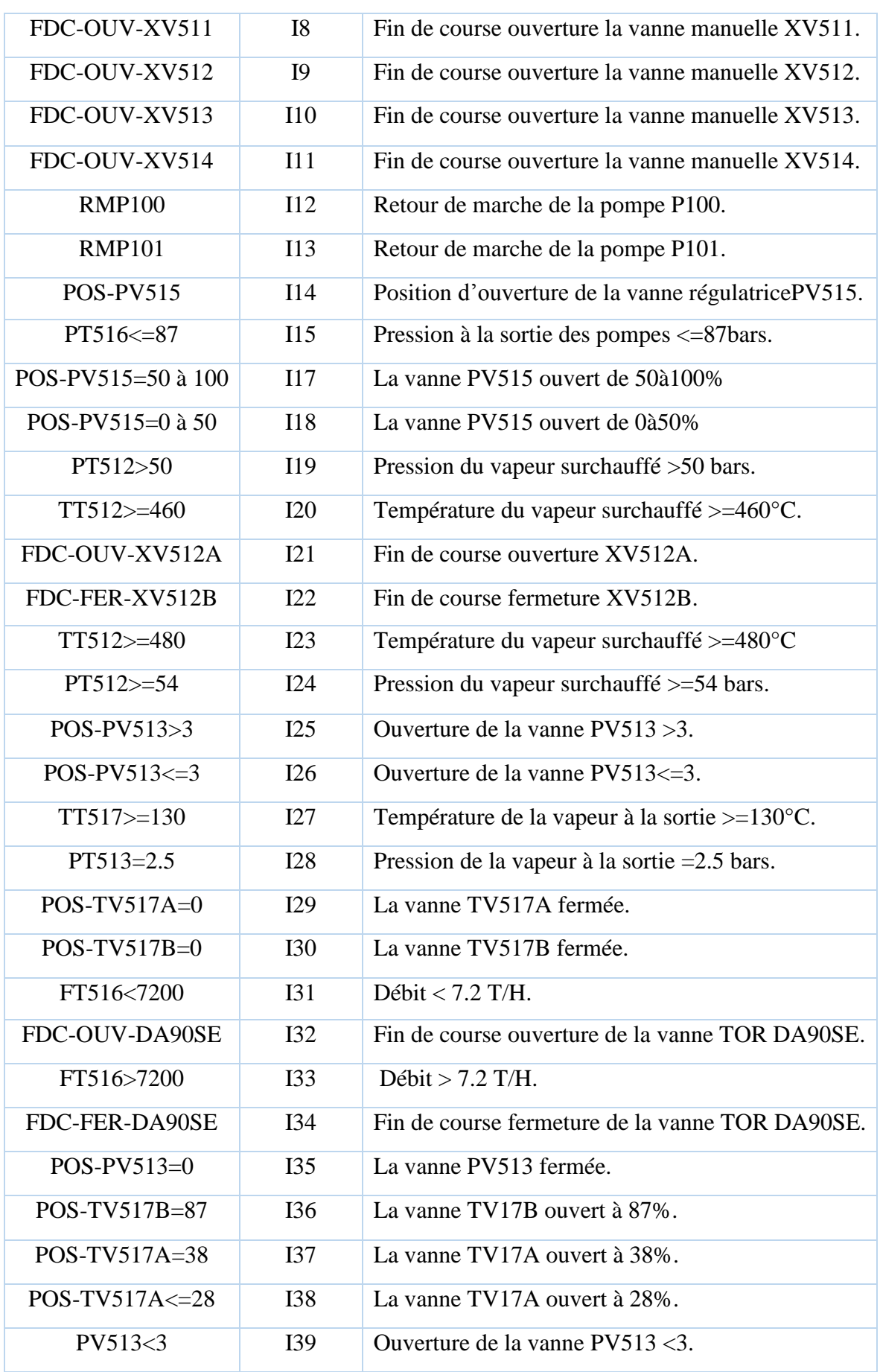

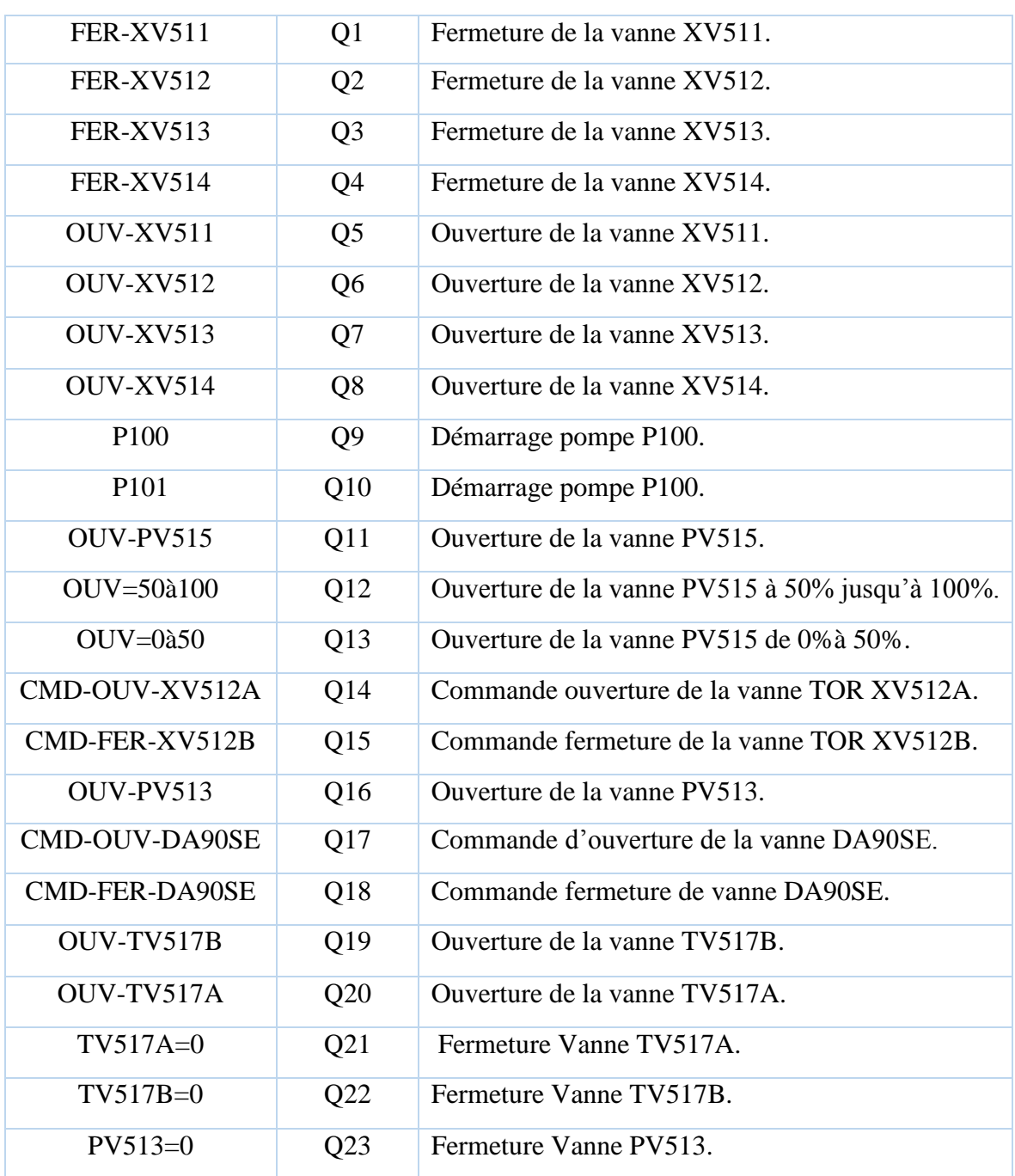

**Tableau II.3 :** Table des variables utilisé sous AUTOMGEN.

L'ensemble des GRAFCET sont ci-dessous :

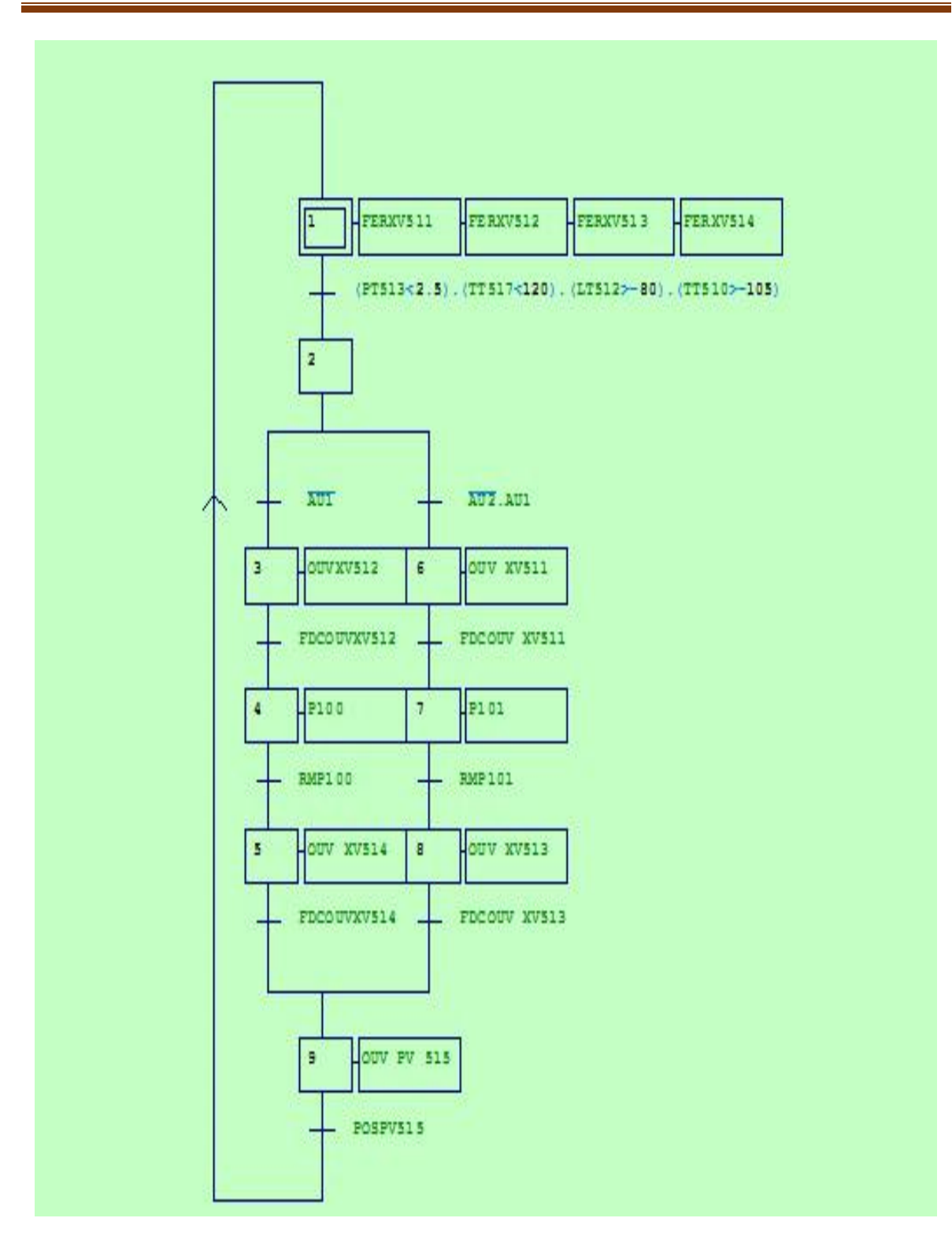

**Figure II.3 :** GRAPHCET démarrage des deux pompes.

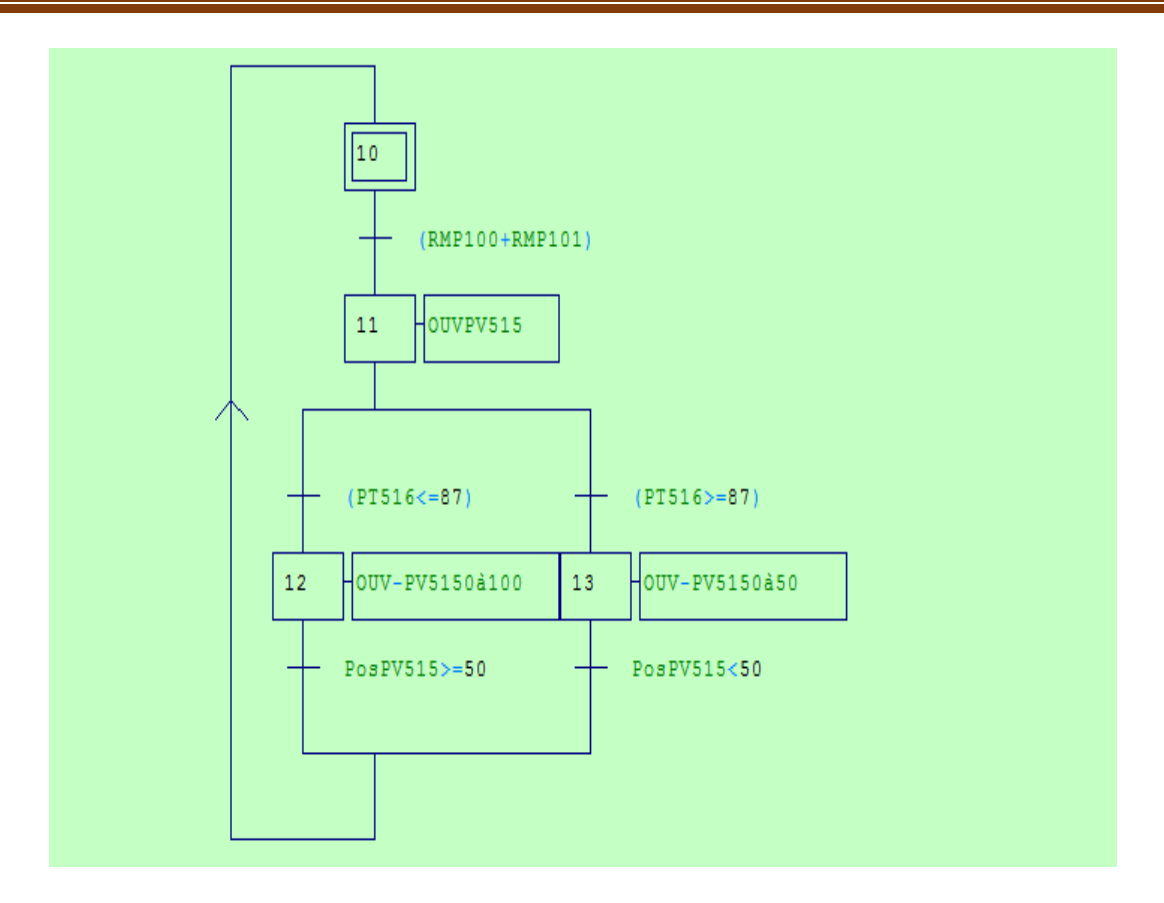

**Figure II.4 :**GRAPHCET de la vanne régulante PV515.

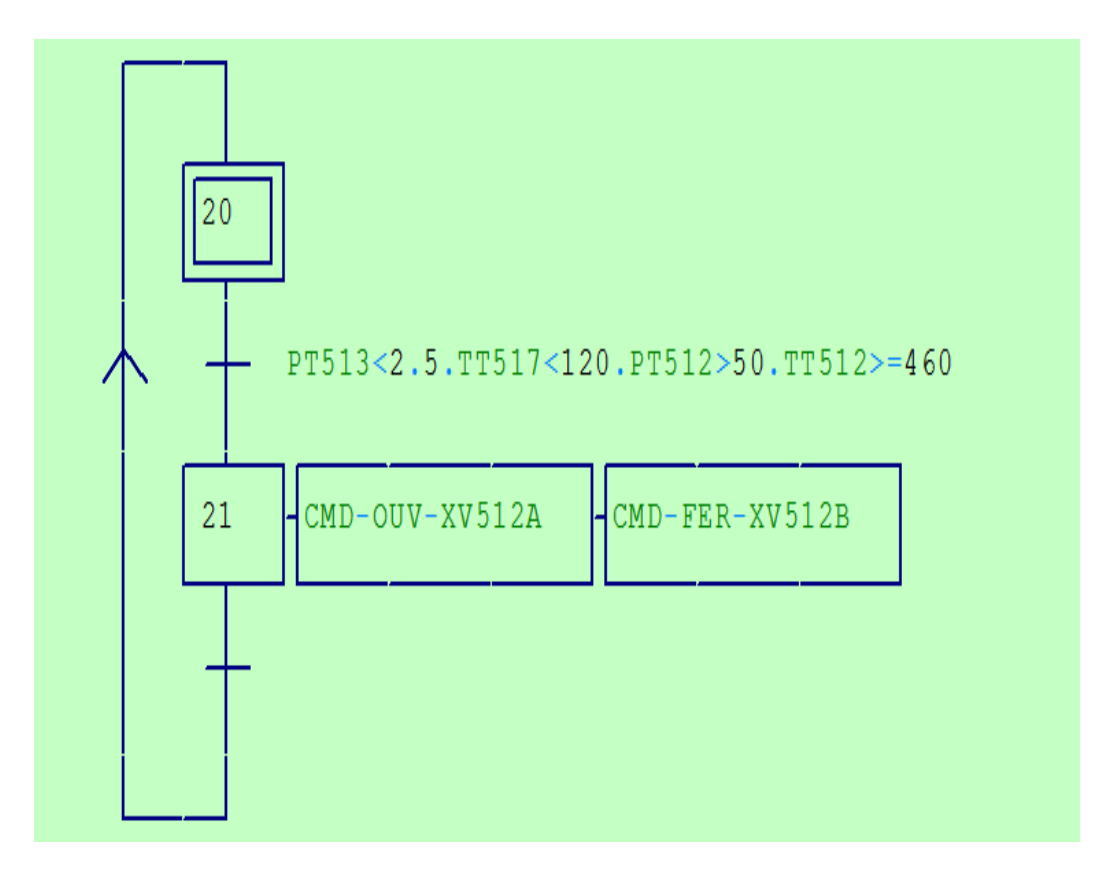

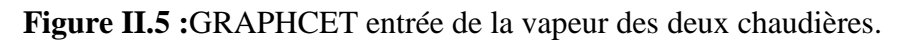

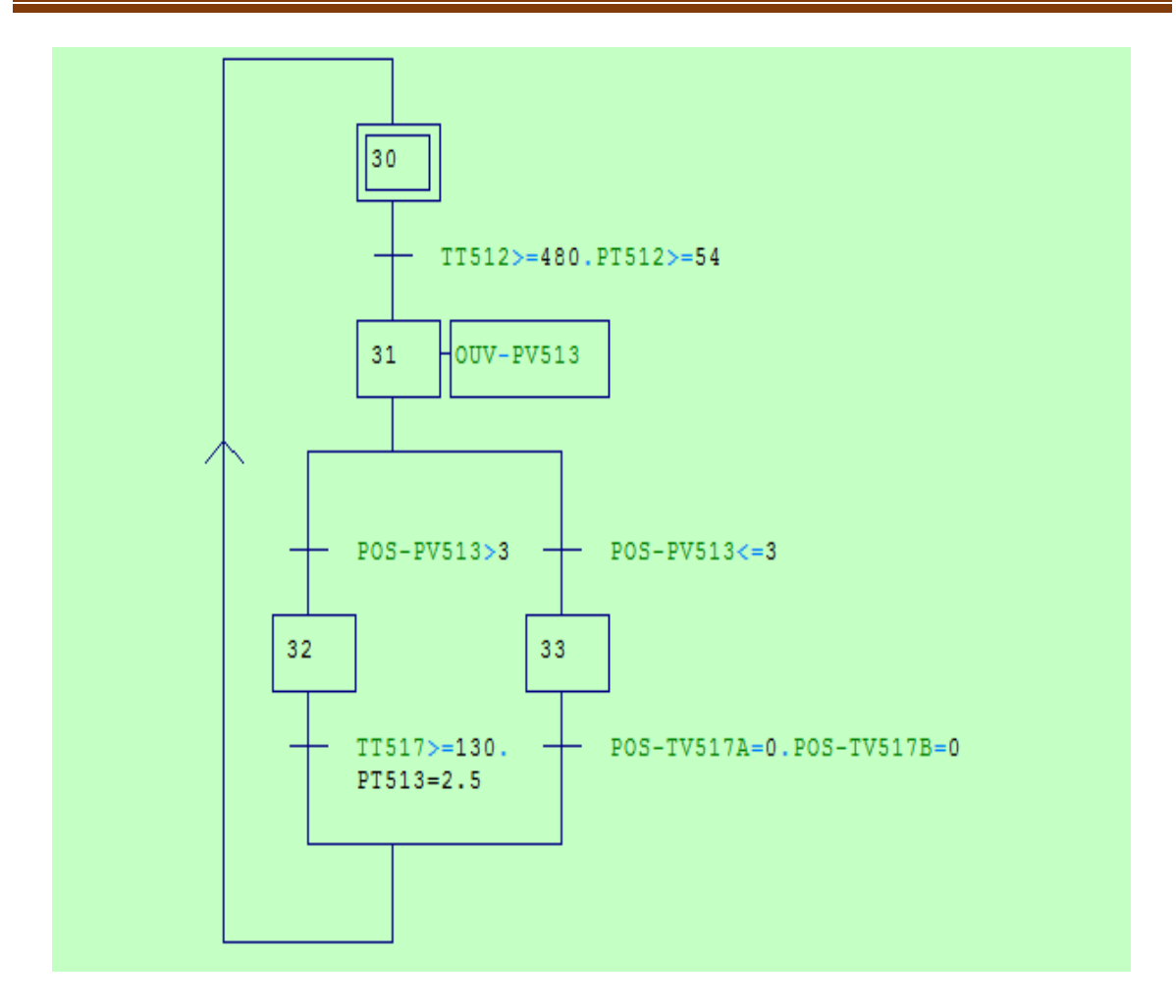

**Figure II.6 :**GRAPHCET de détente PV513.

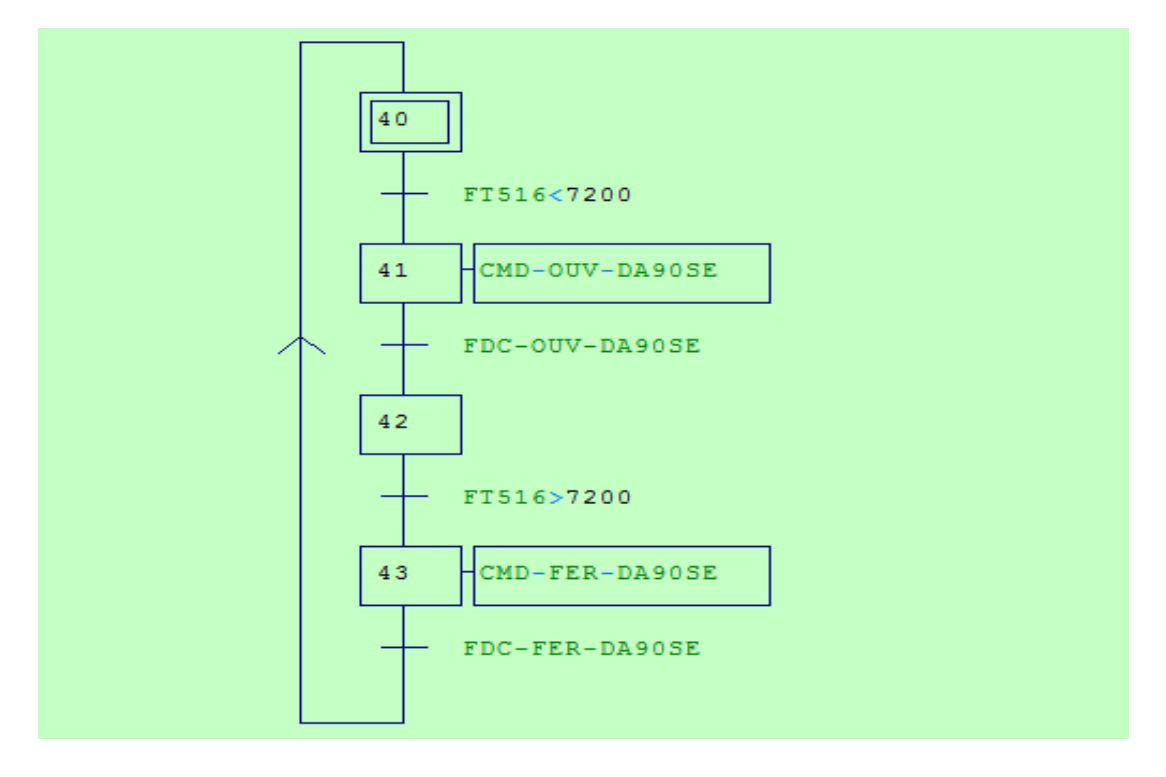

Figure II.7 : GRAPHCET de la vanne TOR DA90SE.

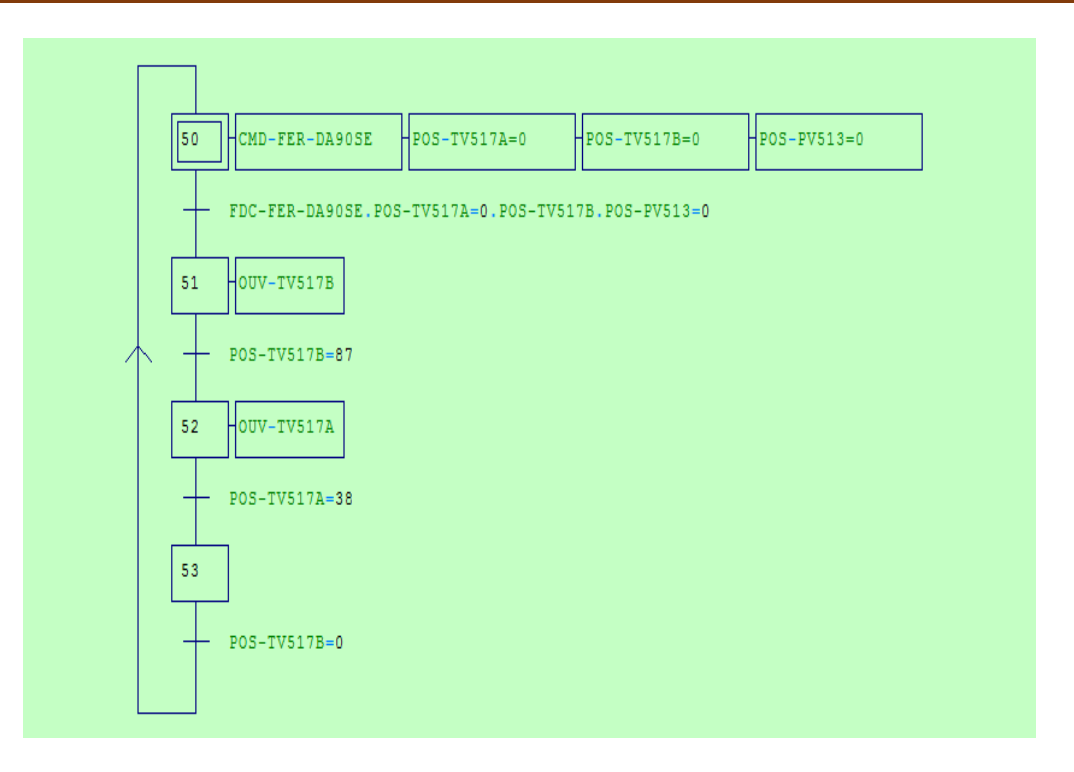

**Figure II.8 :** GRAPHCET démarrage de la régulation.

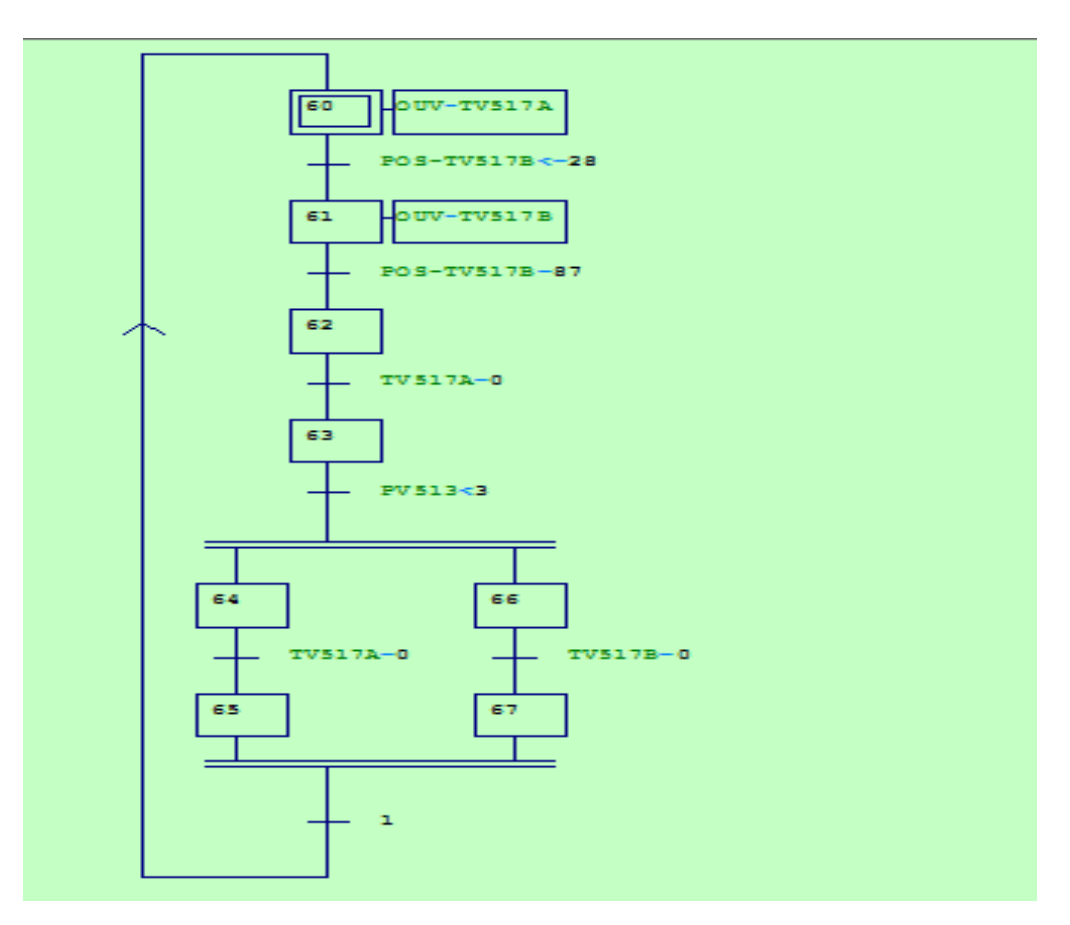

**Figure II.9 :** GRAPHCET arrêt de la régulation.

# **Conclusion**

Après la déscription du système détente-désurchauffe de la vapeur, nous somme passées à l'étude de son fonctionnement. par la suite, on a élaborée l'analyse fonctionnelle du système, ainsi que ses GRAPHCET pour une meilleure compréhension de principe de fonctionnement du système.Ceci nous a faciliter la tâche pour le bon choix de l'automate et des logiciels associées dans le chapitre suivant.

# **Introduction**

L'automate programmable industriel API est aujourd'hui le composant le plus répandu des automatismes. On le trouve pratiquement dans tous les domaines industriels vue sa grande flexibilité et son aptitude à s'adapter. Un système est dit automatisé lorsque le processus qui permet de passer d'une situation initiale une situation finale se fait sans intervention humaine, évitant ainsi à l'homme ces tâches pénibles et répétitives.

Ce chapitre est réservé à la description d'automate programmable industriel d'une manière générale et particulièrement l'automate S7-300 et des logiciels associés.

#### **III.1 Système automatisé**

## **III.1.1 Définition**

Un système automatisé est un ensemble d'éléments qui effectue des actions sans intervention de l'utilisateur. Celui-ci se contente de donner des ordres de départ et si besoin d'arrêt.

# **III.1.2 Objectifs de l'automatisation**

L'automatisation a plusieurs objectifs, parmi lesquels on peut citer **[4]**:

- La réalisation d'opérations impossibles à contrôler manuellement.
- Eviter à l'opérateur les travaux dangereux ou pénibles et l'amélioration des conditions de travail.
- L'augmentation de la quantité de produits élaborés pendant une durée donnée.
- Amélioration de la qualité de produit.
- Assurer de la sécurité.

## **III.2 Automate programmable industriels**

## **III.2.1 Définition**

Un API est un dispositif électronique programmable similaire à un ordinateur servant à commander des procédés industriels. Il envoie des ordres vers les pré-actionneurs à partir de données d'entrées (capteurs), de consignes et d'un programme informatique [5].

## **III.2.2 Nature des informations traitées par l'automate**

Les informations traitées par l'automate peuvent être de types **[5]**:

 **TOR (tout ou rien) :** l'information ne peut prendre que deux états (vrai/faux, 0/1…). C'est le type d'information délivrée par un détecteur, un bouton poussoir ...

- **Analogique :** l'information est continue et peut prendre une valeur comprise dans une plage bien déterminée. C'est le type d'information délivrée par un capteur (pression, température…).
- **Numérique :** l'information est contenue dans des mots codés sous forme binaire ou bien hexadécimale. C'est le type d'information délivrée par un ordinateur ou un module intelligent.

# **III.2.3 Domaines d'emplois d'un API**

On utilise les API dans tous les secteurs industriels pour la commande des machines (convoyage, emballage…) ou des chaînes de production (automobile, agroalimentaire…) ou il peut également assurer des fonctions de régulation de processus (métallurgie, chimie…). Il est de plus en plus utilisé dans le domaine de bâtiment (tertiaire et industriel) pour le contrôle du chauffage, l'éclairage, et de la sécurité ou des alarmes [5].

## **III.2.4 Le choix d'un automate**

Le choix de l'automate s'effectue selon les besoins et on se base essentiellement sur **[5]** :

- Le nombre d'entrées/sorties : Le nombre de cartes qui peut avoir une incidence sur le nombre de racks dès que le nombre d'entrées / sorties nécessaires devient élevé.
- Le type de processeur : La taille mémoire, la vitesse de traitement et les fonctions spéciales offertes par le processeur permettront le choix dans la gamme souvent très étendue.
- $\triangleright$  Les fonctions de communication : L'automate doit pouvoir communiquer avec les autres systèmes de commande (API, supervision ...) et offrir des possibilités de communication avec des standards normalisés (Profibus ...).

Dans notre cas on a utilisé l'automate Siemens S7-300 qui satisfait les critères du choix d'un automate.

## **III.3 Présentation de l'automate S7-300**

## **III.3.1Définition**

Le S7-300 est un automate modulaire destiné à des tâches d'automatisation d'entrée et de milieu gamme. Il désigne un produit de la société SIEMENS et synonyme de la nouvelle gamme des automates programmables. La famille des systèmes d'automatisation SIMATIC S7 est une brique dans le concept de l'automatisation totale pour la fabrication et la conduite des processus [6].

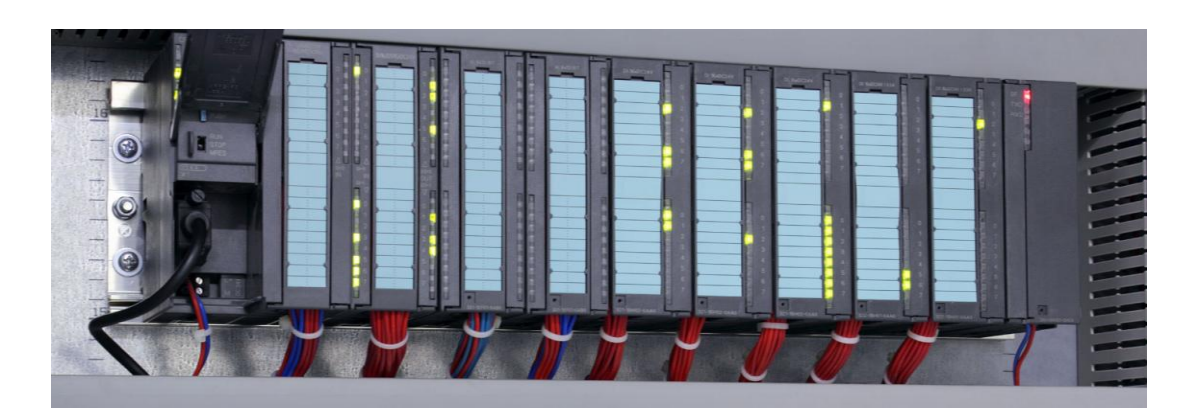

**Figure III.1:** L'automate S7-300.

# **III.3.2 Les caractéristiques du S7-300**

L'automate possède les caractéristiques suivantes [6] :

- Gamme diversifiée de CPU.
- $\triangleright$  Programmation libre.
- **Exercise** Exploitable en temps réel.
- **Possibilité d'extension jusqu'à 32 modules.**
- > Liberté de montage aux différents emplacements.
- **Possibilité de mise en réseau.**

## **III.4 Présentation du logiciel de programmation STEP 7**

#### **III.4.1 Définition**

STEP 7 est le progiciel de base pour la configuration et la programmation de systèmes d'automatisation SIMATIC. Il fait partie de l'industrie logicielle SIMATIC. Le logiciel de base offre une assistance dans toutes les phases du processus de création des solutions d'automatisation, comme par exemple **[7]** :

- $\triangleright$  La création et la gestion de projets,
- $\triangleright$  La configuration et le paramétrage du matériel et de la communication,
- $\triangleright$  La gestion des mnémoniques,
- $\triangleright$  La création de programmes, par exemple pour les systèmes cibles S7,
- $\triangleright$  Le chargement de programmes dans des systèmes cibles,
- $\triangleright$  Le test de l'installation d'automatisation,
- $\triangleright$  Le diagnostic lors de perturbations de l'installation.

En plus des logiciels optionnels, de langage pour la programmation des automates S7 (GRAPH, HiGraph ou SCL), de langage de programmation permettant l'interconnections graphique de fonction existantes (CFC), ainsi que d'autres logiciels complémentaires comme HARDPRO, PLCSIM…

# **III.4.2 Application du logiciel de base STEP7**

Le logiciel step7 met à disposition les applications suivantes :

- Le gestionnaire de projets SIMATIC Manager.
- $\triangleright$  L'éditeur des mnémoniques.
- > Le diagnostic de matériel.
- Ees langages de programmation CONT, LOG et LIST.
- > La configuration de matériel.
- $\triangleright$  La configuration de la communication Net Pro.

## **III.4.3 Le gestionnaire de projets SIMATIC Manager :**

Le gestionnaire de projet SIMATIC Manager gère toutes les données relatives à un projet d'automatisation. Il démarre automatiquement les applications requises pour le traitement de données sélectionnées.

## **III.4.4 Les langages de base de STEP7 :**

Les langages de programmation CONT, LIST, et LOG pour S7-300/400 font partie intégrante de logiciel de base [7].

- Le schéma à contacts (CONT) est un langage de programmation graphique. La syntaxe des instructions fait penser aux schémas de circuits. CONT permet de suivre facilement le trajet du courant entre les barres d'alimentation en passant par les contacts, les éléments complexes et les bobines.
- La liste d'instructions (LIST) est un langage de programmation textuel proche de la machine. Dans un programme LIST, les différentes instructions correspondent, dans une large mesure, aux étapes par lesquelles la CPU traite le programme. Pour faciliter la programmation, LIST a été complété par quelques structures de langage évolué (comme, par exemple, des paramètres de blocs et accès structurés aux données).
- $\triangleright$  Le logigramme (LOG) est un langage de programmation graphique qui utilise les boîtes de l'algèbre de Boole pour représenter les opérations logiques. Les fonctions

complexes, comme par exemple les fonctions mathématiques, peuvent être représentées directement combinées avec les boîtes logiques.

#### **III.4.5 Création d'un projet avec STEP7**

La conception d'une solution d'automatisation avec STEP7 nécessite l'exécution des tâches suivantes :

#### **a) Création du projet SIMATIC STEP7**

A chaque démarrage de SIMATIC Manager, l'assistance de création de projet apparaît par défaut. Cette assistance permet de créer un projet avec une interface simple en appuyant sur suivant comme le montre la figure 7 ou bien on crée directement un projet que l'on configurera soi-même en appuyant sur créer.

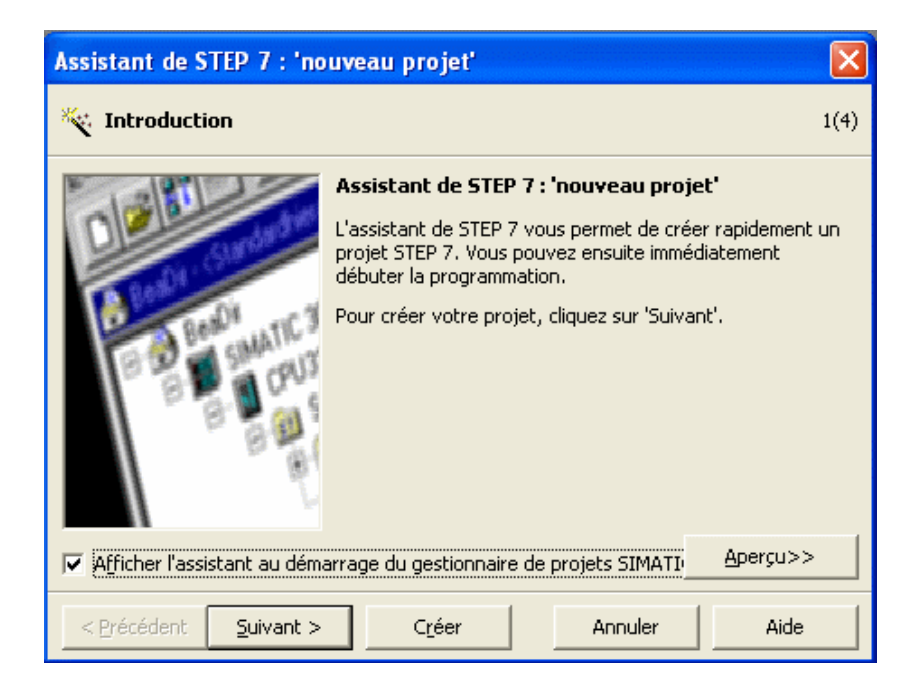

**Figure III.2 :** Aperçu de la fenêtre nouveau projet.

## **b) Configuration du matériel (HW config)**

On définit les modules mis en œuvre dans la solution d'automatisation ainsi que les adresses permettant d'y accéder depuis le programme utilisateur, pouvant en outre, y paramétrer les caractéristiques des modules.

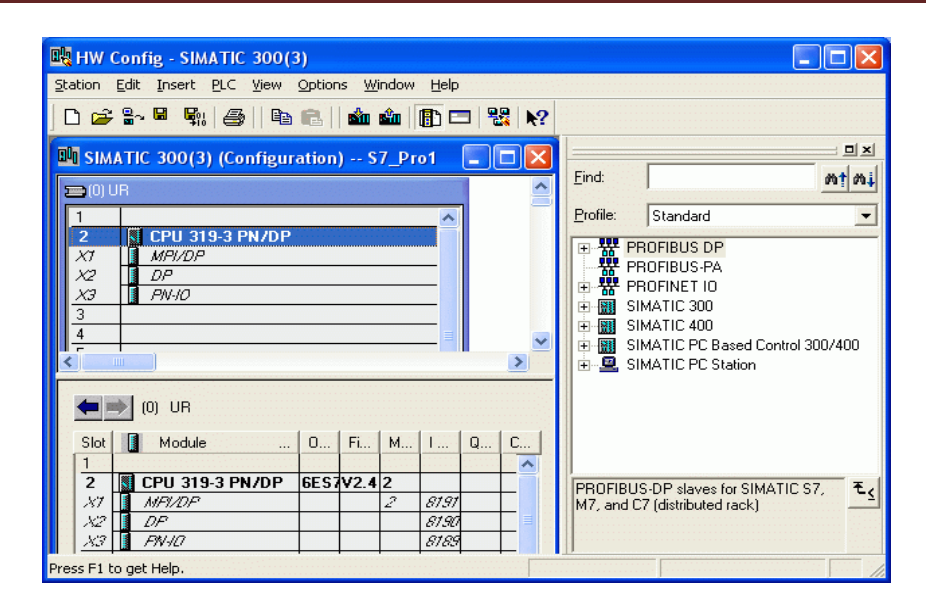

**Figure III.3 :** Aperçu de la fenêtre HW config.

#### **c) Définition des tables des mnémoniques**

Afin de gérer toutes les variables globales, on définit des désignations symboliques et des commentaires pour les signaux du processus (entres/sorties), les mémoires, les blocs de données, les compteurs. La table des mnémoniques qui en résulte est mise à disposition de toutes les applications. La modification de l'un des paramètres d'un mnémonique est de ce fait reconnue automatiquement par toutes les applications.

| Programme S7(1) (Mnémoniques) -- projet_simple\   _ |      |                   |        |     |              |        |              |  |
|-----------------------------------------------------|------|-------------------|--------|-----|--------------|--------|--------------|--|
|                                                     | Etat | Mnémonique        | Opéran |     | Type de d    | Commen |              |  |
| 15 <sub>1</sub>                                     |      | led15             | А      | 1.6 | <b>BOOL</b>  |        |              |  |
| 16                                                  |      | led <sub>16</sub> | А      | 1.7 | <b>BOOL</b>  |        |              |  |
| 17                                                  |      | octet s1          | AB     | 0   | <b>BYTE</b>  |        |              |  |
| 18                                                  |      | octet s2          | AВ     | 1   | <b>BYTE</b>  |        |              |  |
| 19                                                  |      | octet s3          | AB     | 2   | BYTE         |        |              |  |
| 20                                                  |      | octet s4          | AB     | з   | <b>BYTE</b>  |        |              |  |
| 21                                                  |      | double s1         | AD     | 0   | <b>DWORD</b> |        |              |  |
| 22                                                  |      | afficheur         | AD.    | 2   | <b>DWORD</b> |        |              |  |
| 23                                                  |      | mot s1            | AW.    | 0   | <b>WORD</b>  |        |              |  |
| 24                                                  |      | mot s2            | AW     | 2   | <b>WORD</b>  |        |              |  |
| 25                                                  |      | bouton1           | E      | 0.0 | <b>BOOL</b>  |        |              |  |
| 26                                                  |      | bouton2           | E      | 0.1 | <b>BOOL</b>  |        |              |  |
| 27                                                  |      | bouton3           | E      | 0.2 | <b>BOOL</b>  |        | $\checkmark$ |  |

**Figure III.4 :** Aperçu de la fenêtre tables des mnémoniques**.**

## **d) Elaboration du programme utilisateur**

On utilise l'un des langages de programmation mis à disposition, on crée un programme qu'on enregistre sous forme de blocs, de sources ou de diagramme.

Le dossier bloc, contient les blocs que l'on doit charger dans la CPU pour réaliser la tâche d'automatisation, il englobe :

- Les blocs de code (OB, FB, SFB, FC, SFC) qui contiennent les programmes,
- Les blocs de données DB d'instance et DB globaux qui contiennent les paramètres du programme.

#### **e) Test du programme**

Le test s'effectue avec le logiciel de simulation PLCSIM livré avec STEP7, on peut donc tester un programme sur un PC non relié à l'automate.

#### **f) Chargement du programme dans l'automate**

Une fois la configuration, le paramétrage, la création et le test du programme sont terminés, on peut transférer le programme élaboré dans le système cible.

#### **III.5 Présentation de S7-PLCSIM**

PLCSIM est un logiciel optionnel de simulation qui permet d'exécuter et de tester un programme dans un système d'automatisation que l'on simule dans un ordinateur ou dans une console de programmation. La simulation étant complètement réalisée au sein du logiciel STEP7, il n'est pas nécessaire d'être connecté à un matériel S7 quelconque (CPU ou modules de signaux). Cette application dispose d'une interface simple qui permet de surveiller et de modifier les différents paramètres utilisés par le programme (comme par exemple d'activer ou de désactiver des entrées).

Tout en exécutant notre programme dans la CPU simulée, nous avons la possibilité de mettre en œuvre les différentes applications du logiciel STEP 7, comme par exemple la table des variables (VAT) afin d'y visualiser et d'y forcer des variables [7].

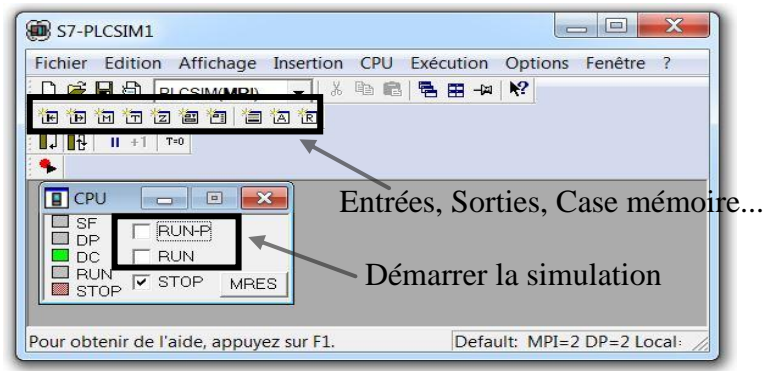

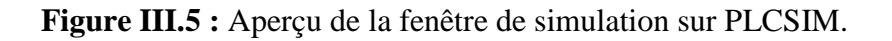

# **III.6 Présentation de CFC pour SIMATIC S7**

# **III.6.1 Définition :**

CFC (Continuons Fonction Chart) est un éditeur graphique basé sur le progiciel STEP7. Il permet d'élaborer une architecture logicielle globale pour une CPU à partir de blocs préprogrammés. Pour cela, des blocs sont insérés, paramétrés et interconnectés dans des diagrammes fonctionnels.

La connexion permet de transmettre des valeurs d'une sortie vers une ou plusieurs entrées, ceci afin de permettre la communication entre blocs ou autres objets **[8]**.

# **III.6.2 Les étapes à suivre pour la configuration d'un système cible S7 [8]**

#### **a) Création de la structure de projet**

Pour CFC, on doit créer dans SIMATIC Manager un dossier diagrammes sous le niveau hiérarchique du dossier programmes.

Dans le dossier diagrammes, on crée les diagrammes CFC individuels, soit avec SIMATIC Manager, soit directement dans l'éditeur CFC.

#### **b) Création des blocs (facultative)**

CFC utilise des blocs préprogrammés. Il peut s'agir de blocs de bibliothèques ou d'autres programmes, ou alors de types de bloc qu'on crée soi-même. Dans CFC, on peut créer des types de bloc en compilant des diagrammes.

#### **c) Insertion et importation de blocs**

Selon le système cible, on doit insérer et, le cas échéant, importer les types de bloc requis par le projet d'une manière différente.

On insère les blocs par glisser-lâcher depuis le catalogue dans le diagramme ou copier le bloc depuis un autre emplacement dans le dossier Blocs du programme S7.

Lors de l'insertion dans le diagramme, une instance de bloc portant un nom univoque pour l'ensemble du diagramme est respectivement créée. On peut créer un nombre quelconque d'instance de chaque type de bloc. Lors de l'insertion dans le diagramme, le type de bloc est importé dans la base de données de CFC.

#### **d) Paramétrage et interconnexion des blocs**

On peut paramétrer ou interconnecter les entrées et les sorties des blocs. Les cibles de l'interconnexion sont d'autres blocs, des diagrammes hiérarchiques ou des opérandes globaux. Aux entrées de bloc/diagramme, On peut entrer des connexions textuelles dont la cible n'existe pas encore dans le dossier diagrammes.

Cette interconnexion reste ouverte jusqu'à ce qu'il existe une cible référencée d'interconnexion et que l'interconnexion soit fermée au moyen d'une commande.

# e) **Adaptation des propriétés d'exécution**

Les propriétés d'exécution d'un bloc définissent la manière dont ce bloc s'insère chronologiquement dans la structure globale du système cible. Les propriétés sont déterminantes pour le comportement du système cible en ce qui concerne les temps de réaction, les temps morts ou la stabilité de structure dépendant du temps, comme par exemple, les boucles de régulation.

Des propriétés d'exécution sont affectées par défaut à chaque bloc, lorsqu'il est inséré.

Pour cela, il est inséré dans une tâche à une position qu'on peut définir. On peut adapter la position d'insertion et d'autres attributs ultérieurement, si nécessaire.

# **f) Compilation des diagrammes CFC**

Lorsde la compilation du programme, tous les diagrammes de la CPU actuelle sont convertis en code machine. Chaque système cible utilise un autre compilateur et son appel reste cependant identique. Lors de la compilation en type de bloc, seul le diagramme individuel est compilé.

## **g) Chargement du programme CFC**

Après la compilation, On charge le programme CFC dans la CPU.

# **h) Test du programme CFC**

Après la compilation et le chargement, on peut tester le programme. Le nombre et le type de fonctions de test varient pour les divers systèmes cibles. En mode test, on est relié en ligne au système d'automatisation.

| D 2 4   X & 8   B B ™ +   A →   6 & 1 +   8 2 × = 1   X   B B   1 -   Q Q   B B D   №                          | Diagramme Edition Insertion Système cible Test Affichage Outils Fenêtre ?                                                                                                    | $ 5x$                                                                                                    |
|----------------------------------------------------------------------------------------------------|----------------------------------------------------------------------------------------------------|----------------------------------------------------------------------------------------------------|
| "Commande pupitre".CMD_LV512_manu DB4.CMD_LV512_manu<br>"Commande pupitre". CMD TV510 auto DB4. CMD TV510 auto | Manu/Aut<br>Cyclic In<br>CMD Auto<br>Auto<br>CMD_Manu<br>Manu                                                                                                    | LV512<br>Manu/Aut<br>Cyclic In<br>4/3<br>CMD Auto<br>Auto<br>CMD Manu<br>Manu<br>$0$ - Defaut                                                                        |
| "Commande pupitre". CMD LV512 auto DB4. CMD LV512 auto                                                         | 0-Defaut                                                                                                    | CONT_C<br>Cyclic In                                                                                                    |
| "Paramètres de réqulateur". TICA510 SP DB5. TICA510 SP                                                         | $5^{\circ}$                                                                                                    | TV510<br>4/2<br>0-COM RST<br>LMN                                                                                                    |
| "Commande pupitre". CMD TV510 manu DB4. CMD TV510 manu                                                         | CONT C<br>Cyclic In<br><b>LV512</b><br>4/1<br>0-COM RST<br>LMN<br>MAN ON<br>LMN PER<br>$1 - P$ SEL<br>QLMN HLM<br>$1 - I$ SEL<br>QLMN_LLM<br>$0$ - $D$ SEL<br>LMN F<br>$1s -$ CYCLE<br><b>LMN I</b> | MAN ON<br>LMN_PER<br>$1 - P$ SEL<br>QLMN_HLM<br>$1 - I$ SEL<br>QLMN_LLM<br>$0$ - D SEL<br>LMN F<br>$1s -$ CYCLE<br>LMN I<br>SP INT<br>LMN D<br>PV IN<br>$50.0$ - MAN |
| "Paramètres de régulateur".LICA512_SP DB5.LICA512_SP                                                           | SP INT<br>LMN D                                                                                                    | $0.5 - GAIN$                                                                                                    |
| "reel".LT512 DB1.LT512                                                                                         | PV IN<br>$60.0 - \text{MAN}$<br>$0.5 - GAIN$<br>$2m - TI$<br>$10s - TD$<br>100.0-LMN HLM                                                                                                    | $2m - TI$<br>$10s - TD$<br>100.0-LMN HLM<br>$0.0 - LMN$ LLM                                                                                                    |
| "reel".TT510 DB1.TT510                                                                                         | $0.0 - LMN$ LLM                                                                                                    |                                                                                                    |
|                                                                                                    |                                                                                                    |                                                                                                    |

**Figure III.6 :** Aperçu de la fenêtre du logiciel CFC.

## **III.7 Présentation du logiciel WinCC Flexible**

WinCC Flexible est un logiciel qui assure un maximum de transparence entre l'opérateur (l'homme) et le processus (machine/installation). Cette transparence s'obtient au moyen de l'Interface Homme-Machine (IHM). Un système IHM se charge de :

- Donner une représentation du processus et de son évolution sur le pupitre operateur.
- Permettre à l'opérateur de commander le processus via l'interface utilisateur graphique.
- Donner à l'opérateur une vue globale des alarmes **[9].**

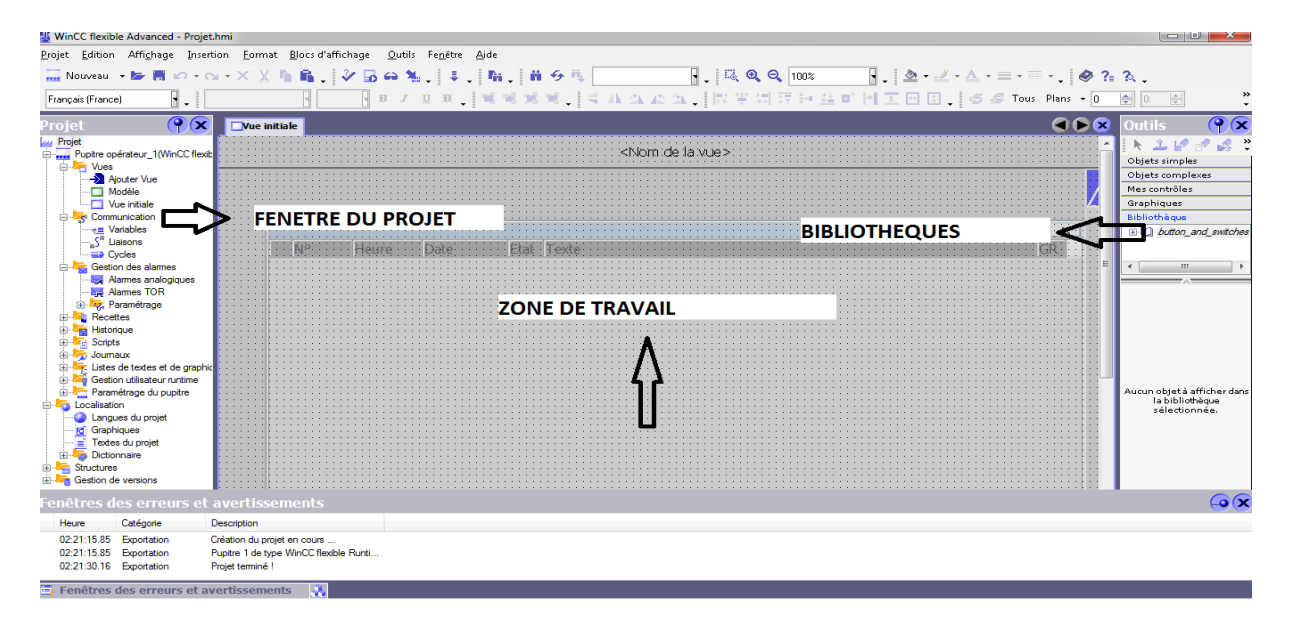

**Figure III.7 :** Aperçu de la fenêtre du logiciel WinCC Flexible.

# **Conclusion**

Ce chapitre nous a permis de donner une image globale sur les automates programmables industriels, et une présentation détaillée de l'API S7-300 utilisé dans notre projet ainsi qu'une description des logiciels PLCSIM, CFC et WinCC Flexible.

La compréhension du fonctionnement de l'automate S7-300 et de ses logiciels associés nous procurera leur meilleure exploitation lors de la programmation et de la supervision.

*Chapitre IV : Programmation et supervision*

# **Introduction**

Dans ce chapitre, nous allons décrire l'insertion du programme d'automatisation élaboré à partir de l'analyse fonctionnelle et à l'aide du logiciel STEP7 (diagramme CFC), ainsi que la supervision du processus avec le logiciel WinCC Flexible.

# **IV.1. Création d'un projet sous STEP7 et configuration matérielle**

Un projet permet de regrouper l'ensemble des programmes et données nécessaires à réaliser une tâche d'automatisation. La tâche principale dans la réalisation d'un projet, consiste à préparer ces données et à effectuer la programmation.

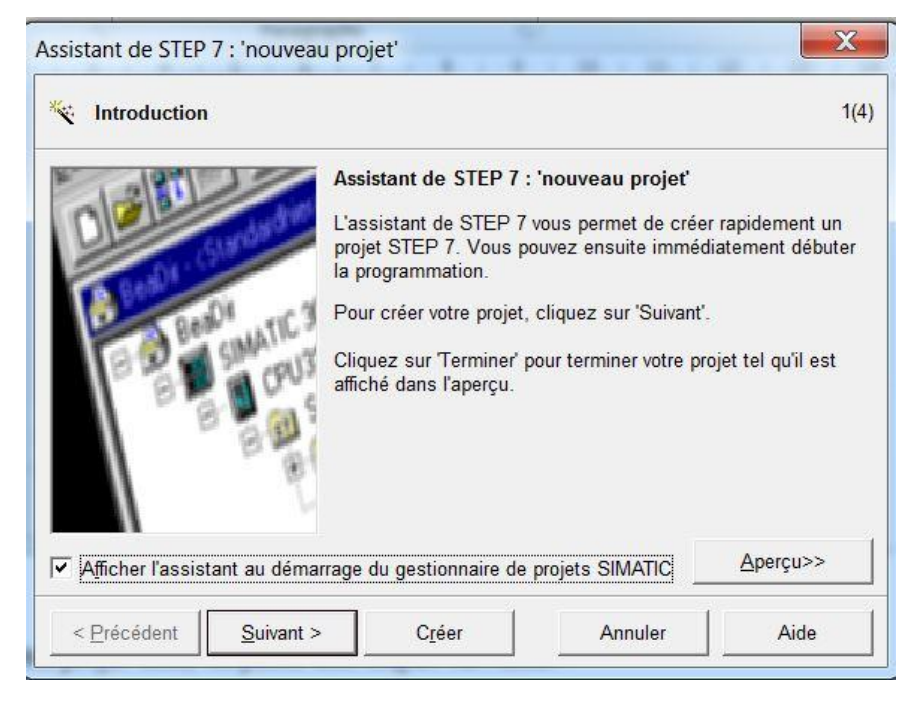

**Figure IV.1 :** Nouveau projet sur STEP7.

Une fois notre projet créé, on passe aux étapes suivantes :

Chaque automate est configuré différemment selon le besoin et l'utilité. Pour la configuration de l'automate du système de désurchauffe, on procède selon les étapes suivantes :

## **1. Choix du Rack**

On commence par choisir le rack qui va contenir les modules d'entrée/sortie. Dans notre cas on sélectionne le rack-300 (profile support).

## **2. Choix de la CPU et le PS**

Le choix de la CPU et le module d'alimentation PS (Power Supply), nous ont été imposée. Cependant, on utilisera la CPU 314C-2DP et le PS 307 5A.

# **3. Choix des modules d'entrées/sorties**

Le choix des modules d'entrées/sorties se fait selon le nombre et le type d'entrées et de sorties qu'on possède.

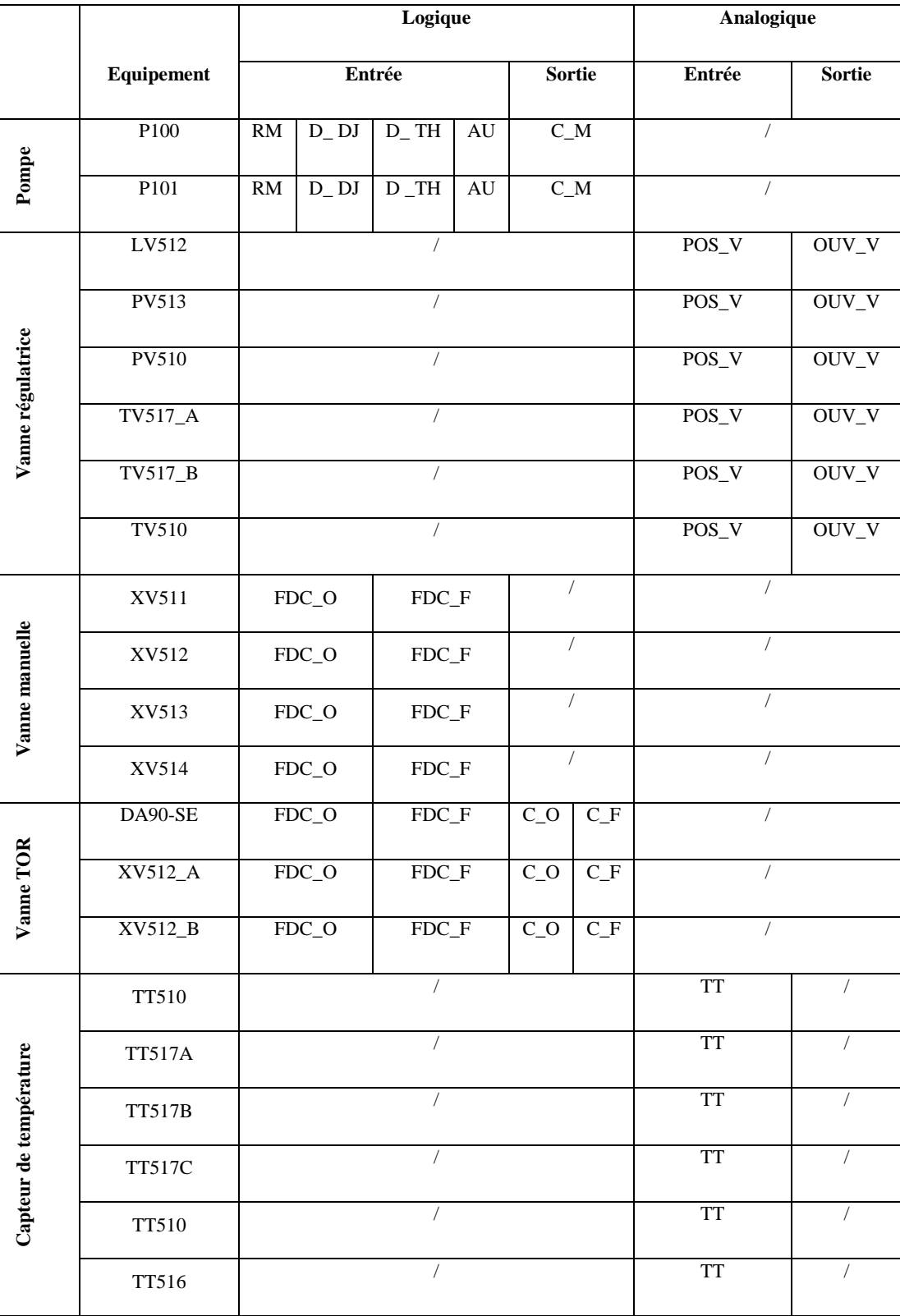

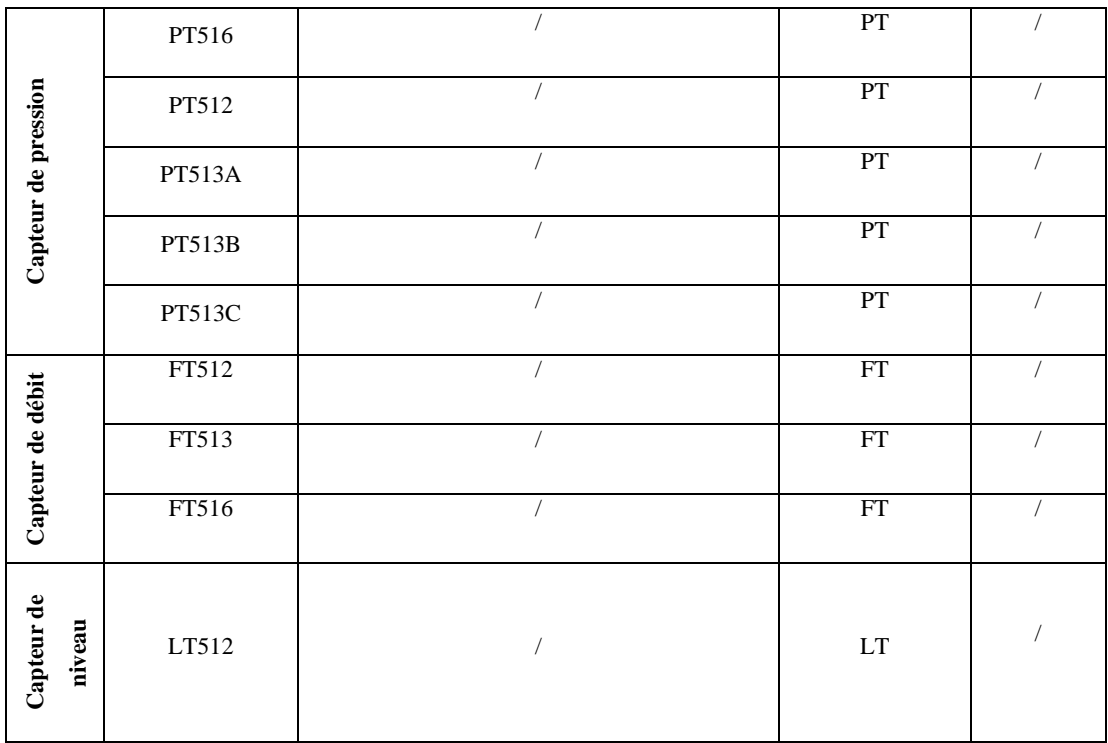

**Tableau IV.1 :** Présentation des entrées/sorties selon les équipements.

A partir du tableau on conclue que :

- Le nombre d'entrées logique est de : 22
- $\triangleright$  Le nombre de sorties logique : 8
- Le nombre d'entrées analogique : 21
- $\triangleright$  Le nombre de sorties analogique : 6

Et on choisit les modules d'entrées/sorties appropriés.

Après avoir suivi les étapes précédentes, on obtient un automate configuré comme le montre la Figure IV.2**.**

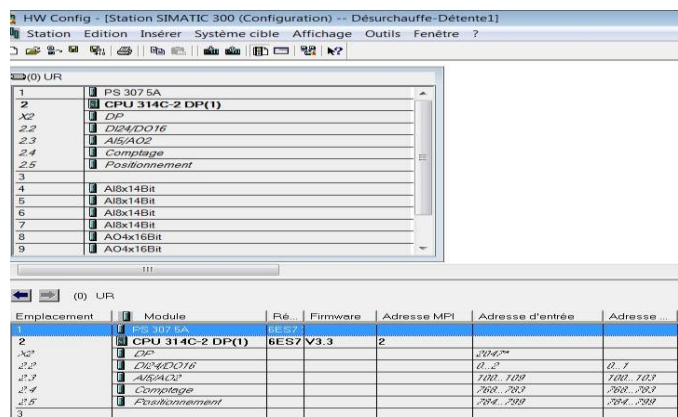

**Figure IV.2 :** Configuration du matériel.

#### **IV.2 Création du programme du système de désurchauffe de la vapeur**

Un système d'automatisation utilise différents types de blocs dans lesquels peuvent être mémorisés le programme utilisateur et les données correspondantes. Dans notre cas, on a structuré notre programme en différents blocs afin de les appeler dans les blocs CFC.

Les blocs utilisés lors de la réalisation de notre programme sont les suivants :

- $\triangleright$  Bloc de fonction (FC):
- $\triangleright$  Blocs fonctionnels (FB);
- $\triangleright$  Blocs de données (DB);

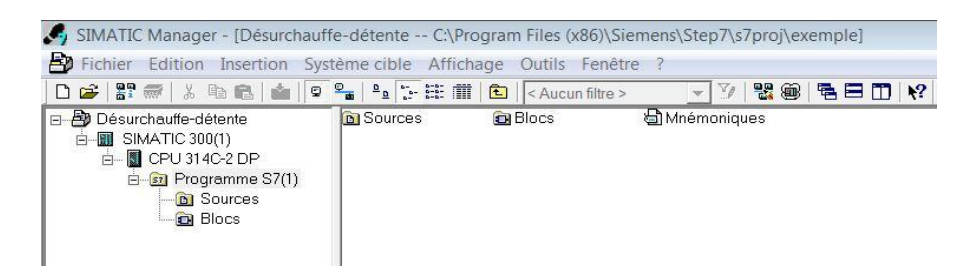

**Figure IV.3**: Structure d'un Projet STEP7.

Pour la création des diagrammes CFC utilisés, on appuie dans le menu sur Insertion>Logiciel S7>CFC.

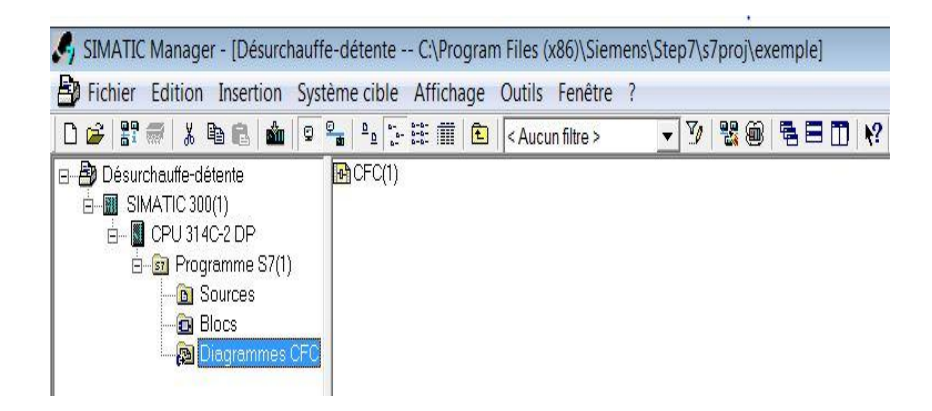

**Figure IV.4** : Vue du projet après insertion de logiciel CFC.

La programmation des blocs CFC se fait par appel des blocs fonctionnels dans le projet.

Nous commençons notre programme par le traitement des entrées analogiques.

#### **IV.2.1 Programmation des grandeurs analogiques (capteurs)**

Pour programmer les grandeurs analogiques nous avons créés le bloc fonctionnel FB100, ensuite on fait appel à lui dans les blocs CFC.
Nous avons créé le bloc FB100 pour faire le traitement des valeurs analogiques. La mesure fournie par le capteur est convertie d'un signal électrique en une valeur numérique afin de les traiter dans la CPU.

Pour cela, la conversion est réalisée par la fonction standard FC105 « SCALE » existant dans la bibliothèque standard Library, qui permet de mettre à l'échelle les entrées dans une plage bien spécifiée.

Dans ce bloc on a créé des réseaux pour prévenir les débordements hauts et bas et la rupture du fil. Un exemple est présenté dans la figure IV.5.

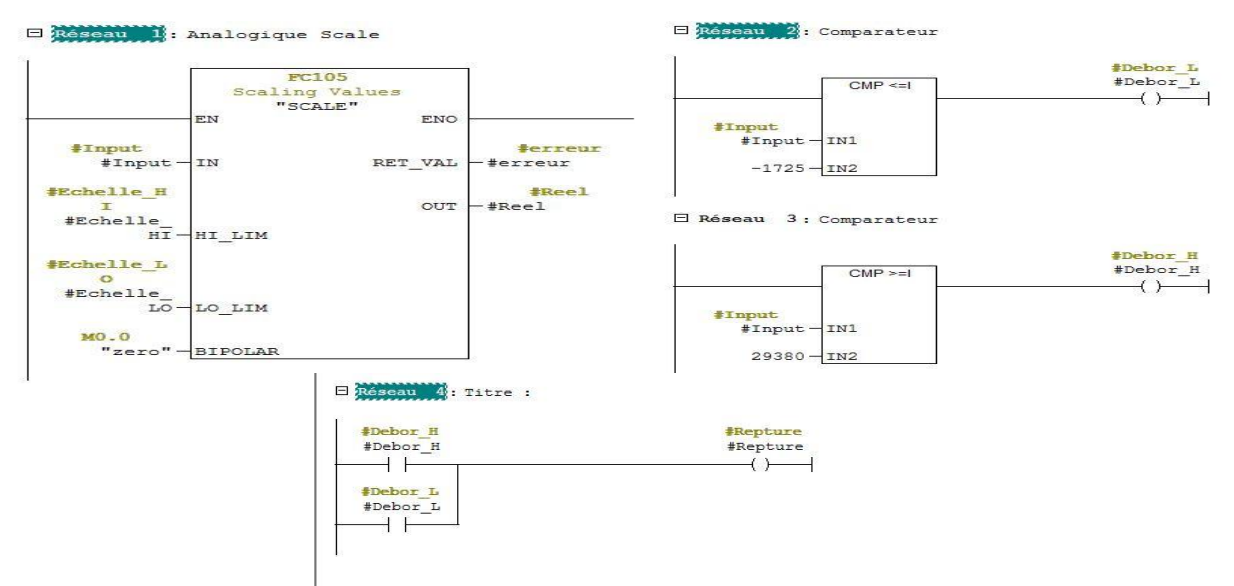

**Figure IV.5**: Vue de bloc FB100.

On utilise un Capteur de niveau LT512. Pour le niveau du bac, la conversion est effectuée sur une plage comprise entre une valeur limite inférieure 0% et une valeur limite supérieure 100%.

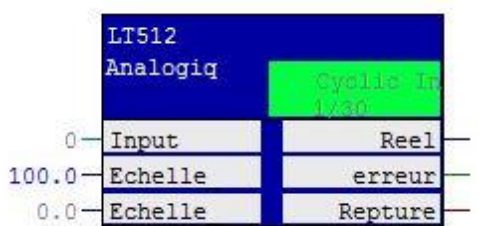

**Figure IV.6 :** Vue de bloc CFC du capteur de niveau LT512.

L'annexe 3 présente les connexions du bloc du capteur de niveau LT512, les blocs des différents autres capteurs et leurs connexions.

#### **IV.2.2 Programmation des seuils**

Pour la programmation des seuils d'alarmes, nous avons utilisées le bloc FB101**.** Nous avons créé des réseaux avec des comparateurs analogiques permettant la signalisation des seuils d'alarmes, seuil d'alarme haut et seuil d'alarme bas avec l'utilisation d'une hystérésis pour l'acquittement des alarmes, qui seront utilisés lors de la supervision.

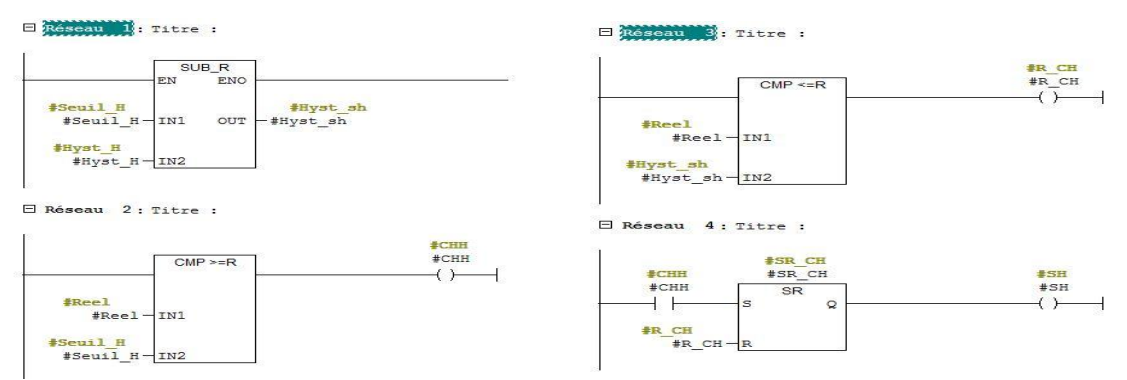

**Figure IV.7 :** Vue de bloc FB101 (Seuil Haut).

L'annexe 2 Présente les réseaux de la programmation du seuil d'alarme bas ainsi que les autres seuils des autres capteurs.

On prend comme exemple le capteur de niveau LT512. Pour ce capteur, le seuil haut est du 80%, et pour le seuil bas 10%. On a utilisé une hystérésis haut et bas qui est égale à 5 pour acquitter les alarmes de seuils.

|         | CMP LT512 |    |
|---------|-----------|----|
|         | Comparat  |    |
| $0.0 -$ | Reel      | SH |
| 80.0    | Seuil H   | SI |
| 10.0    | Seuil L   |    |
| 5.0     | Hyst H    |    |
| 5.      | Hyst L    |    |

**Figure IV.8 :** vue de comparateur du capteur de niveau LT512.

L'annexe 2 présente la connexion de ce bloc, et les différents autres des autres capteurs.

### **IV.2.3 Programmation du mode automatique et mode manuel**

Pour la programmation du mode de marche auto/manu, nous avons utilisé le bloc FB102.

Dans ce bloc, on a programmé la sélection du mode de marche auto/manu de tous les actionneurs, vannes TOR, vannes régulatrices et les pompes. La sélection en mode auto/manu se fait par une commande au pupitre. La mise en marche auto désactive le mode manuel et en cas de défaut le mode de marche est remis en manuel (Figure IV.9).

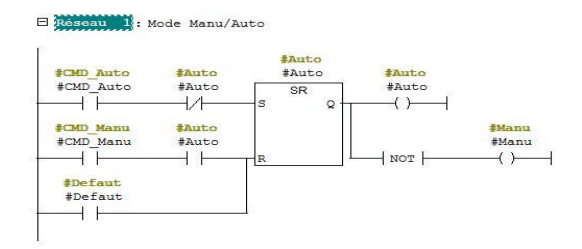

**Figure IV.9 :** Vue de bloc FB102.

Comme exemple, la pompe P100 fonctionne en mode automatique ou manuel, et en cas de défauts (défaut disjoncteur ou défaut thermique) la pompe s'arrête automatiquement.

| Manu/Aut<br>P100 |      |
|------------------|------|
| CMD Auto         | Auto |
| <b>MD Manu</b>   | Manu |
| efaut            |      |

**Figure IV.10 :** Programmation mode auto/manu de la pompe P100.

### **IV.2.4 : Programmation d'une vanne TOR.**

Pour la programmation de l'ouverture et la fermeture des vannes TOR, nous avons utilisé le bloc FB103. Dans ce bloc**,** on a programmé l'ouverture et la fermeture automatique des vannes TOR, et aussi la commande en mode manuel, sachant que la commande manuelle désactive le mode auto.

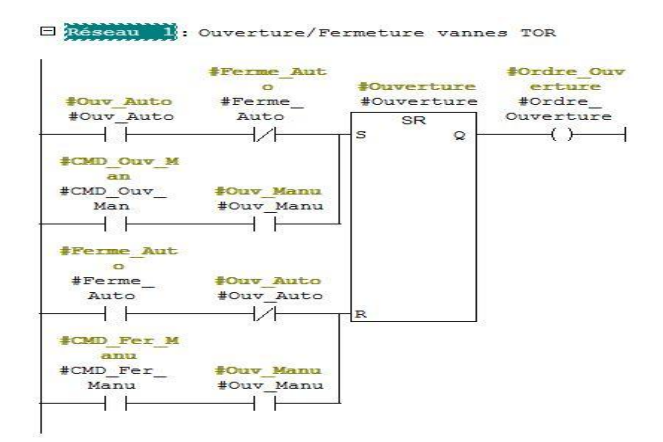

**Figure IV.11 :** Programmation Ouverture fermeture des vannes TOR.

Comme exemple, La vanne DA90-SE.

Après la réalisation du programme d'ouverture et fermeture des vannes TOR, nous avons fait appel au bloc dans le diagramme CFC. Le bloc est composé de quatre entrées qui sont les modes d'ouverture automatique et manuelle, et pour le mode manuel c'est l'opérateur qui les commande, c'est pour cela qu'on a rajouté la commande d'ouverture et fermeture. A la sortie nous aurons l'ordre d'ouverture.

| R                   |          |
|---------------------|----------|
| Ouvertur<br>DA90 SE |          |
| Ouv Auto            | Ordre Ou |
| Ouv                 |          |
| Fer                 |          |
| v Manu              |          |

**Figure IV.12 :** Programmation Ouverture fermeture de la vanne TOR DA90-SE.

L'annexe 3 présente les connexions complètes du bloc d'ouverture et fermeture de la vanne DA90-SE, et la programmation des vannes TOR, XV512\_A et XV512\_B.

### **IV.2.5 : Programmation marche/arrêt d'une pompe**

Pour la programmation de marche et arrêt des pompes, nous avons utilisé le bloc FB106.En mode auto, le démarrage sera automatique, et pour le mode manuel c'est l'opérateur qui les commande en marche ou arrêt.

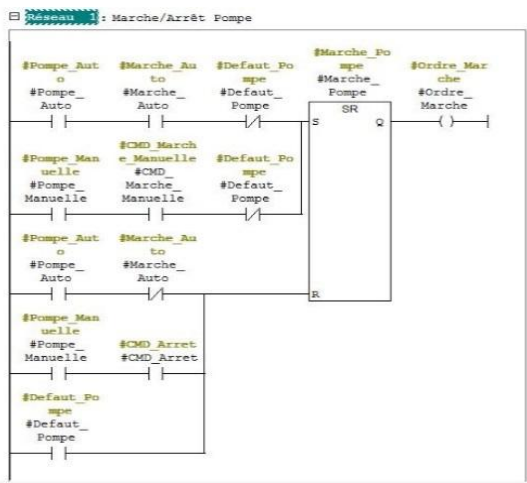

**Figure IV.13** : Programmation des marche/arrêt des pompes.

Comme exemple, on présente les modes marche/arrêt de la pompe P100, après la création de bloc FB106, on l'appelle dans le diagramme CFC. Ce bloc est composé de six entrées et une sortie.

Pour que la pompe démarre il faut qu'il n'y ait pas de défaut. Pour la marche en auto, il faut d'abord être en mode automatique, et en mode manuel, il faut une commande de marche ou d'arrêt pour actionner la pompe.

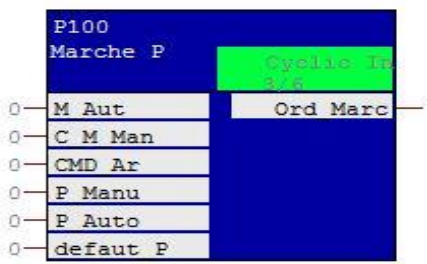

**Figure IV.14** : Programmation marche/arrêt de la pompe P100.

L'annexe 3 présente la connexion complète de bloc marche /arrêt de la pompe P100, et la programmation de la pompe P101.

### **IV.2.6 Programmation d'une vanne régulatrice**

Le processus du système de désurchauffe comporte 5 boucles de régulation (niveau, température et pression).

Dans cette rubrique on expose le programme de la vanne de régulation de niveau LV512.

Pour la programmation nous avons fait appel au bloc de contrôle PID dans la bibliothèque standard Library.

A l'aide de ce bloc, nous pouvons passer du mode automatique au mode manuel et inversement.

L'activation du mode manuel se fait par (MAN\_ON).Quand cette entrée est à 1, la boucle de régulation est interrompue et la position d'ouverture de la vanne (LMN) prend la valeur manuelle souhaitée (MAN).La figure ci-dessous présente la vanne LV512 en mode manuel avec une demande d'ouverture à 60%.

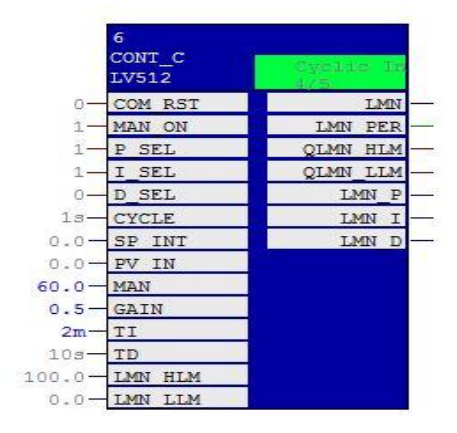

**Figure IV.15 :** Régulateur PID de la vanne LV512.

Pour le mode automatique, on donne une consigne (une valeur souhaité SP\_INT) et le régulateur va la comparer avec la valeur mesurée (PV\_IN) pour avoir à la sortie une position adéquate d'ouverture de la vanne (LMN).

L'annexe 4 présente les connexions complètes du bloc de la vanne LV512, et présente les autres vannes de régulation de température TT510, et celle de pression PT516.

### **IV.2.7 Programmation de la vanne de régulation PV513**

Pour la programmation de la vanne de régulation de vapeur PV513, nous avons utilisé 3 blocs.

Nous avons utilisé un bloc (Figure IV.16) pour calculer la moyenne de la pression à la sortie du désurchauffer, mesurée par les trois transmetteurs PT513-A, PT513-B et PT513-C. Cette pression moyenne sera utilisée pour la régulation.

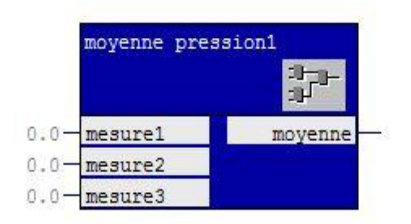

**Figure IV.16 :** Pression moyenne

On a fait appel au bloc FB102 pour la sélection du mode de marche auto/manu de la vanne PV513, (Figure IV.8).

Pour la programmation du régulateur PV513, nous avons besoin d'une pression de sortie de 2 bars, c'est pour cela qu'on a affecté une consigne (SP\_INT) de 2, et le régulateur va la comparer avec la pression moyenne mesurée (PV\_IN), et va réguler la position d'ouverture de la vanne (LMN).

En mode manuelle (MAN\_ON=1), on affecte directement la position d'ouverture voulu (MAN).

| 14<br>CONT C<br><b>PV513</b> | <b>Characterian and The</b> |
|------------------------------|-----------------------------|
| COM RST                      | LMN                         |
| MAN ON                       | LMN PER                     |
| P SEL                        | QLMN HLM                    |
| I SEL                        | QLMN LLM                    |
| D SEL                        | LMN P                       |
| <b>CYCLE</b>                 | LMN<br><b>I</b>             |
| SP INT                       | LMN D                       |
| PV IN                        |                             |
| MAN                          |                             |
| GAIN                         |                             |
| TI                           |                             |
| TD                           |                             |
| LMN HLM                      |                             |
| LMN LLM                      |                             |

**Figure IV.17** : Régulateur PV513.

L'annexe 4 présente la programmation complète de la vanne PV513.

### **IV.2.8 Programmation des deux vannes de désurchauffe TV517\_A et TV517\_B**

La programmation des deux vannes régulatrices TV517\_A et TV517\_B, englobent les blocs suivants :

- > Calcul de la moyenne de température.
- Mode de marche auto/manu.
- Régulateur de la vanne TV517\_A.
- Régulateur de la vanne TV517\_B.
- Comparateur : pour le passage de la vanne TV517\_B vers la vanne TV517\_A.
- Comparateur : pour le Passage de la vanne TV517\_A à la vanne TV517\_B.
- $\triangleright$  Temporisation :
- Comparateur : pour la fermeture des deux vannes TV517\_A et TV517\_B.
- SEL : nous avons créé le bloc SEL pour la sélection de la valeur manuelle à affecter durant chaque passage.
- Mise à zéro : pour remettre à zéro les vannes après chaque passage.

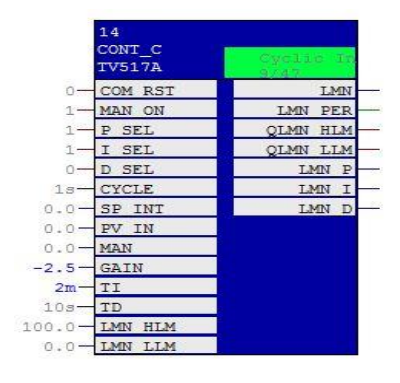

**Figure IV.18**: Régulateur PID de la vanne TV517\_A.

L'annexe 5 présente la programmation de ces blocs, avec leurs connexions complète.

### **IV.2.8 Blocs DB**

Les blocs DB sont des zones de données du programme utilisateur, à l'intérieur desquels les données utilisées sont gérées de manière structurée. Dans tout le programme, nous avons utilisé les blocs de donnés suivants :

- **DB1 :** Nous l'avons utilisé pour le stockage des données des valeurs réelles (transmetteurs).
- **DB2 :** Ce bloc de données contient les informations pour les seuils d'alarmes des transmetteurs ;
- **DB3 :** Ce bloc de données contient l'état des actionneurs du système (marche/arrêt des pompes et ouverture/fermeture des vannes).
- **DB4** : Ce bloc de données contient les commandes du pupitre pour les actionneurs du système, la commande marche/arrêt pompe, la commande ouverture/fermeture des vannes et la commande auto/manu.
- **DB5 :** Ce bloc de données contient les informations des vannes régulatrices (Paramètres des régulateurs, la valeur de consigne, la valeur manuelle). L'annexe 6 présente les différents blocs de données utilisées.

### **IV.3 Elaboration de la supervision du projet.**

La supervision du processus permet de contrôler les équipements utilisés tels que les capteurs, les vannes et les pompes, et de commander l'ouverture et la fermeture des vannes, le démarrage et l'arrêt des pompes ainsi que leurs modes de marche (auto/manu)**.**

### **IV.3.1 Etapes de mise en œuvre**

Pour créer une interface Homme/machine, il faut avoir préalablement pris connaissance des éléments du système automatisé, ainsi que le logiciel de programmation de l'automate utilisé. L'interface de supervision IHM est réalisée sous WinCC flexible, en intégrant le programme créé dans STEP7.

### **IV.3.2 Création de la table des variables IHM**

Les variables permettent de communiquer et d'échanger des données entre l'IHM et la machine. C'est dans cette table qu'on déclare toutes les variables et les constantes utilisées dans le programme. Lorsqu'on définit une variable, il faut la spécifier par : un nom, un type de donnée, une mnémonique et l'adresse (Voir figure IV.19).

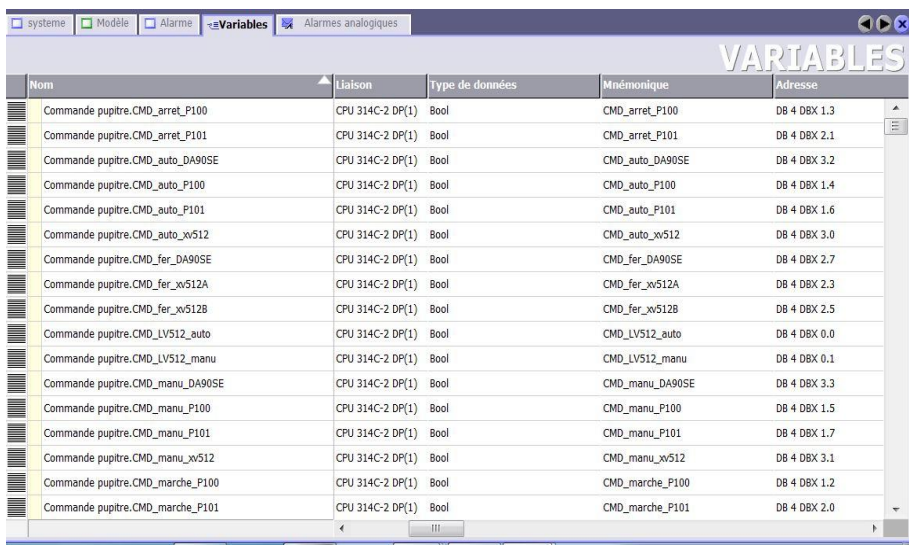

### **Figure IV.19 :** Table des variables IHM.

L'annexe 6 présente la suite des variables IHM utilisées.

#### **IV.3.3Création des vues**

Lors de la création de vue, on dispose d'objets prédéfinis permettant d'afficher la procédure et de définir les valeurs du système. Ce qui nous facilitera la surveillance du processus et de modifier la valeur de la consigne, la valeur manuelle, et le mode de fonctionnement (auto/manu).

### **Vue du système**

Dans cette vue, nous avons présentée système global de désurchauffe de la vapeur. Il est constitué : d'un bac de stockage, deux pompes, 4 vannes manuelles, 5 vannes régulatrices, 3 vannes TOR et 15 transmetteurs (température, pression, niveau et débit). Chaque pompe et

chaque vanne est accompagnée de deux boutons, un pour le mode auto et l'autre pour le mode manuel.

Ainsi on peut basculer à tout moment d'un mode à un autre. La figure IV.20 montre la vue du système.

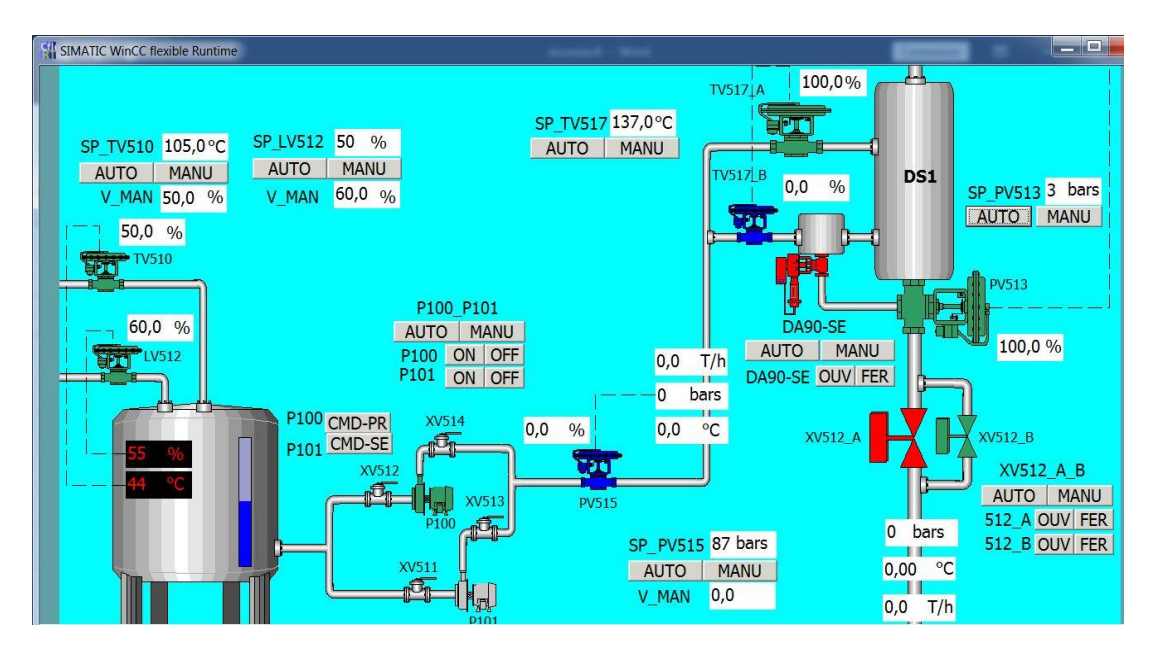

**Figure IV.20 :** Vue du système désurchauffe de la vapeur.

### **Vue des alarmes :**

La visualisation des alarmes est très importante. Les alarmes servent à surveiller l'installation de différentes manières. Dans notre cas, nous avons créé dans le projet > gestion des alarmes> alarmes analogique les différentes alarmes utilisées avec leurs noms et leurs adresses. Les alarmes analogiques servent à surveiller les valeurs limites.

Ensuite, nous avons créé dans la vue modèle un bouton pour la signalisation de ces alarmes dans toutes les vues (indicateur d'alarme), et un bouton d'acquittement.

### **IV.3.4 Compilation et simulation**

Après avoir créé le programme, et avoir affecté les variables appropriées, il est indispensable de vérifier les résultats. Le simulateur RUNTIME permet de détecter des erreurs logiques de la configuration, à l'aide de la commande <démarrer la simulation>.

### **Les vannes LV512 et TV510 et leurs modes de fonctionnement**

Au niveau du bac d'eau ultra pure, et pour le mode automatique des vannes, nous avons attribué la valeur des consignes (SP\_TV510 et SP\_LV512) souhaitée qui est de 105C pour la température et 70% pour le niveau d'eau (Figure IV.21). Les consignes sont comparées avec les valeurs mesurées (44C et 55%) afin de réguler la position d'ouverture des vannes (TV510=59.1%, LV512=64.2%).

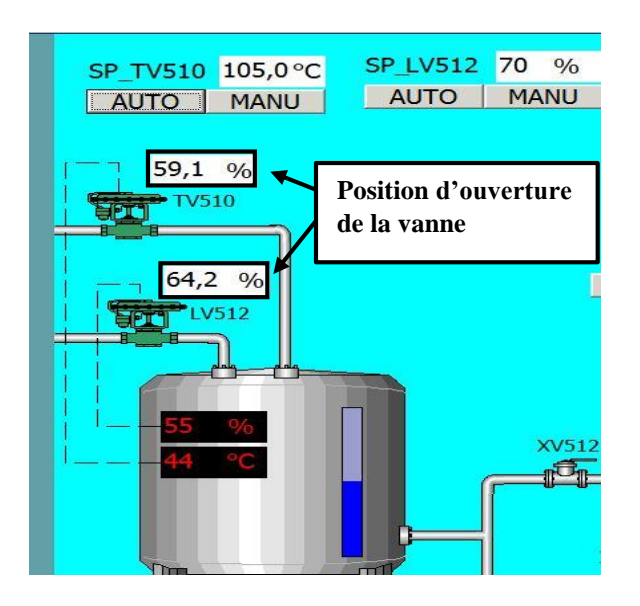

**Figure IV.21** : Vue commande de la vanne LV512 et TV510.

### **La vanne de régulationPV513**

Pour la visualisation de la vanne de régulation de pression PV513, nous avons utilisé deux modes de sélection, automatique et manuelle.

En mode manuel, la position d'ouverture de la vanne prend directement la valeur demandée (V\_MAN).

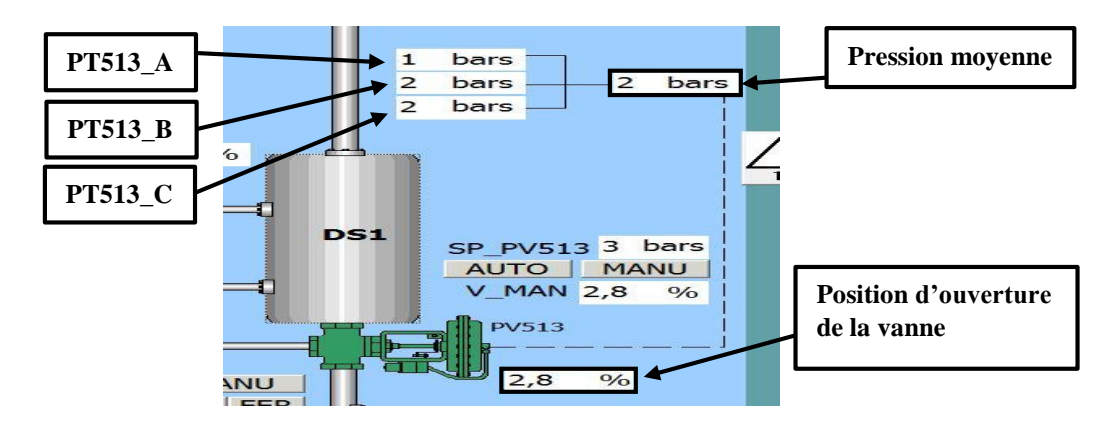

**Figure IV.22 :** Vue de fonctionnement de la PV513 en mode manu.

En mode auto, la pression moyenne mesurée par les trois transmetteurs PT513\_A, PT513\_B et PT513\_C est comparée avec la valeur de consigne (SP\_PV513) afin de réguler la position d'ouverture de la vanne. Quand la position d'ouverture de la vanne est inférieure à 3%, les vannes TV517\_A et TV517\_B se ferme automatiquement. La figure ci-dessous montre le fonctionnement de la PV513 en auto.

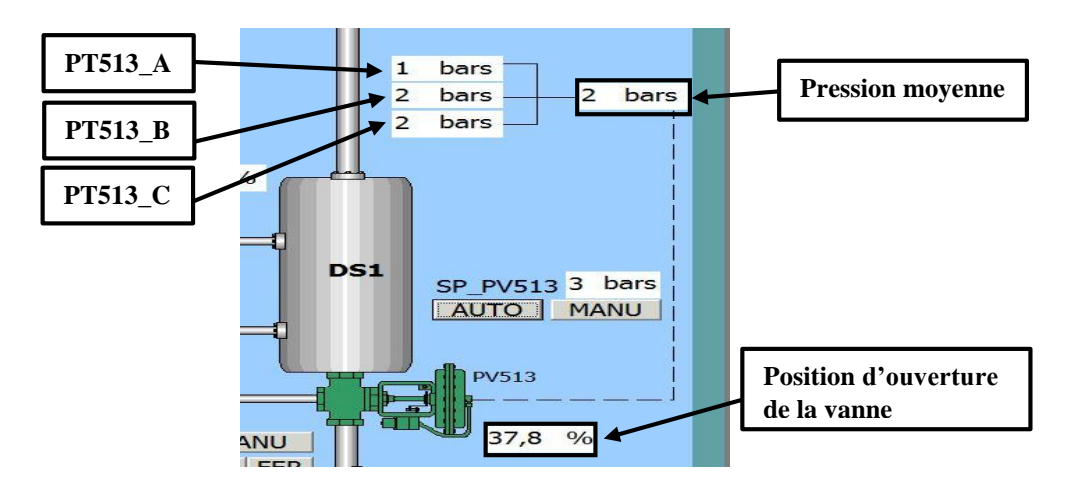

**Figure IV.23 :** Vue de fonctionnement de la PV513 en mode auto.

### **Les vannes de désurchauffe de la vapeur**

Les deux vannes de désurchauffe TV517\_A et TV517\_B fonctionnent en transposition l'une avec l'autre ce qui permet le passage de la vanne TV517\_B à TV517\_A et inversement.

Lorsque la vanne TV517\_B atteint 97% d'ouverture, alors ouverture à 38 % de la vanne TV517\_A (97% TV517\_B = 38% TV517\_A), remise à zéro de la vanne TV517\_B.

Lorsque la vanne TV517 A est inférieur ou égal à 28 % Alors ouverture à 87 % de la vanne TV517\_B (28% TV517\_A= 87% TV517\_B), et remise à zéro de la vanne TV517\_A.

En mode manuel (Figure IV.24), la position d'ouverture des vannes est attribuée directement (V\_MAN\_A et V\_MAN\_B), et le passage d'une vanne à une autre se fait manuellement ;

 $\checkmark$  97% TV517\_B = 38% TV517\_A et remise à zéro de TV517\_B.

 $\checkmark$  28% TV517\_A= 87% TV517\_B et remise à zéro de TV517\_A.

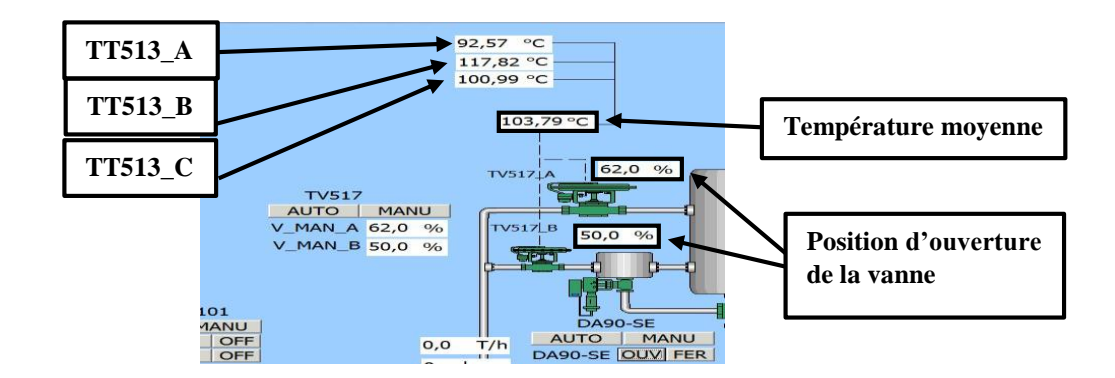

**Figure IV.24 :** Vue de fonctionnement des vannes TV517\_A\_B en mode manu.

En mode auto (Figure IV.25), nous avons donné une consigne (SP\_TV517) de 137°Cqui est comparée à la température moyenne (141,66°C) mesuree à l'aide des transmetteur TT513\_A, TT513\_B et TT513\_C.

Pour désurchauffer la vapeur de sortie, la vanne TV517\_B estouverte jusqu'à 97% puis la vanne TV517\_A prend la relève en souvrant directement à partire de 38% ce qui remet la vanne TV517\_B à zéro. La vanne TV517\_A peut s'ouvrire jusqu'à 100% si nécessaire.

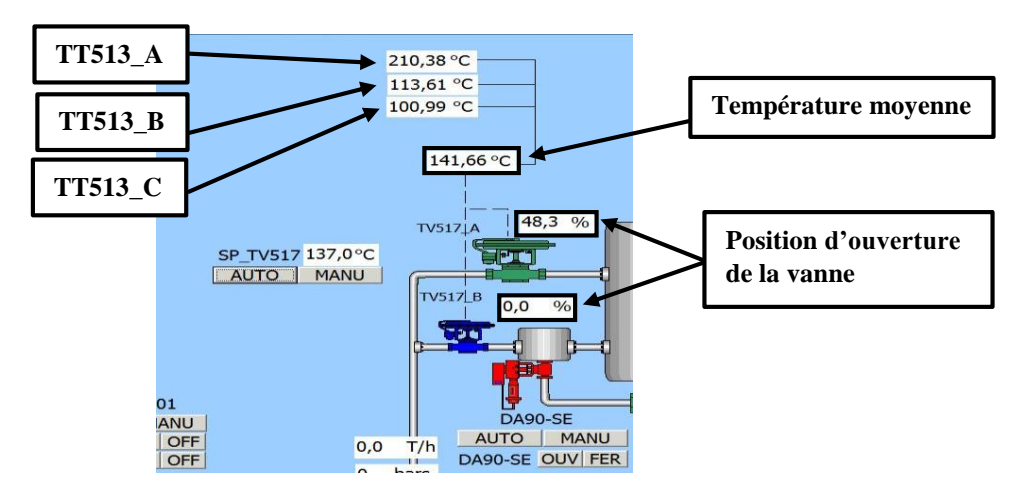

**Figure IV.25 :** Vue de fonctionnement des vannes de désurchauffe (ouverture).

Quand la température moyenne mesurée est inférieur ou égale à la valeur de consigne (Figure IV.26), la vanne TV517\_A se ferme jusqu'à 28%, puis la TV517\_B prend la relève à 87% remettant la TV517\_A à zéro. La vanne TV517\_B se ferme jusqu'à arriver à 0%.

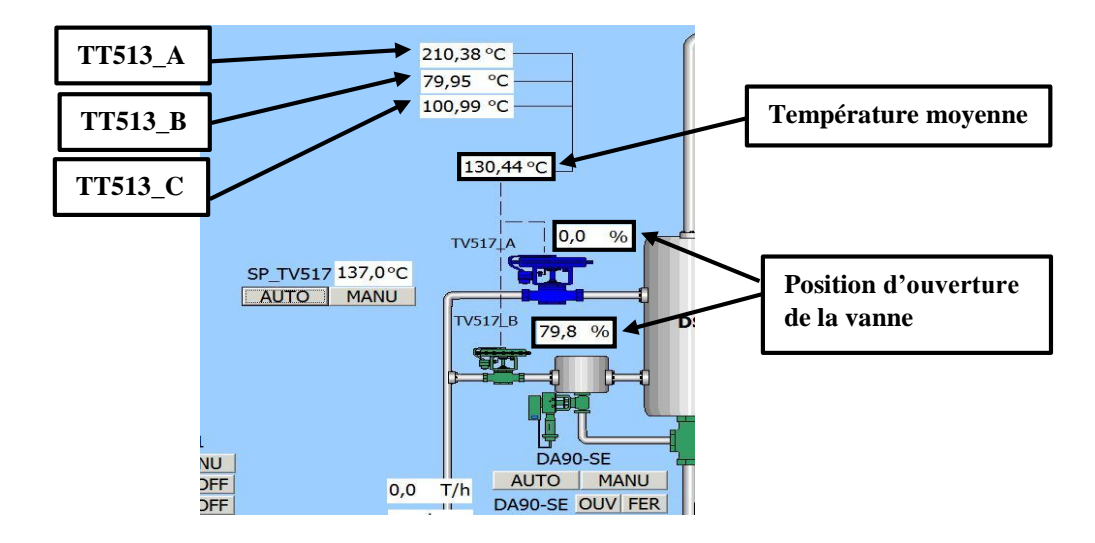

**Figure IV.26 :** Vue de fonctionnement des vannes de désurchauffe (fermeture).

### **Conclusion**

Dans ce chapitre, nous avons présenté les différentes étapes suivies dans la programmation et la supervision du système. Nous avons commencé par la création du projet et la configuration du matériel, plus l'insertion des diagrammes CFC. Par la suite, nous avons présenté les différents blocs utilisés et leurs fonctions dans le programme.

En fin, nous avons entamé la supervision en utilisant le logiciel WinCC flexible pour le contrôle du système de désurchauffe de la vapeur avec simulation de quelques actionneurs (vannes).

*Conclusion générale*

### **Conclusion général**

Avant de conclure, je tiens à faire un bilan des améliorations apportées ; au niveau du bac on a ajouté une vanne pour la régulation de la température, une eau chaude ce vaporise plus rapidement qu'une eau froide.

On a aussi ajouté une vanne pour réguler le niveau d'eau afin d'éviter la marche à vide des pompe. A la sortie des pompes on a ajouté une vanne pour réguler la pression de l'eau ultra pure, ainsi que des transmetteurs de pression de température et de débit pour surveiller l'évolution du système.

La période passée au sein de l'unité énergie et utilités du groupe « CEVITAL » nous a permis de faire une liaison entre la théorie et la pratique, et d'enrichir nos connaissances acquises avec la réalité du terrain. Le déplacement sur site nous a nettement aidés à mieux assimiler l'envergure du projet et nous a permis d'avoir un avant-goût des responsabilités. La validation du programme qu'on a réalisé a été faite sous forme de simulation sur un automate virtuel, les résultats de la simulation ont étés concluants et ont montrés que le programme est bien fonctionnel et peut être appliques sur un système réel. Cependant on espère que ce programme sera implanté sur le système ou contribuera de façon directe à réaliser le programme final.

Ce projet nous a permis d'acquérir de nouveau savoir surtout en programmation d'automate, avec l'utilisation des diagrammes CFC. L'éditeur CFC nous a facilité la simulation, et nous a permis de faire le diagnostic des erreurs facilement grâce aux blocs préprogrammés utilisés dans les diagrammes.

### **Bibliographie**

[1] Documentation interne de CEVITAL

[2] P. PROUVOST 'instrumentation et régulation en 30 fiches'

[3] Thierry Schanen -2007 ; Guide des automatismes

[4] Philippe LE BRUN, Lycée Louis ARMAND, 173 Bd de Strasbourg, 94736 NOGENT sur Marne.

[5] Alain GONZAGA ; les Automates programmables industriels.

[6] « système automatisées, bus de terrain, API SIEMENS » ELWE, systèmes didactiques pour l'enseignement et la formation en science et technique Industriel, mai 2001.

[7] SIEMENS, SIMATIC, Programmer avec STEP7, Manuel.

[8] SIEMENS, SIMATIC, CFC pour S7, Continuos Function Chart, Manuel.

[9] SIEMENS, SIMATIC HMI, WinCC flexible 2008, Compact/standard/Advanced, Manuel d'utilisation.

*Annexes*

### **Annexes**

**ANNEXE 1**

**Annexe 2 : Table des variables API**

# Table des Mnémoniques

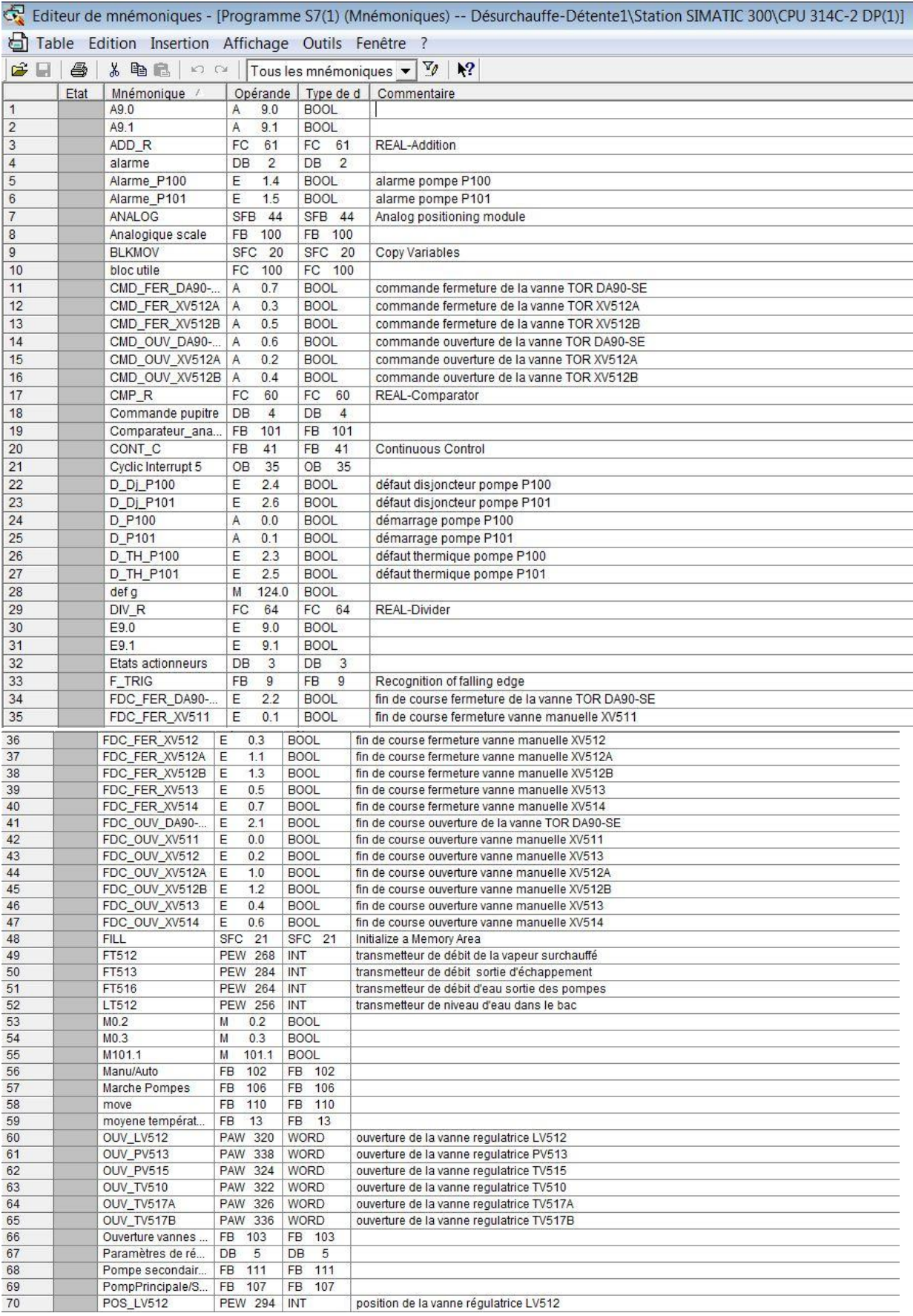

### **Annexes**

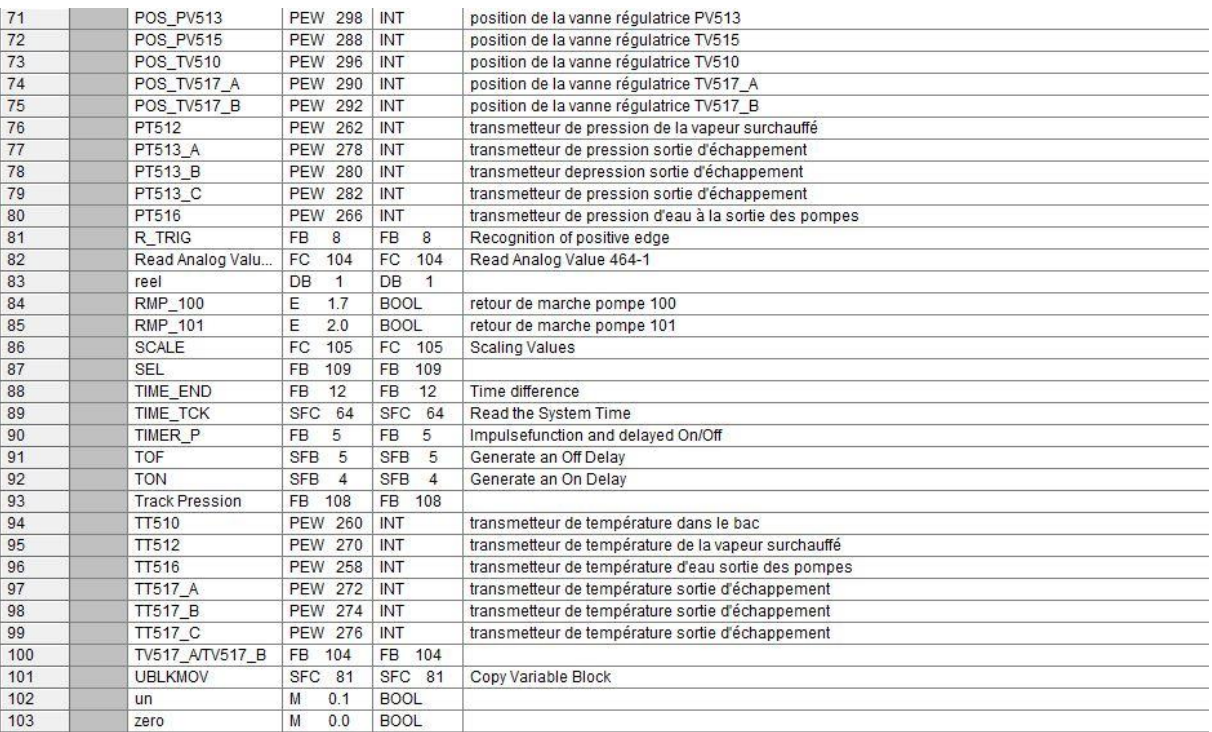

**Annexe 3 : Blocs Fonctionnels**

### **Entrée Analogiques [FB100]**

Réseau 1 : Traitement Analogique de l'entrée analogique

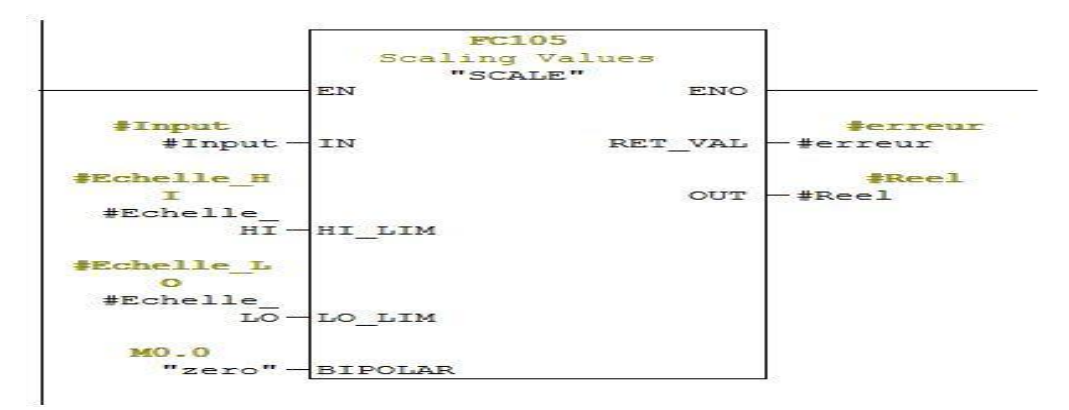

Réseau 2 :

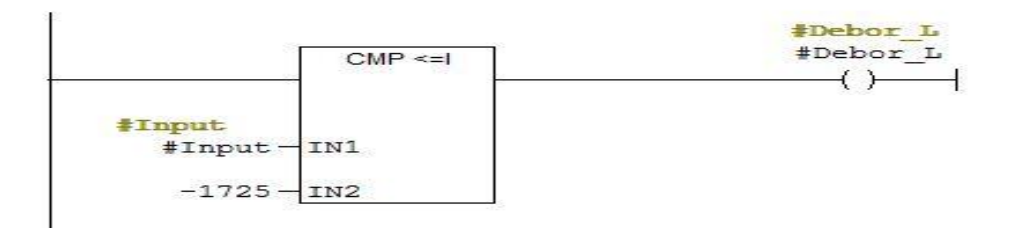

Réseau 3 :

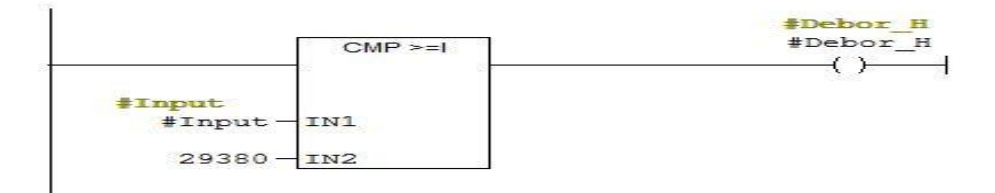

Réseau 4 :

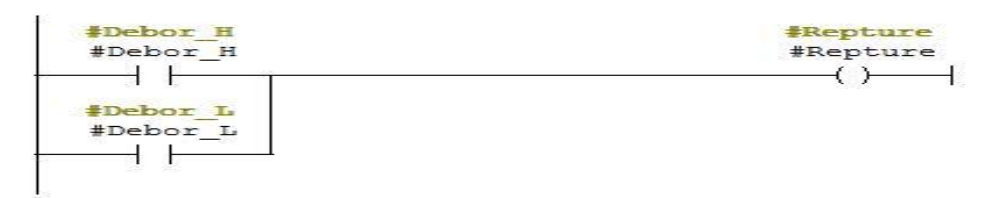

### **Comparateurs Analogiques [FB101]**

Réseau 1 :

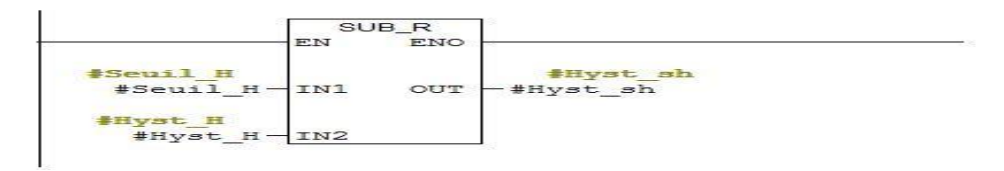

Réseau 2 :

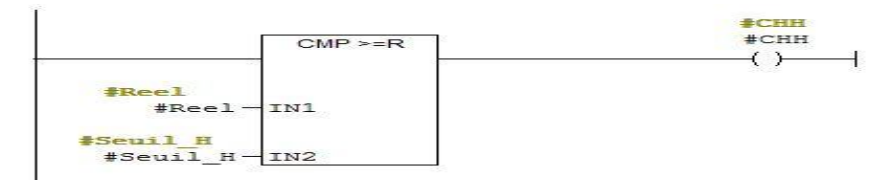

Réseau 3 :

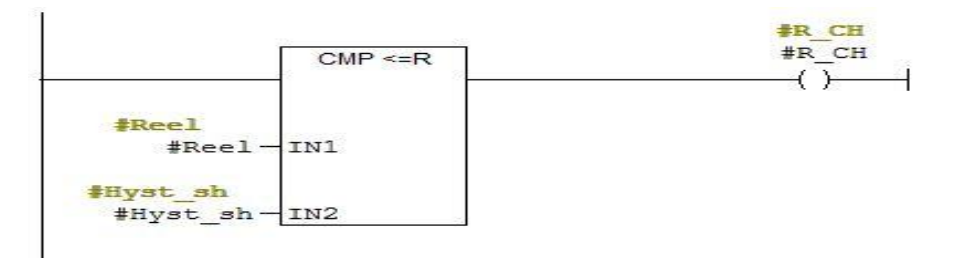

#### Réseau 4 :

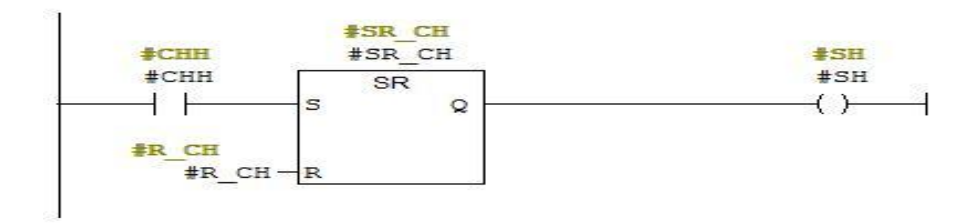

Réseau 5 :

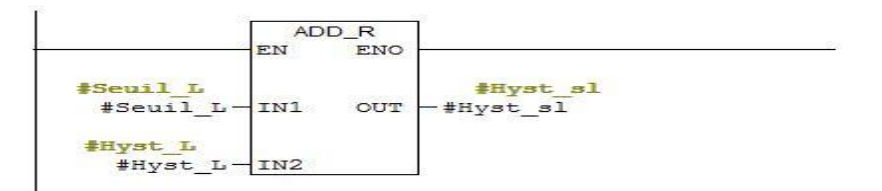

Réseau 6 :

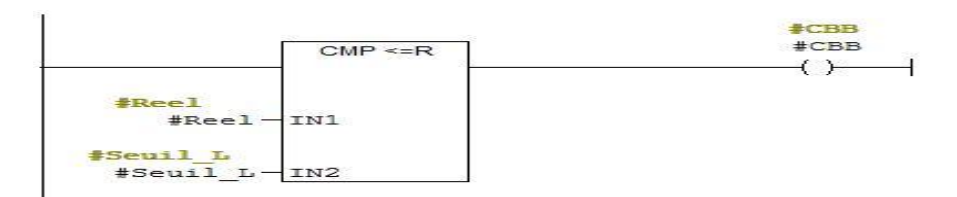

Réseau 7 :

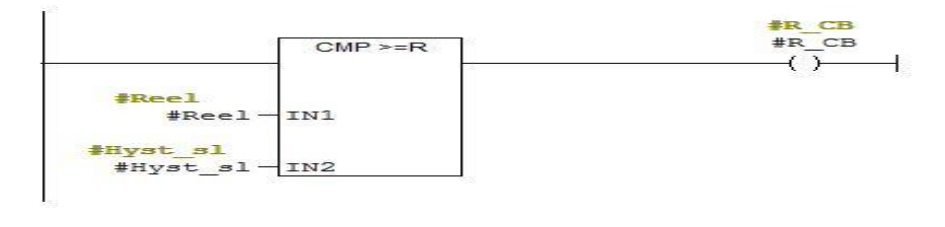

Réseau 8 :

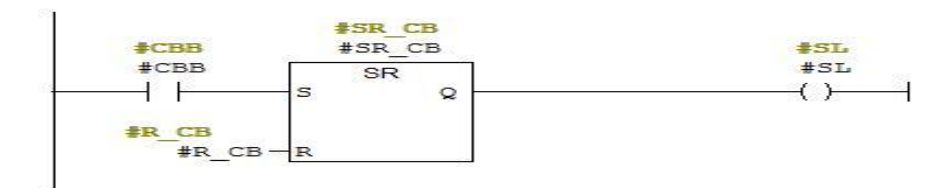

### **Manu/Auto [FB102]**

Réseau 1 : commande mode Automatique et manuelle pour les actionneurs.

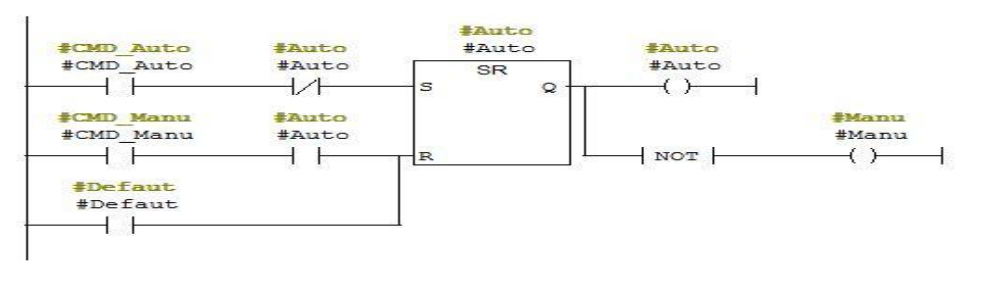

#### × a

### **Ouverture Vannes TOR [FB103]**

Réseau 1 : Ouverture des vannes TOR

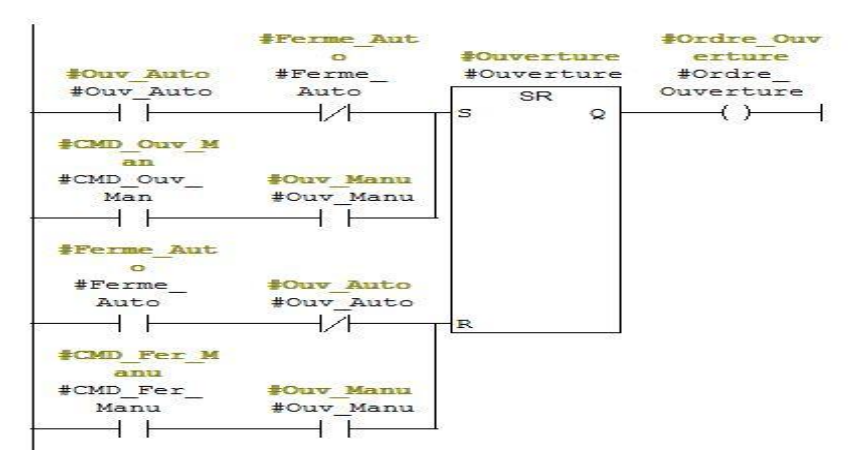

### **Marche Pompes [FB106]**

Réseau 1 : Marche des pompes

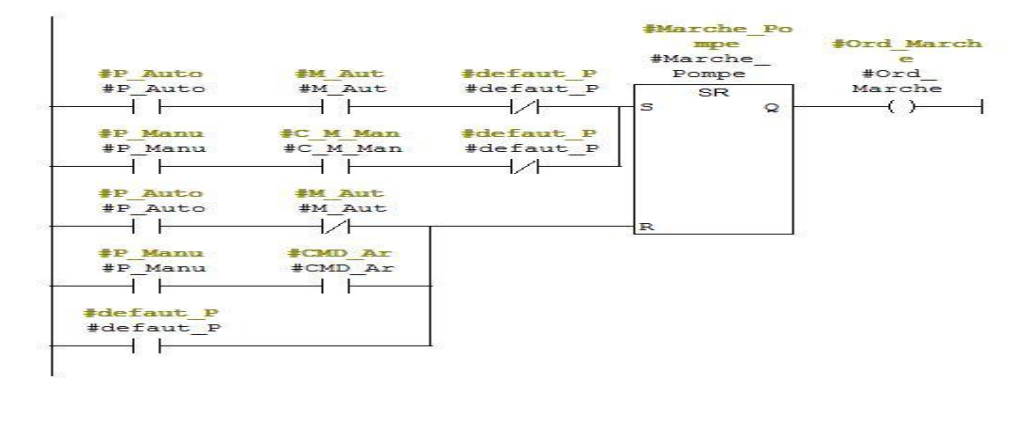

### **SEL [FB109]**

Réseau 1 : Création de bloc de sélection.

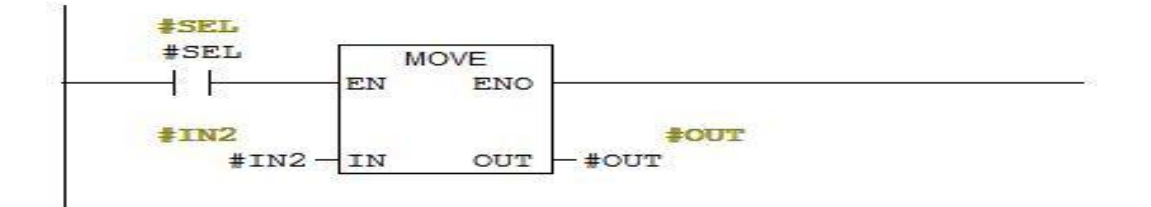

Réseau 2 :

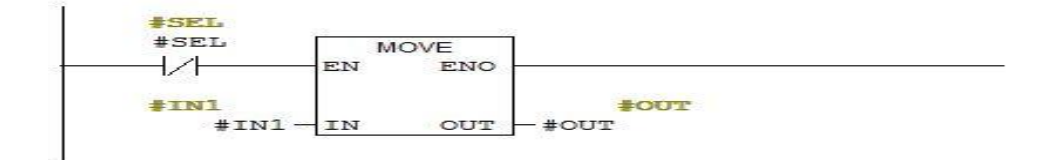

**Annexe 4 : Blocs de données**

### **Valeurs Réelles [DB1]**

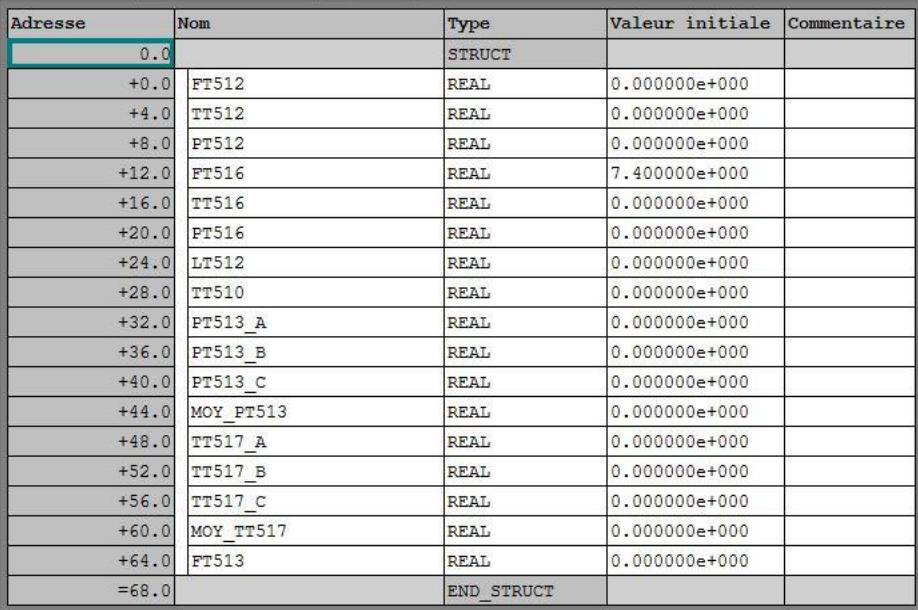

### **Alarme [DB2]**

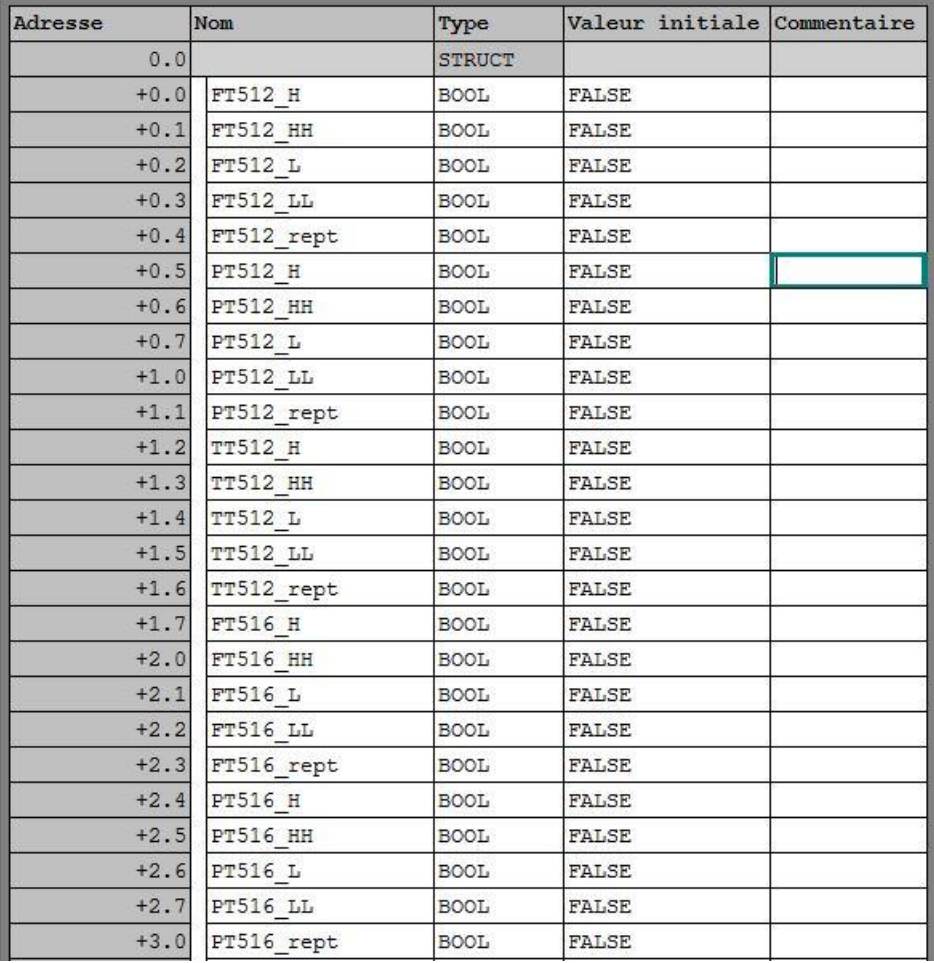

### **Annexes**

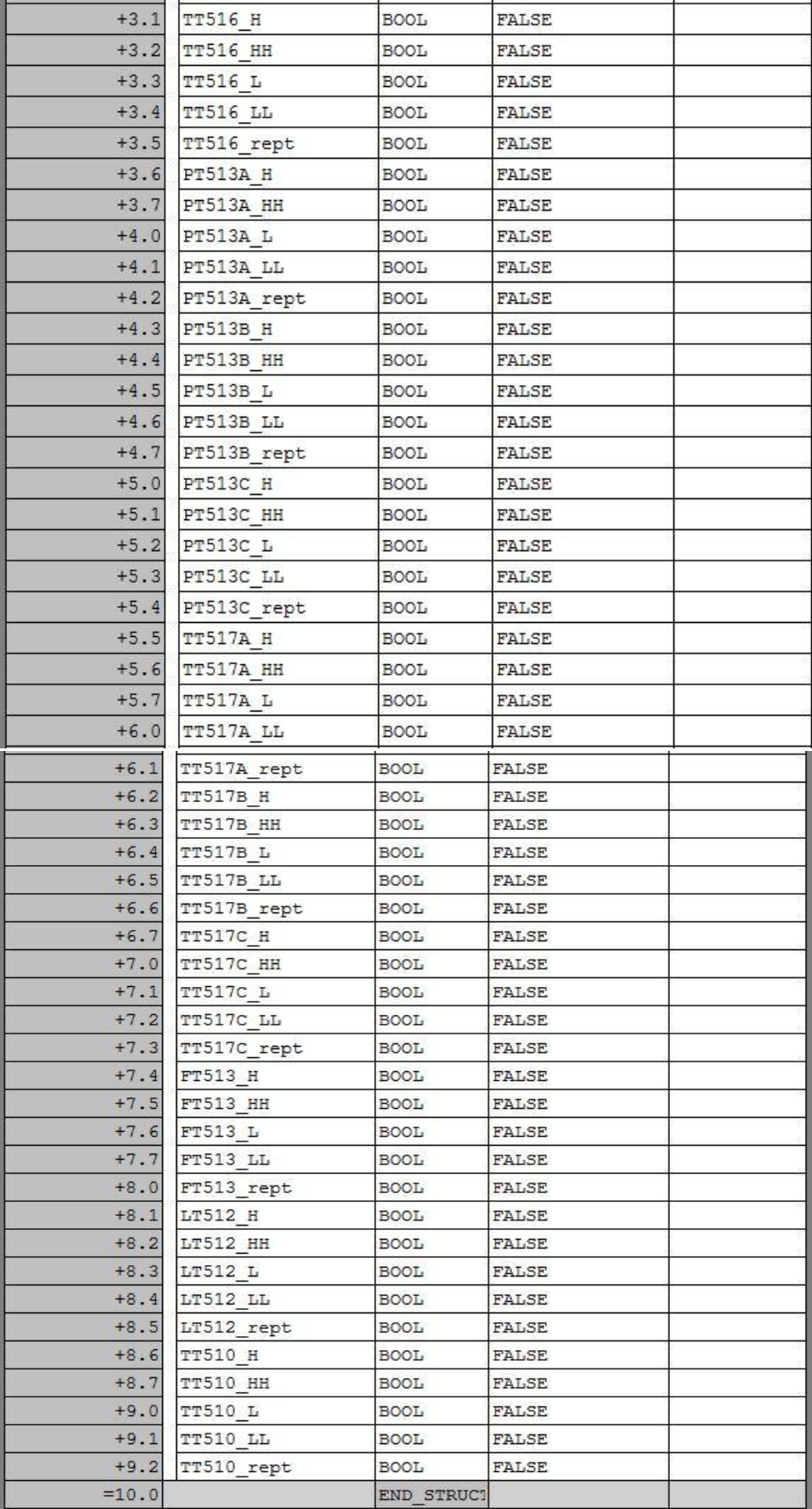

### **Etats des actionneurs [DB3]**

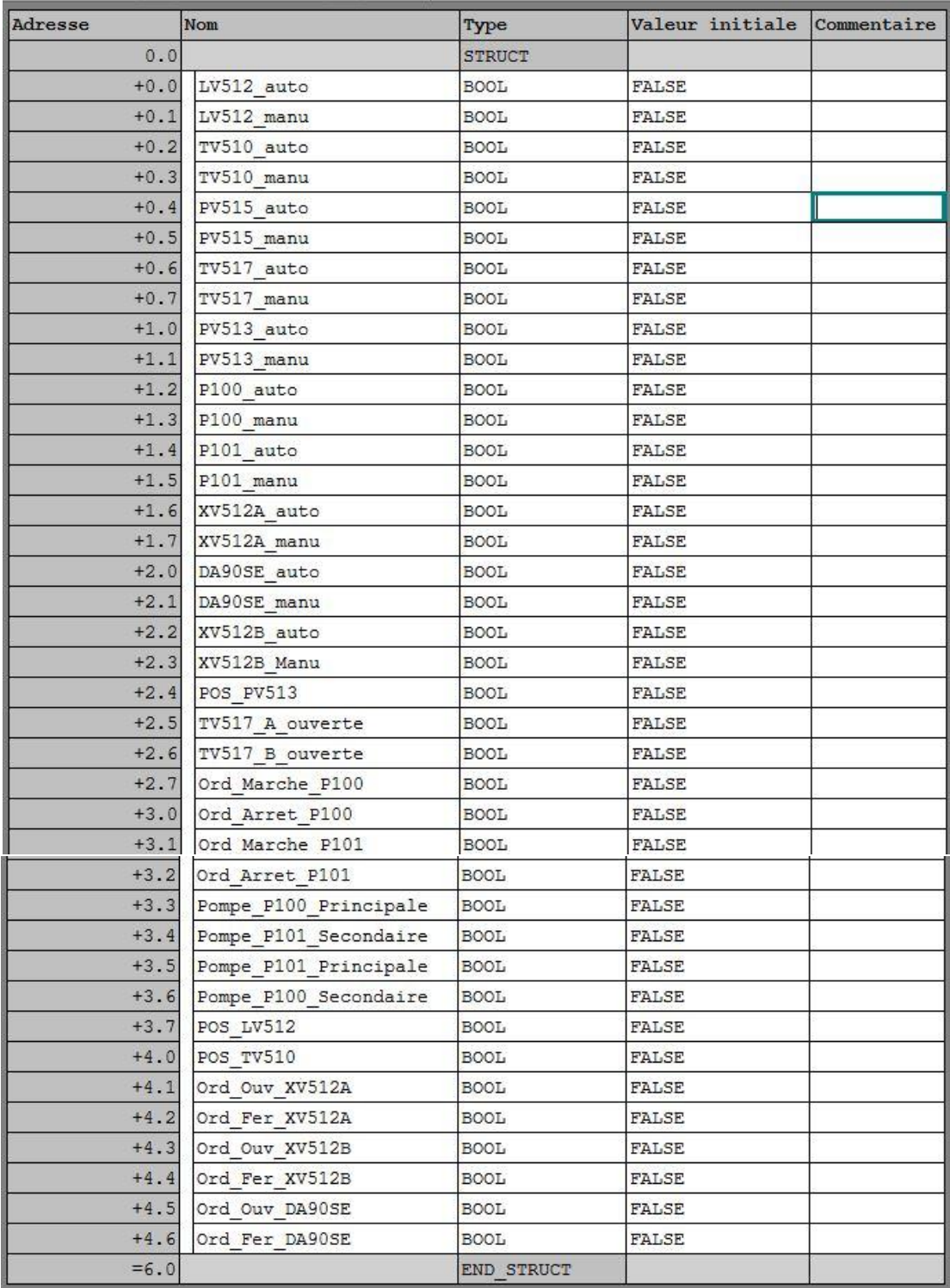

### **Commande Pupitre [DB4]**

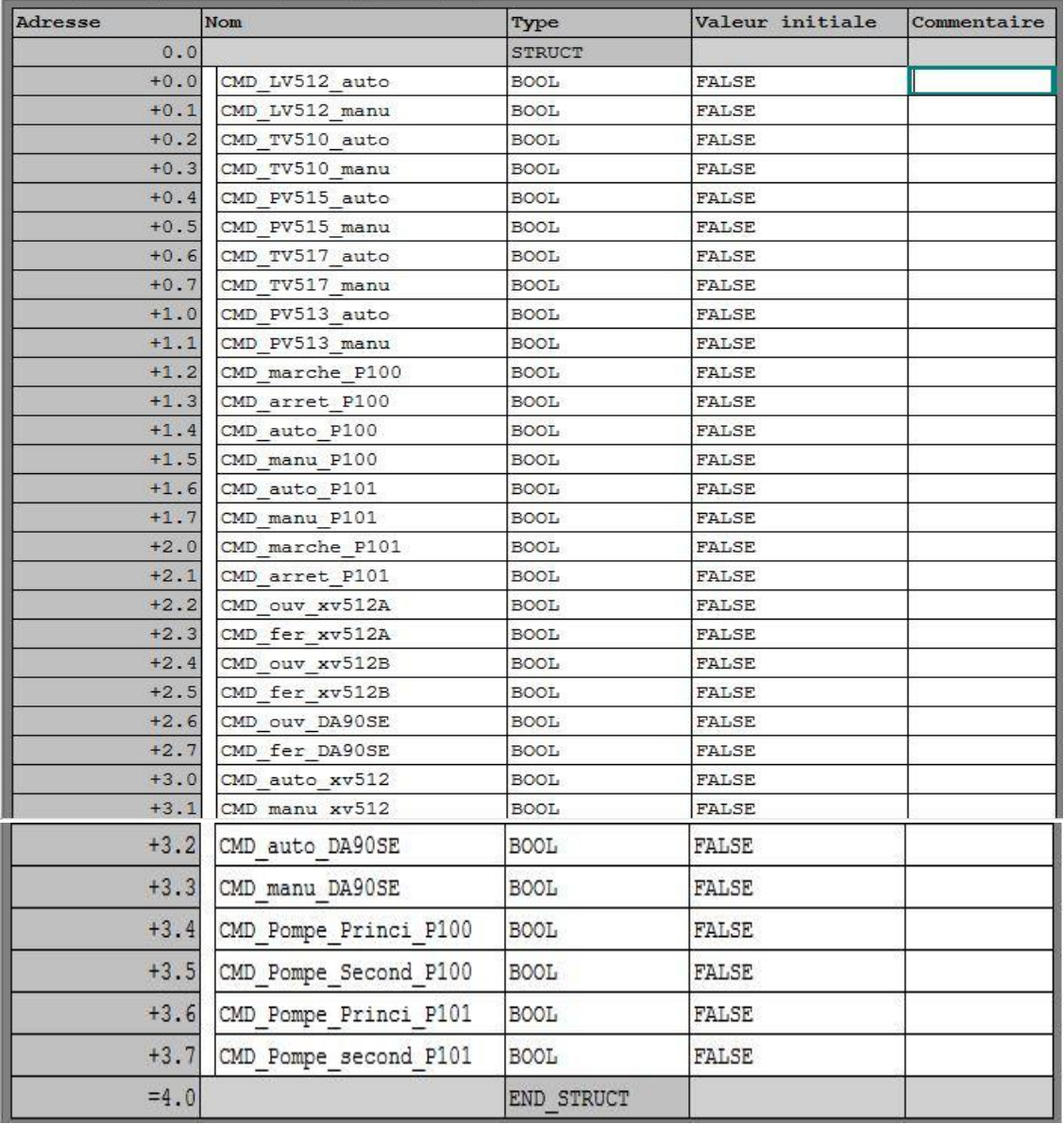

## **Paramètres du régulateur [DB5]**

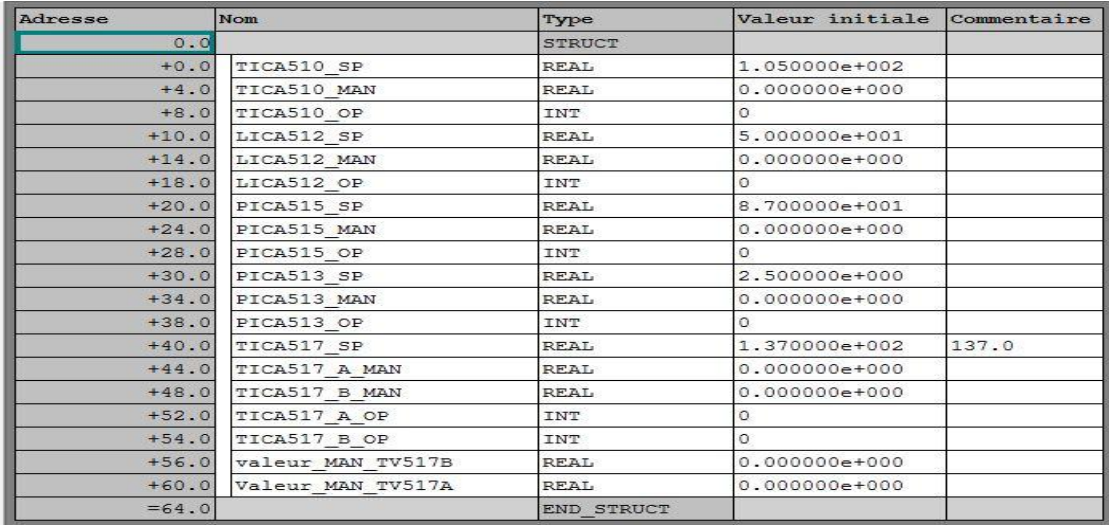

**Annexe 5 : Programme CFC**

### **Annexes**

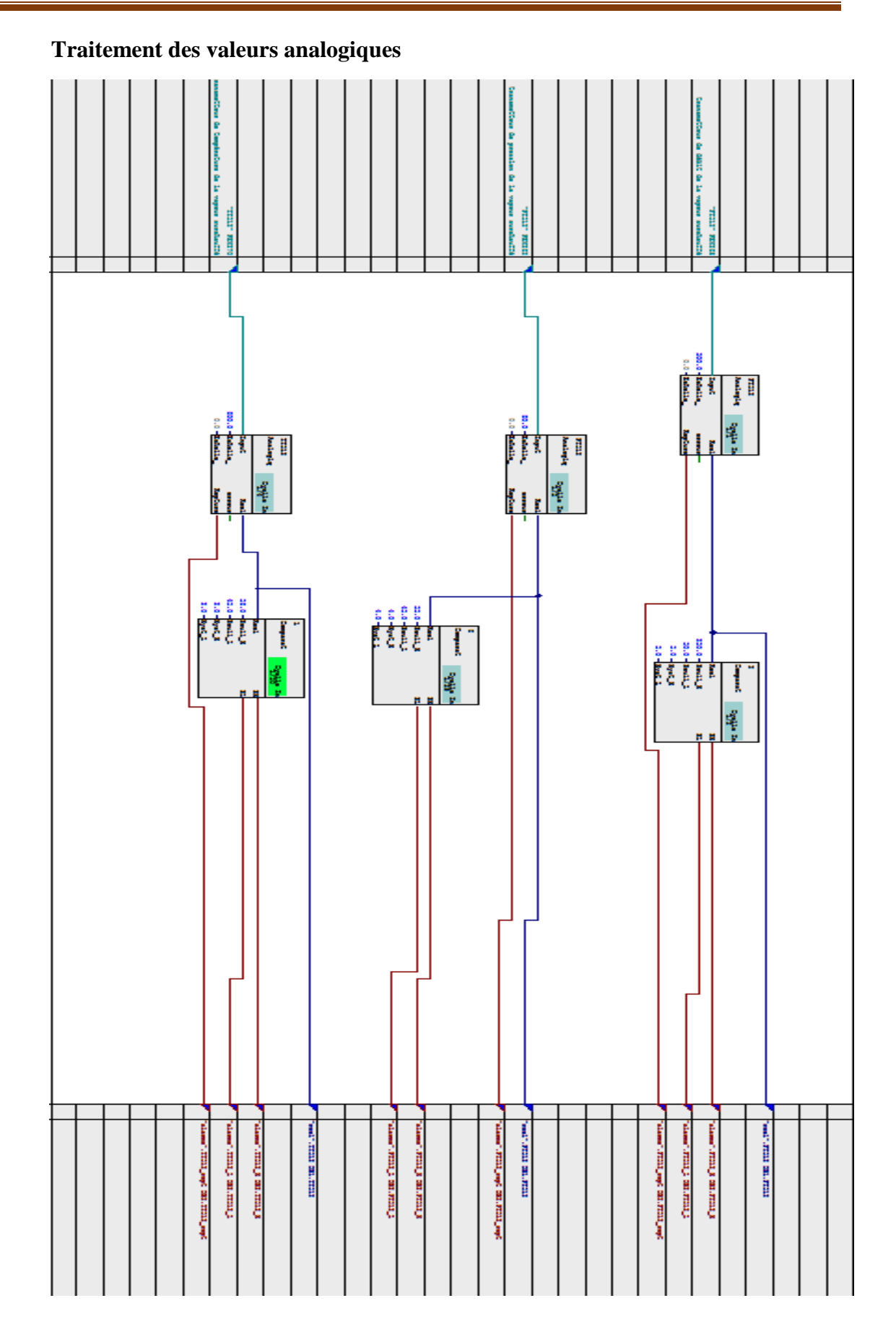

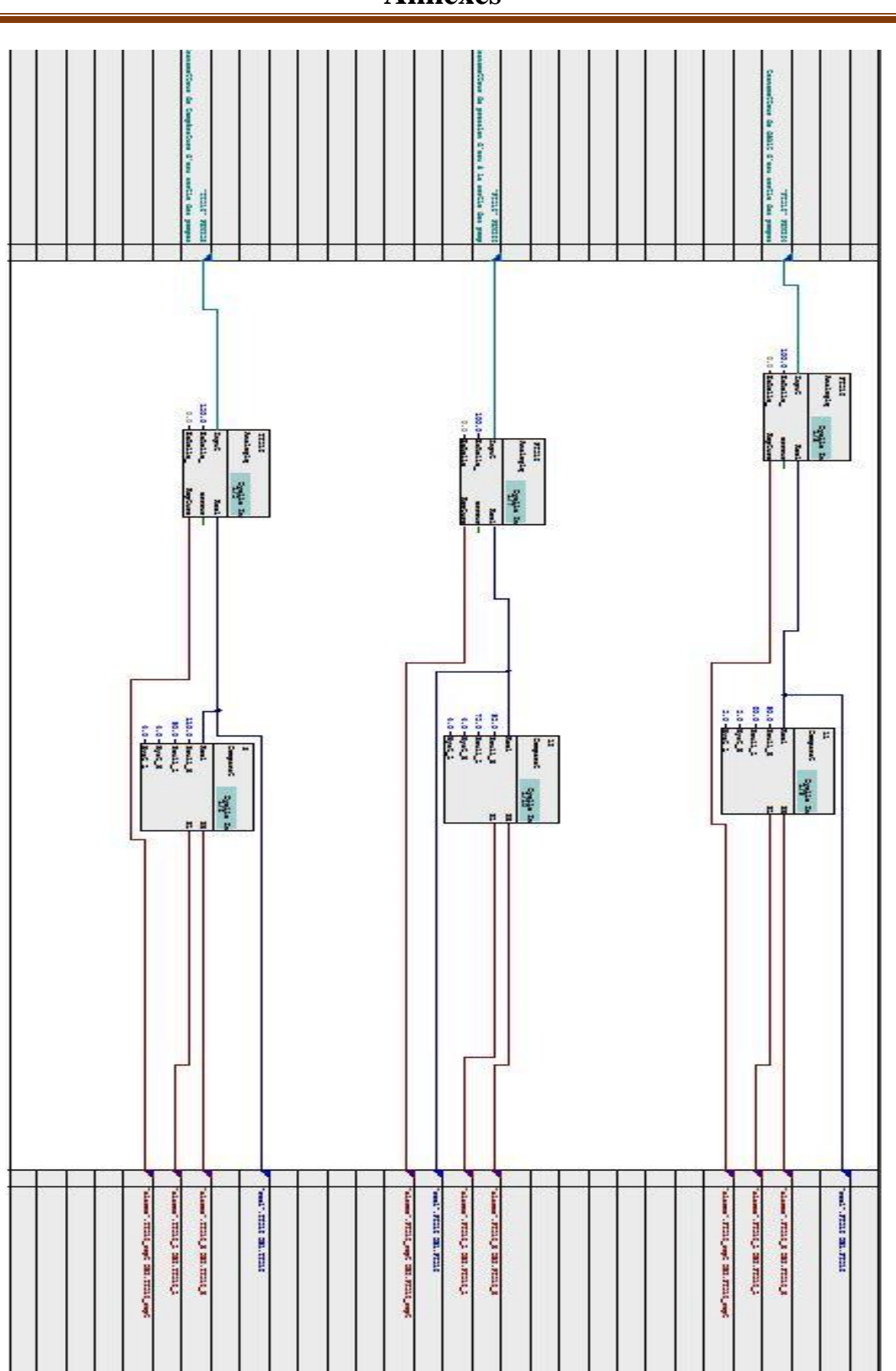

### **Annexes**
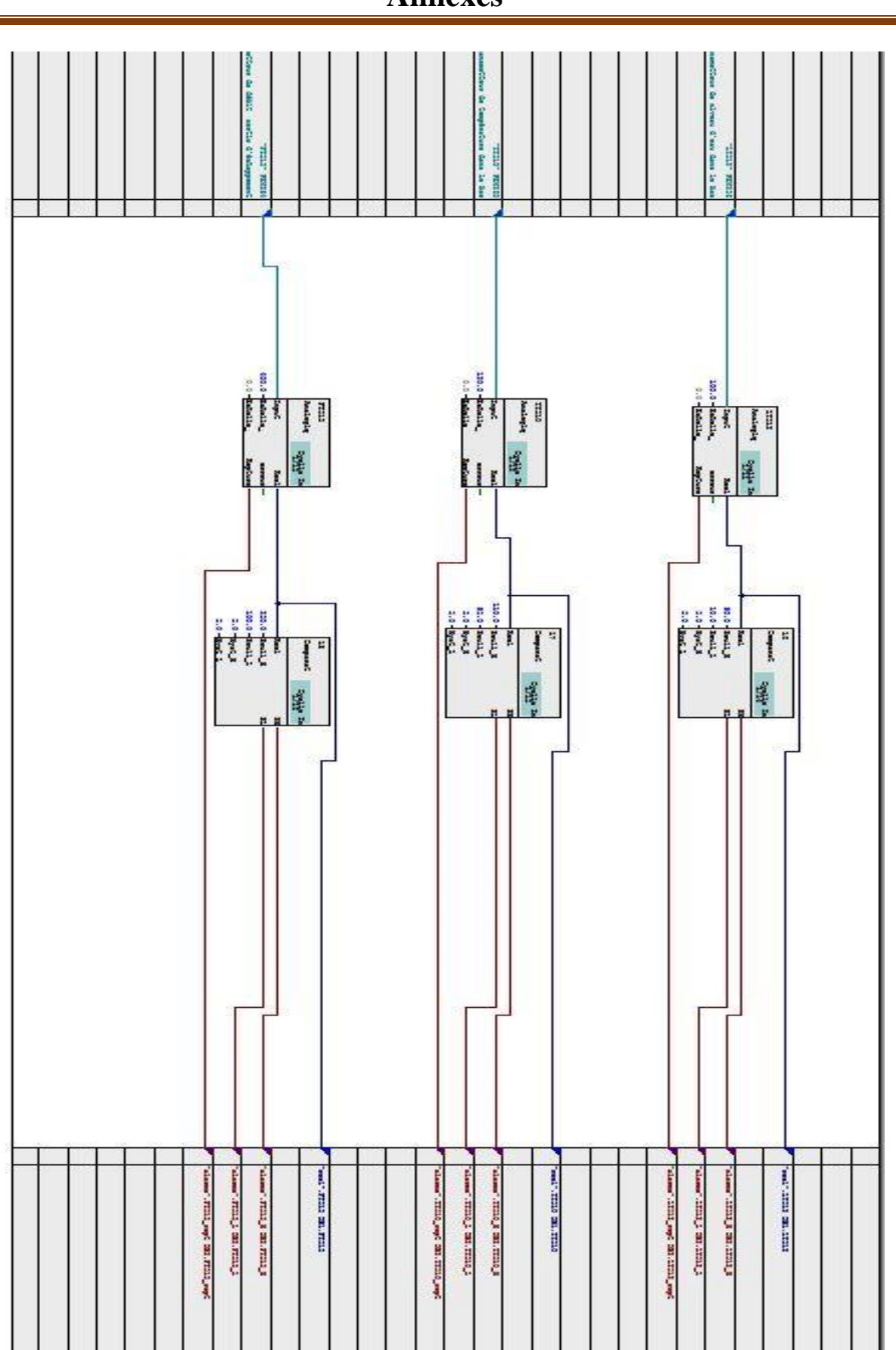

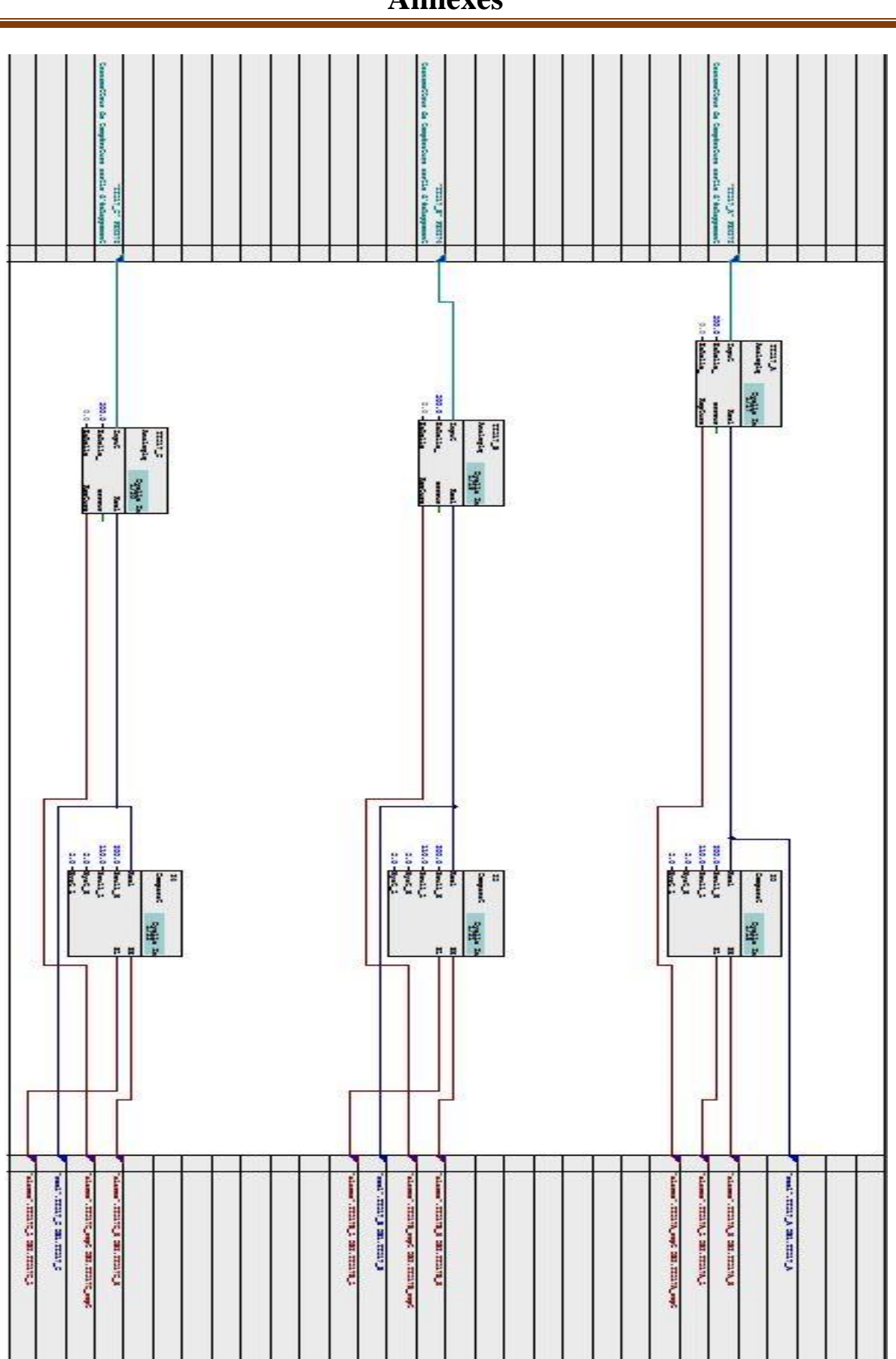

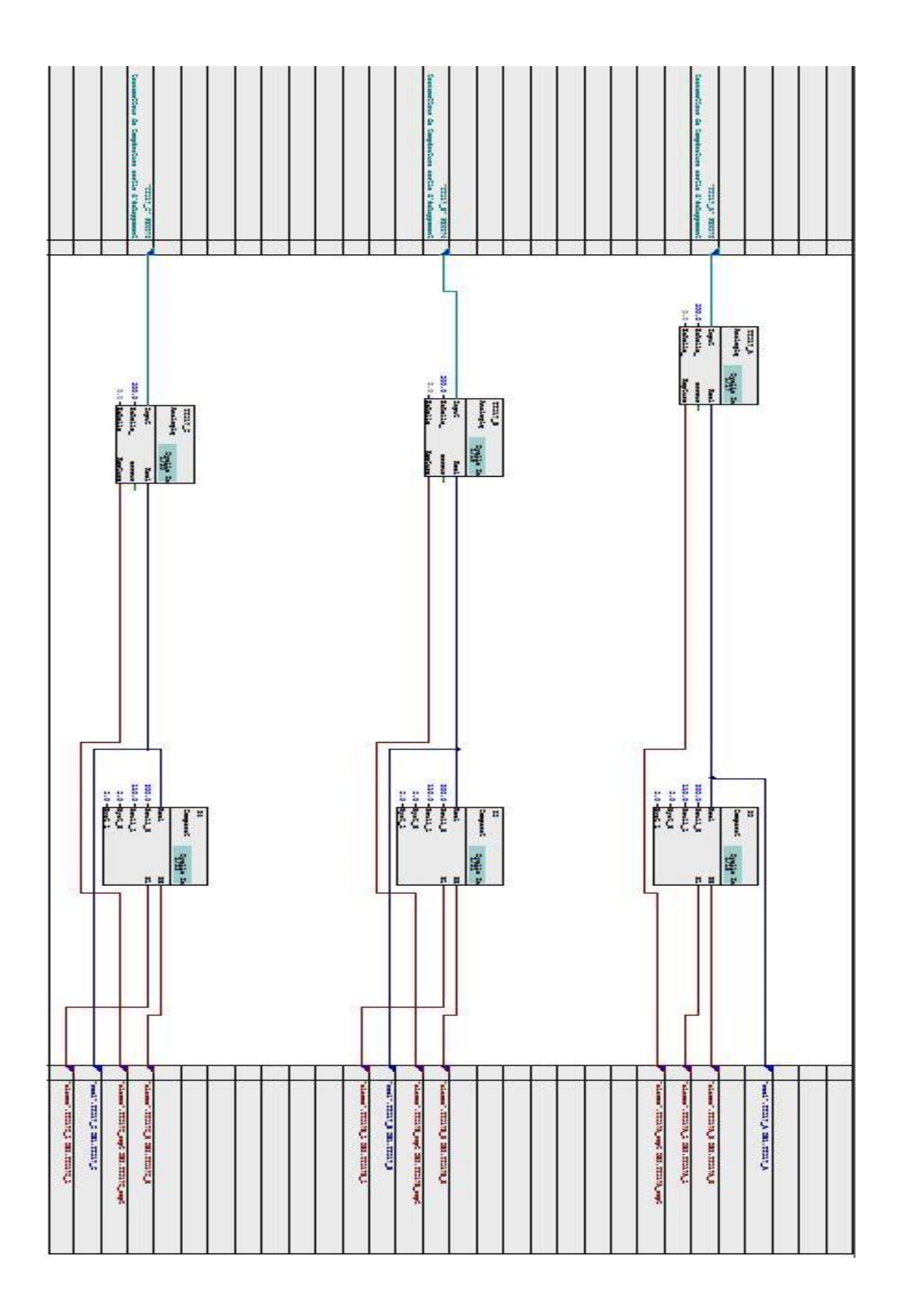

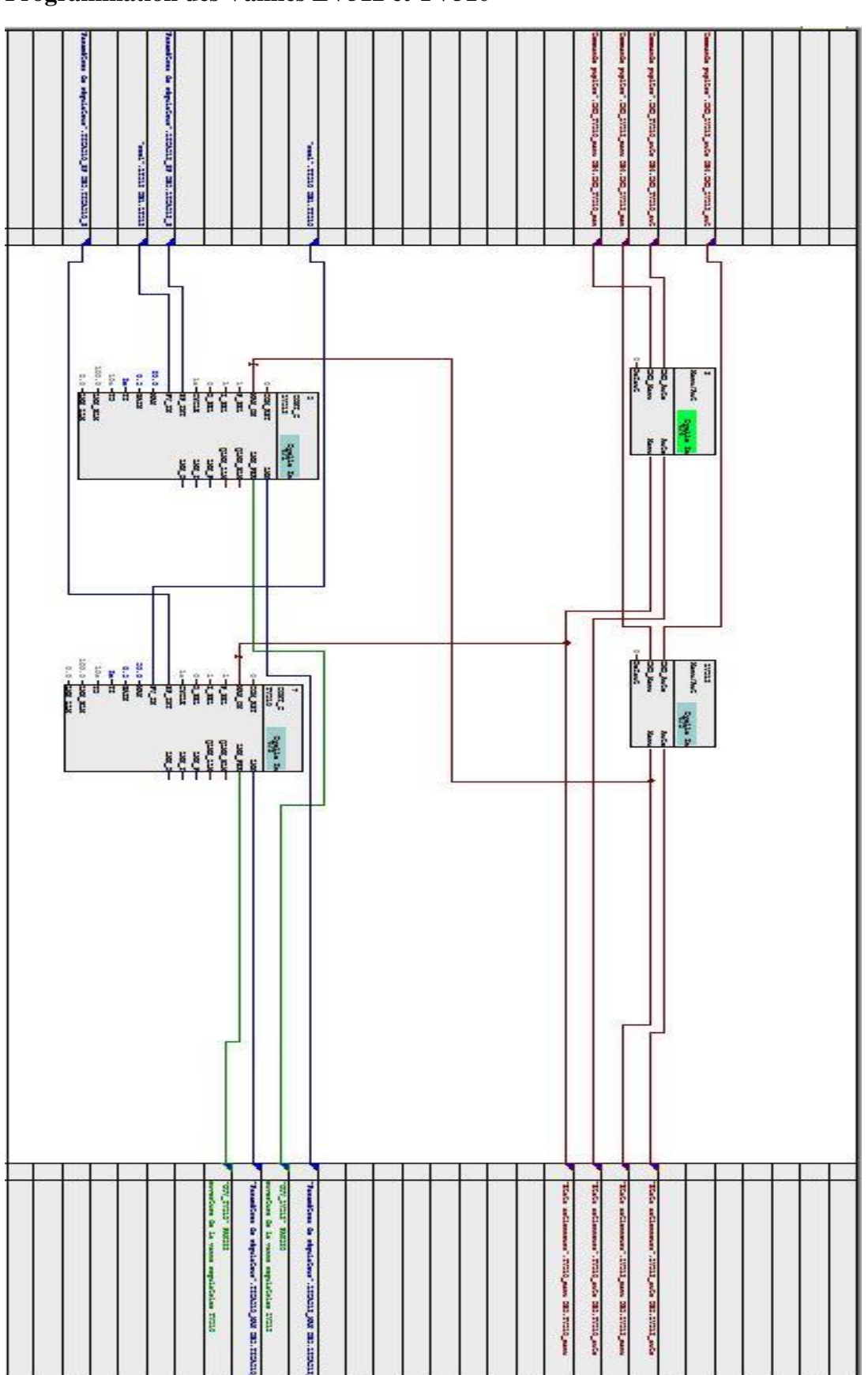

 **Programmation des Vannes LV512 et TV510**

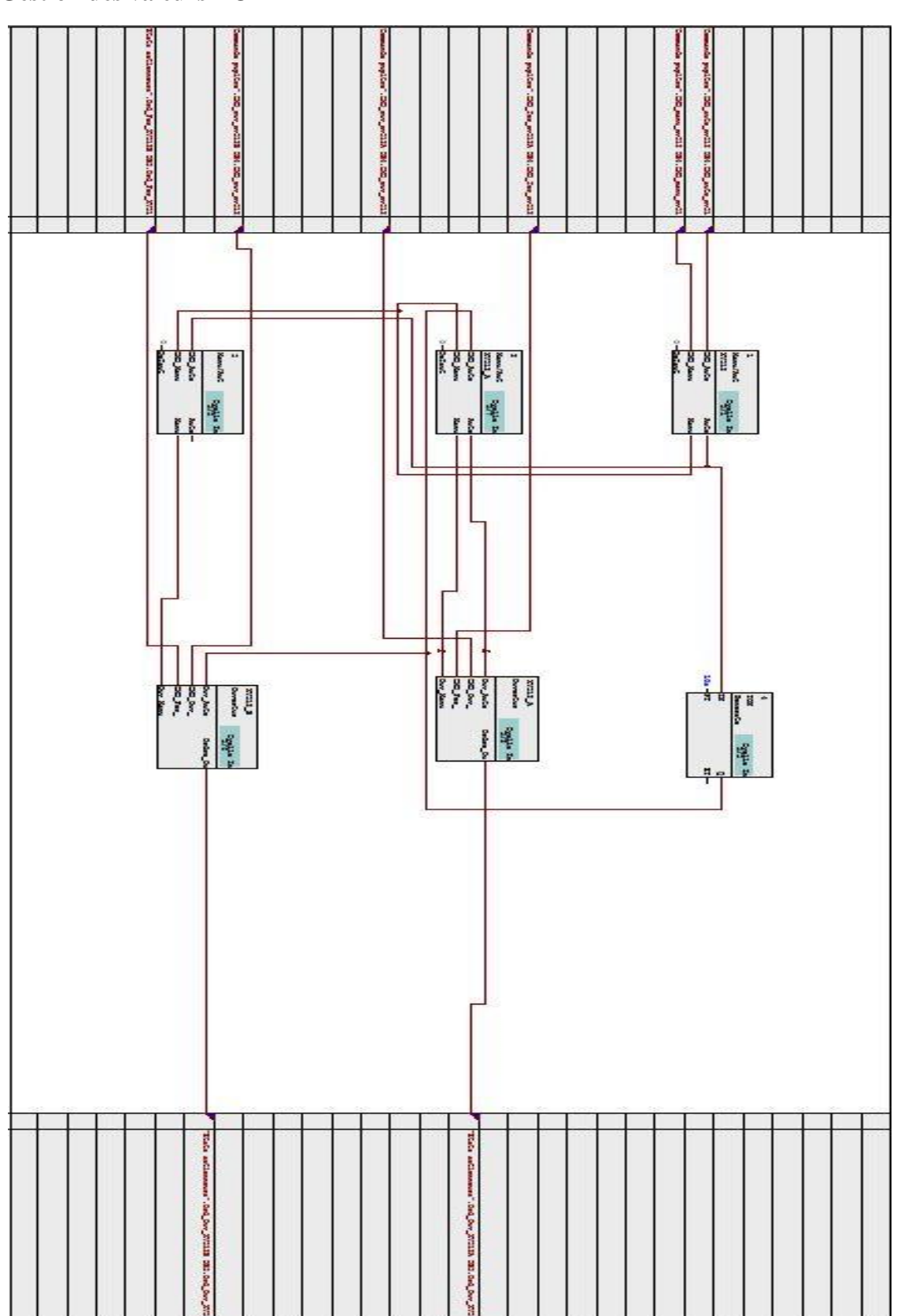

#### **Gestion des valeurs TOR**

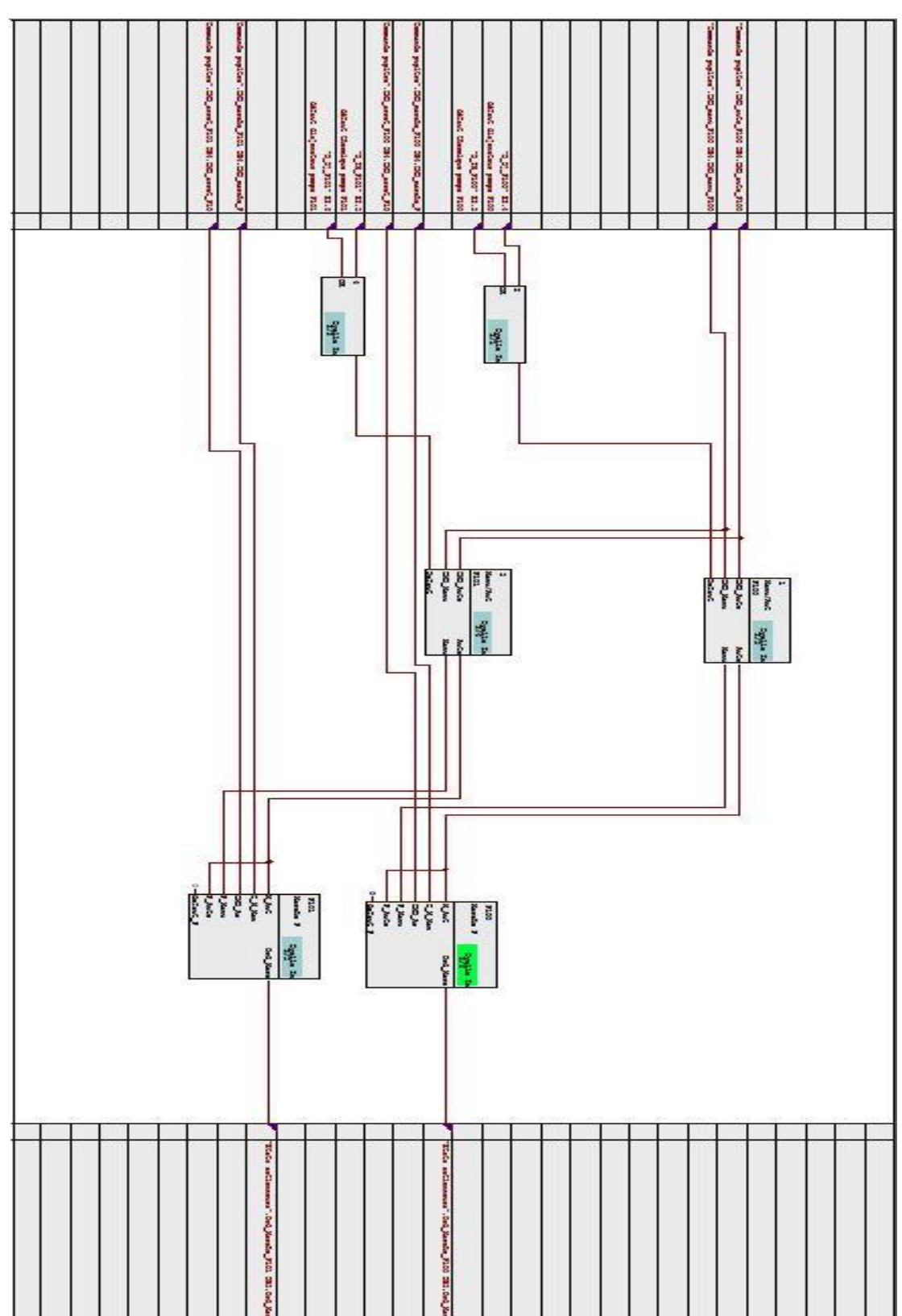

### **Gestion des pompes**

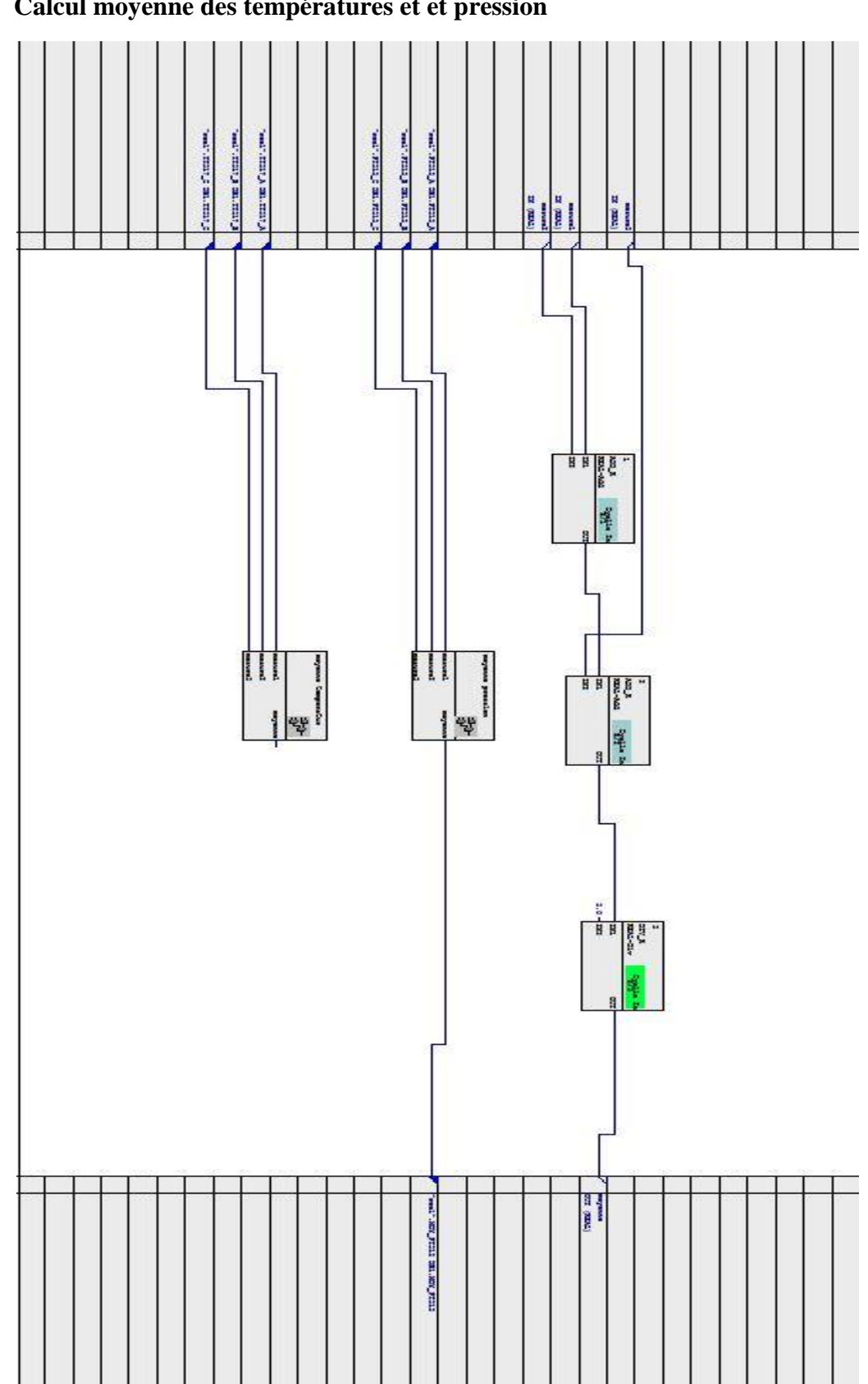

### **Calcul moyenne des températures et et pression**

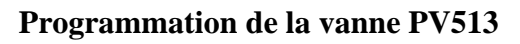

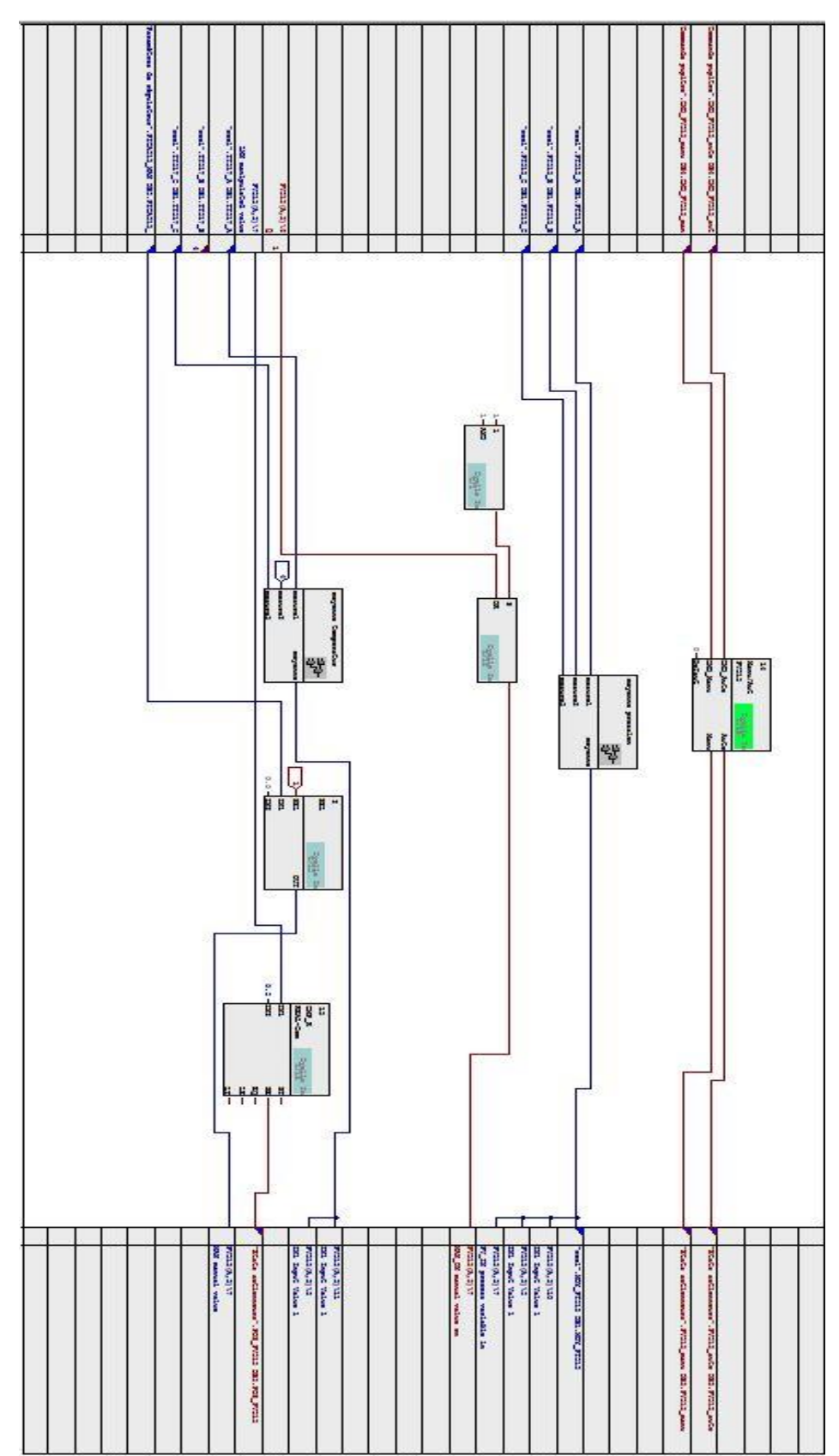

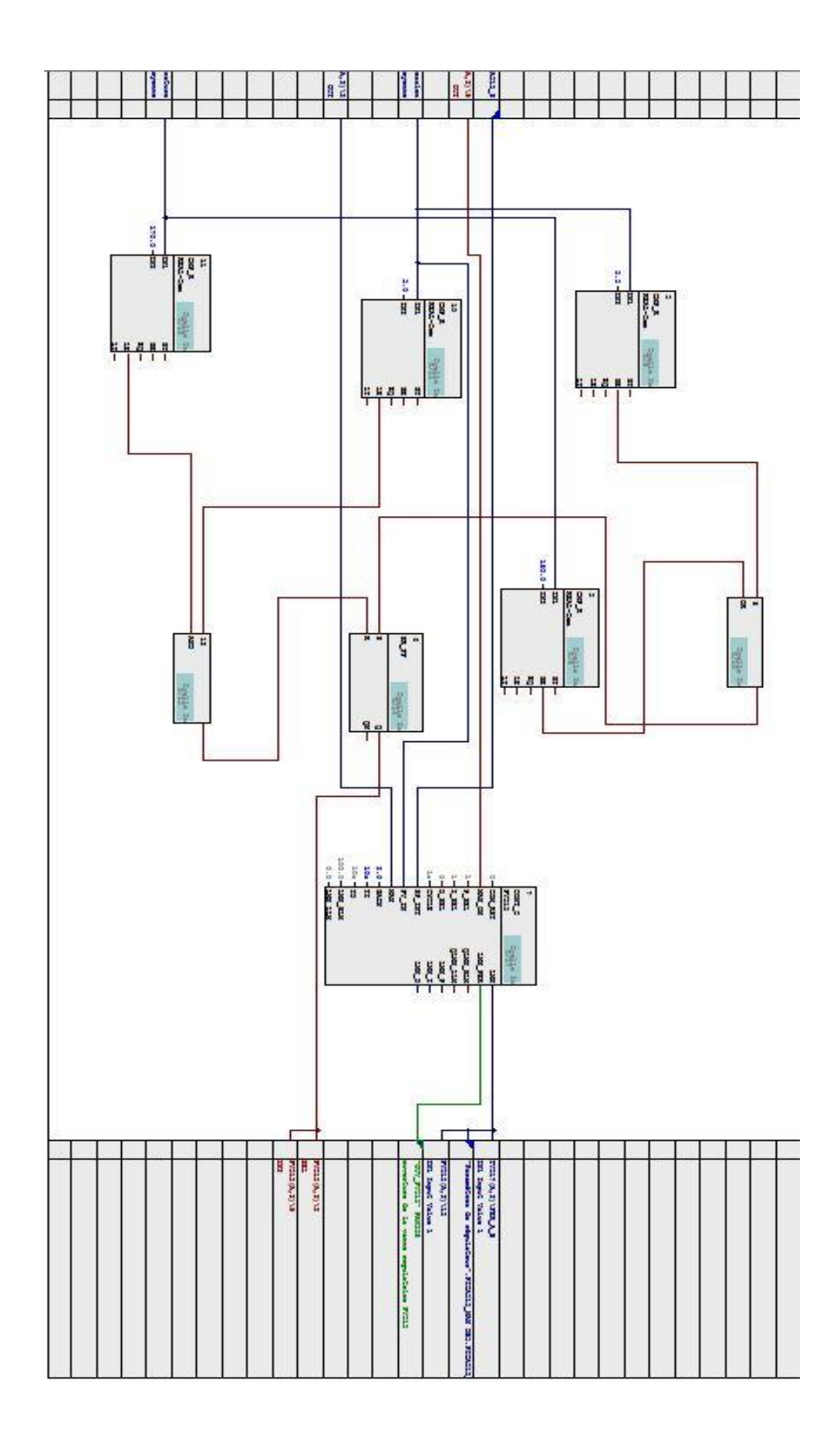

**Programmation de la vanne PV515**

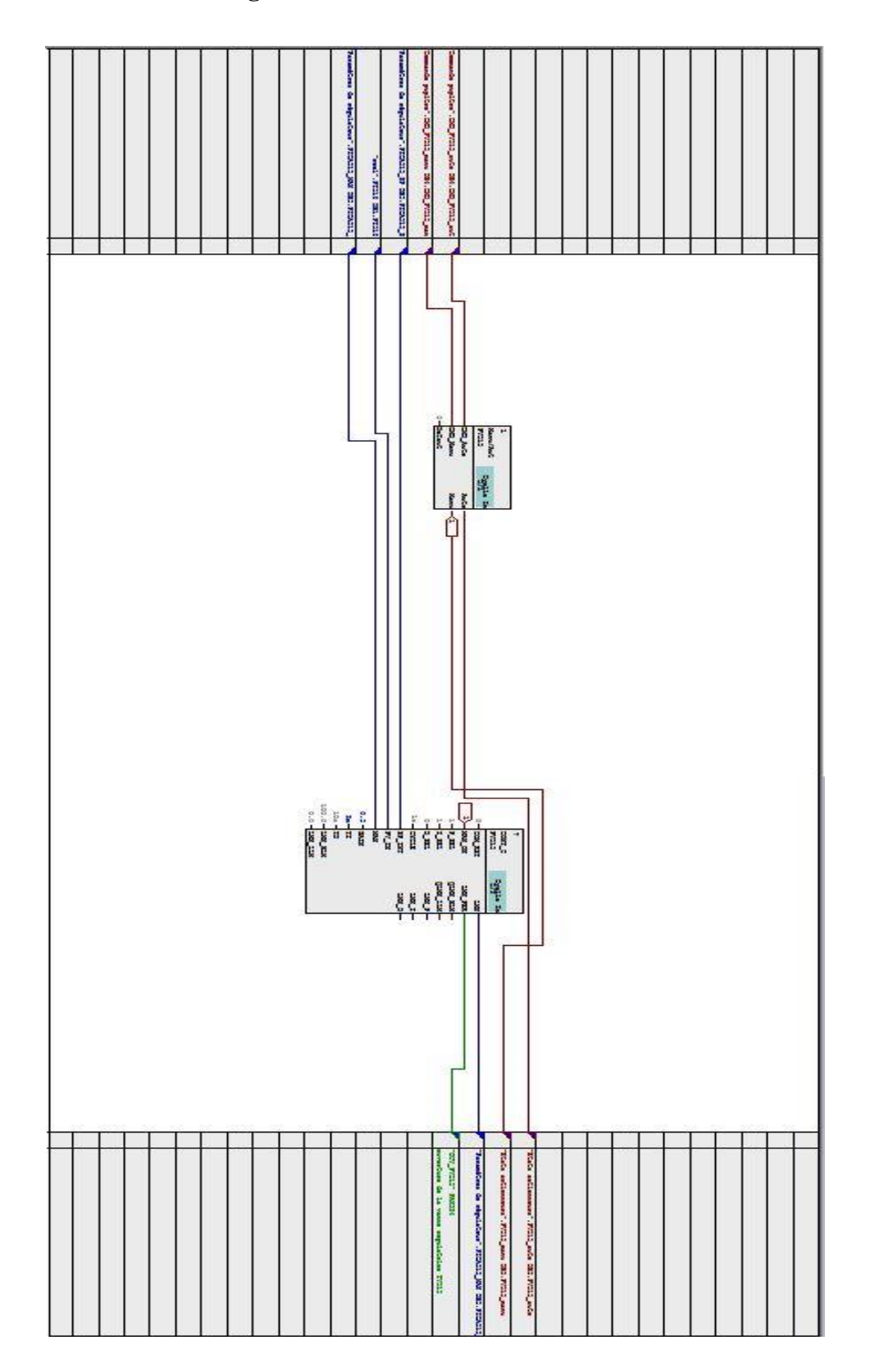

Programmation TV517

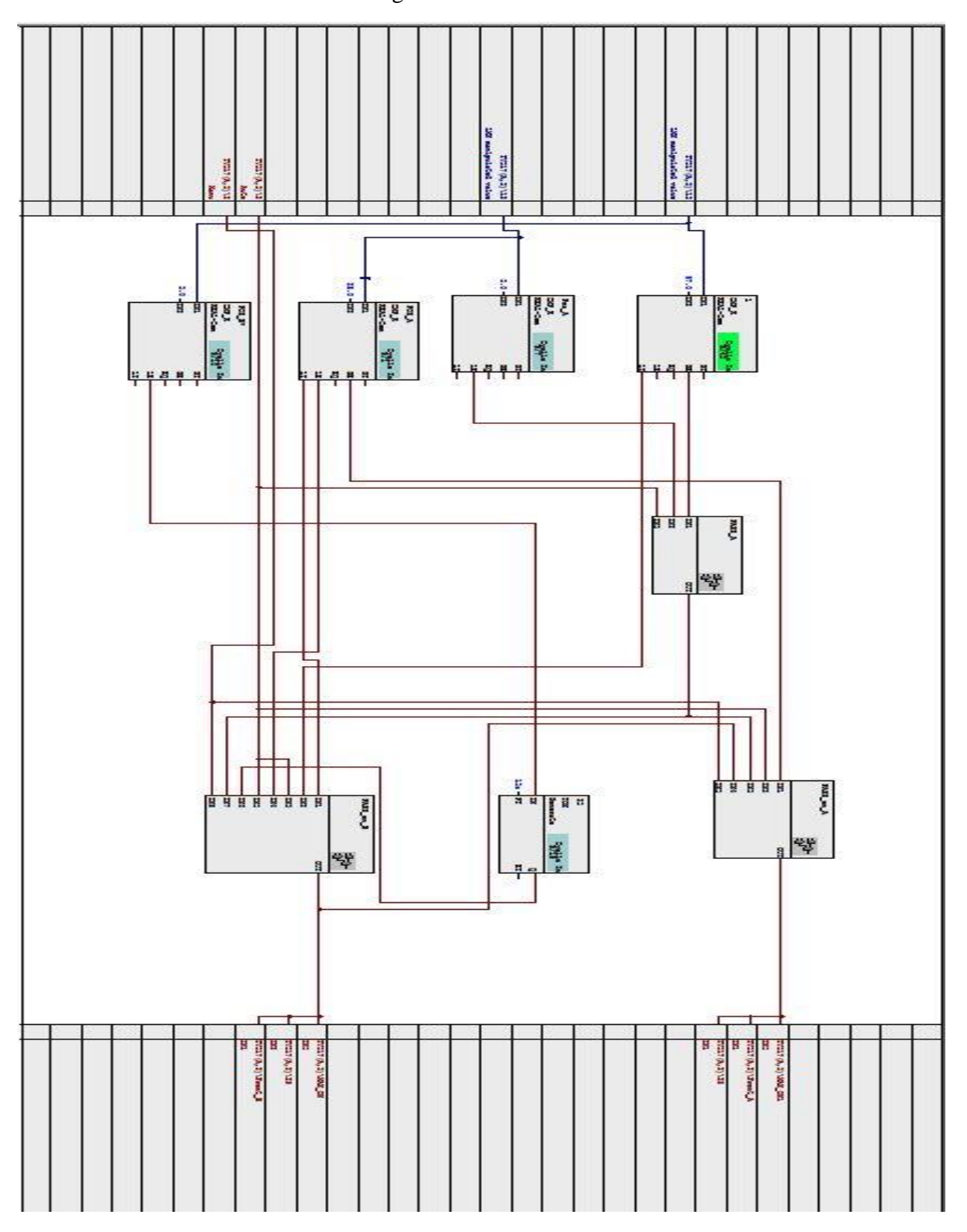

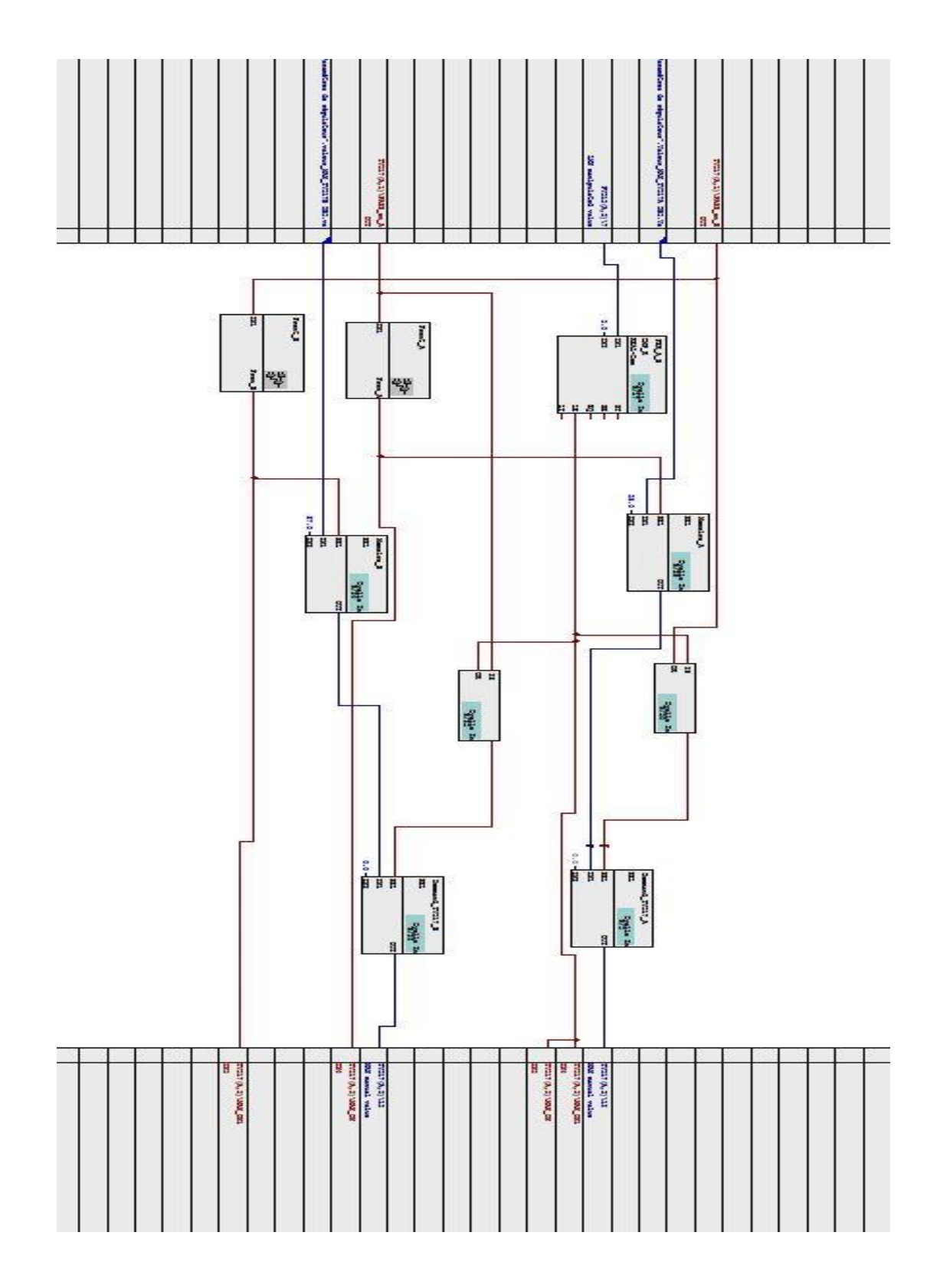

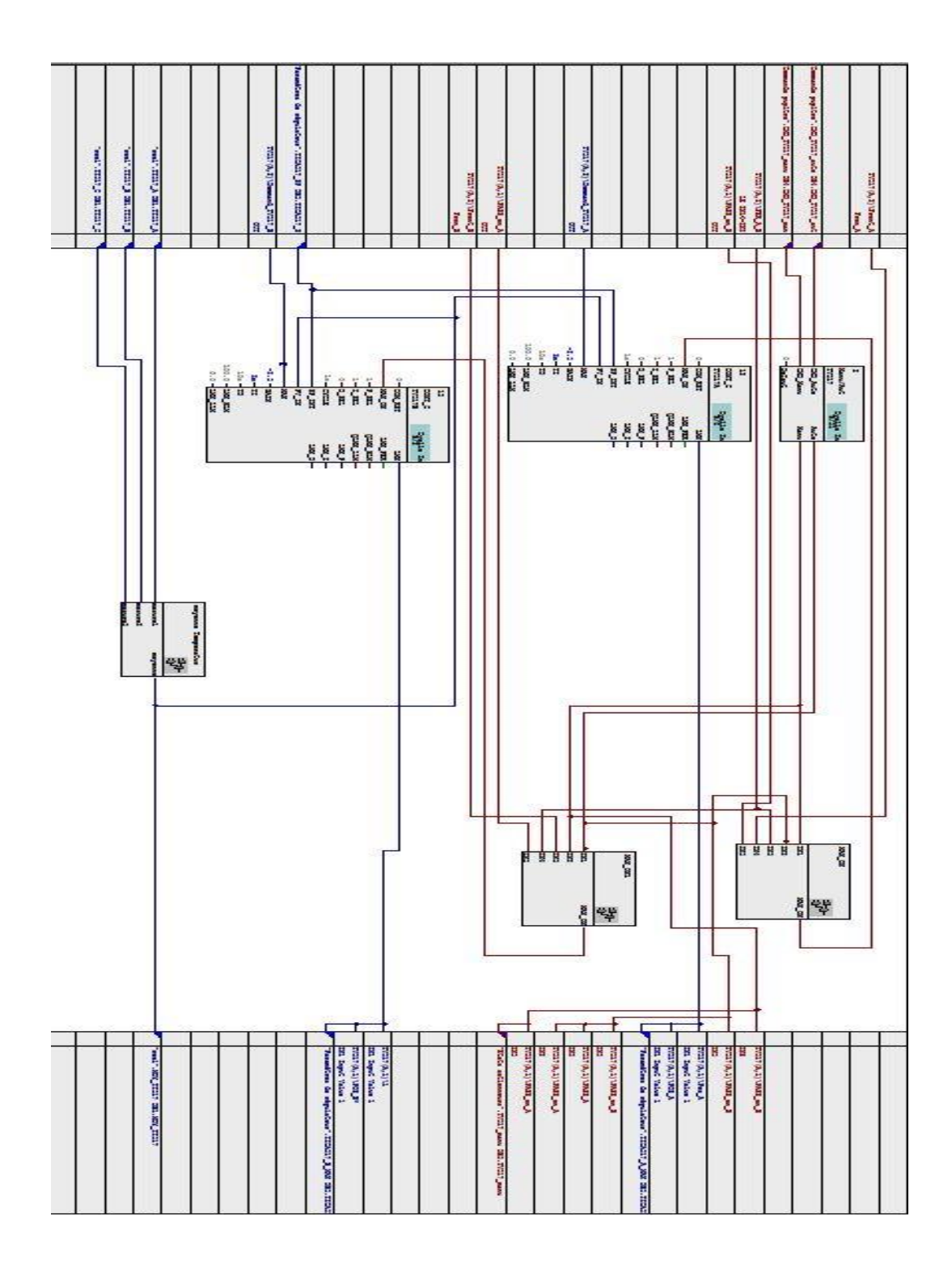

Eau ultra-pure (105°C,87bar).

- Vapeur surchauffée (480°C,54bar).
	- Vapeur désurchauffée (137°C,2.5bar).

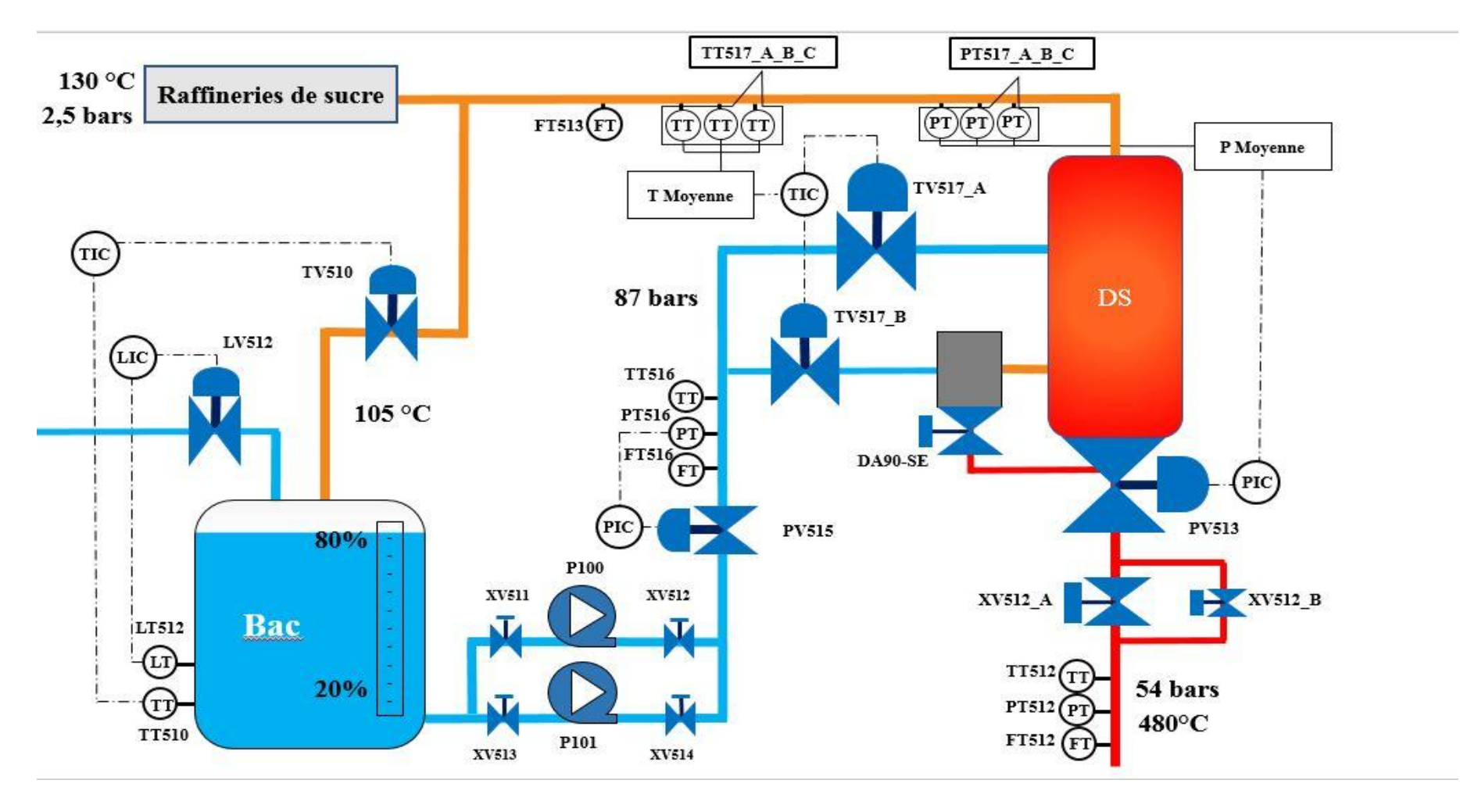

**Schéma du nouveau système de détente désurchauffe de la vapeur.**